## **Datafeed Toolbox 2** User's Guide

# **MATLAB®**

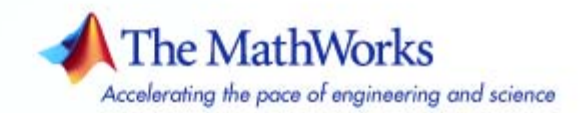

#### **How to Contact The MathWorks**

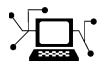

 $\omega$ 

www.mathworks.com Web comp.soft-sys.matlab Newsgroup www.mathworks.com/contact\_TS.html Technical Support

bugs@mathworks.com Bug reports

suggest@mathworks.com Product enhancement suggestions doc@mathworks.com Documentation error reports service@mathworks.com Order status, license renewals, passcodes info@mathworks.com Sales, pricing, and general information

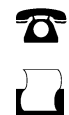

 $\blacktriangleright\!\!\!\triangleleft$ 

508-647-7001 (Fax)

508-647-7000 (Phone)

#### The MathWorks, Inc. 3 Apple Hill Drive Natick, MA 01760-2098

For contact information about worldwide offices, see the MathWorks Web site.

*Datafeed Toolbox User's Guide*

© COPYRIGHT 1999–2007 by The MathWorks, Inc.

The software described in this document is furnished under a license agreement. The software may be used or copied only under the terms of the license agreement. No part of this manual may be photocopied or reproduced in any form without prior written consent from The MathWorks, Inc.

FEDERAL ACQUISITION: This provision applies to all acquisitions of the Program and Documentation by, for, or through the federal government of the United States. By accepting delivery of the Program or Documentation, the government hereby agrees that this software or documentation qualifies as commercial computer software or commercial computer software documentation as such terms are used or defined in FAR 12.212, DFARS Part 227.72, and DFARS 252.227-7014. Accordingly, the terms and conditions of this Agreement and only those rights specified in this Agreement, shall pertain to and govern the use, modification, reproduction, release, performance, display, and disclosure of the Program and Documentation by the federal government (or other entity acquiring for or through the federal government) and shall supersede any conflicting contractual terms or conditions. If this License fails to meet the government's needs or is inconsistent in any respect with federal procurement law, the government agrees to return the Program and Documentation, unused, to The MathWorks, Inc.

#### **Trademarks**

MATLAB, Simulink, Stateflow, Handle Graphics, Real-Time Workshop, and xPC TargetBox are registered trademarks, and SimBiology, SimEvents, and SimHydraulics are trademarks of The MathWorks, Inc.

Other product or brand names are trademarks or registered trademarks of their respective holders.

#### **Patents**

The MathWorks products are protected by one or more U.S. patents. Please see www.mathworks.com/patents for more information.

#### **Revision History**

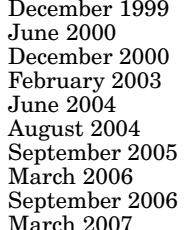

First printing New for MATLAB 5.3 (Release 11)<br>Online only Revised for Version 1.2 Online only Revised for Version 1.2<br>
Online only Revised for Version 1.3 Online only Revised for Version 1.3<br>
Online only Revised for Version 1.4 Online only Revised for Version 1.4<br>Online only Revised for Version 1.5 Online only Revised for Version 1.5 (Release 14)<br>Online only Revised for Version 1.6 (Release 14+ Online only Revised for Version 1.6 (Release 14+)<br>Second printing Revised for Version 1.7 (Release 14SF Second printing Revised for Version 1.7 (Release 14SP3)<br>Online only Revised for Version 1.8 (Release 2006a) Online only Revised for Version 1.8 (Release 2006a)<br>
Online only Revised for Version 1.9 (Release 2006b) Online only Revised for Version 1.9 (Release 2006b)<br>Third printing Revised for Version 2.0 (Release 2007a) (arch 2007 Third printing Revised for Version 2.0 (Release 2007a)

## **Contents**

#### **[Getting Started](#page-8-0)**

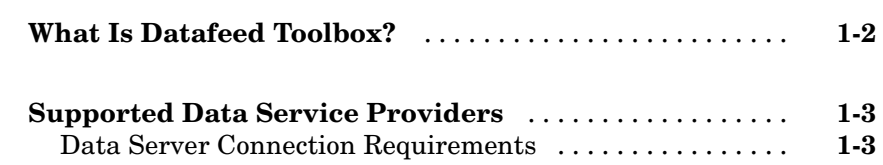

### **[Communicating with a Financial Data Server](#page-12-0)**

## *[2](#page-12-0)*

*[1](#page-8-0)*

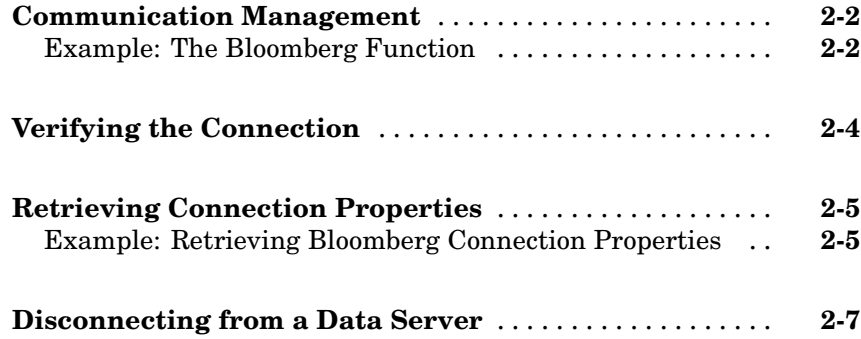

### **[Retrieving Data](#page-20-0)**

## *[3](#page-20-0)*

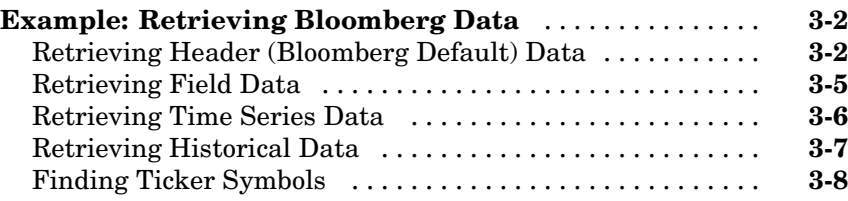

### **[Datafeed Toolbox Graphical User Interface](#page-30-0)**

## *[4](#page-30-0)*

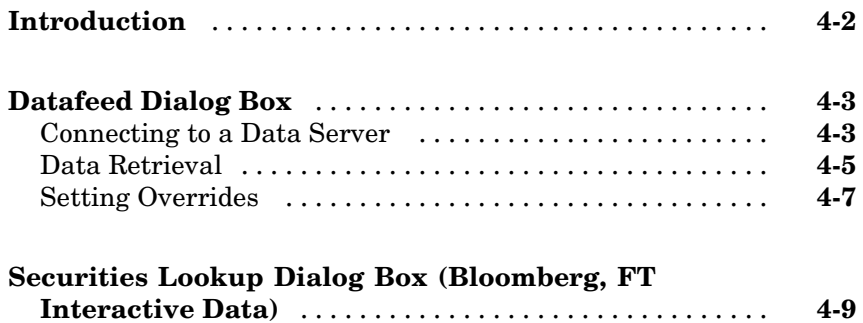

### **[Functions — By Category](#page-40-0)**

## *[5](#page-40-0)*

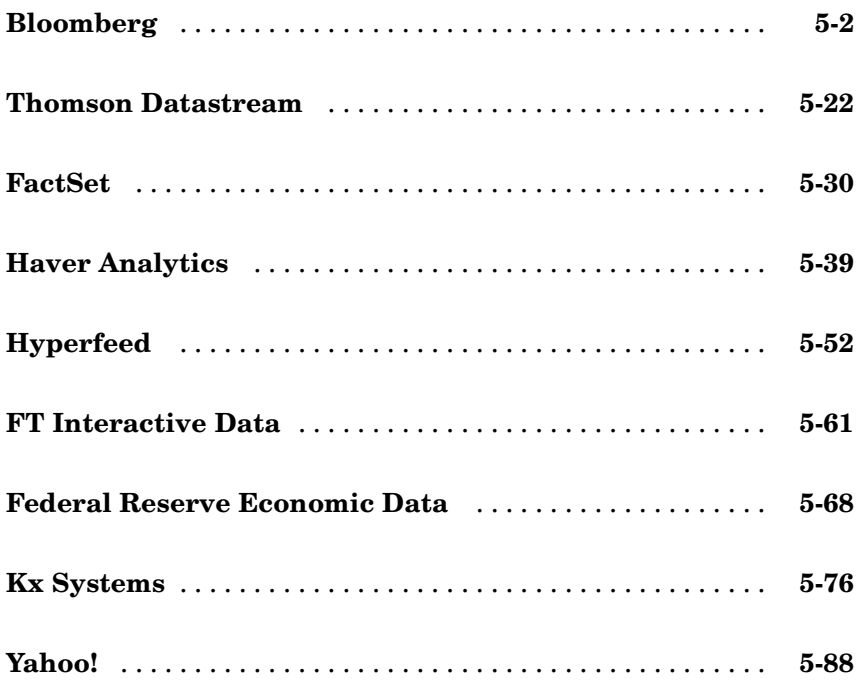

### **[Software Required for Data Retrieval](#page-138-0)**

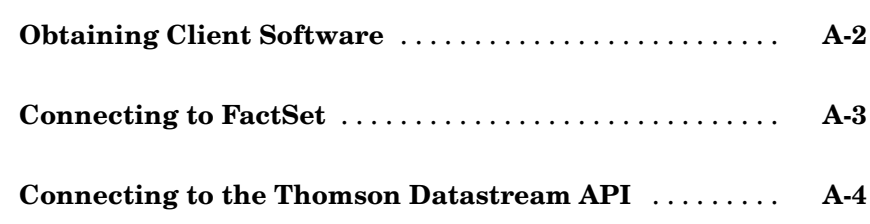

*[A](#page-138-0)*

*[B](#page-142-0)*

## **[Examples](#page-142-0)**

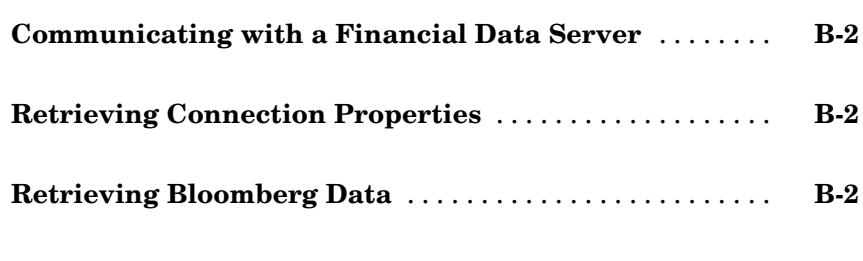

### **[Index](#page-144-0)**

# <span id="page-8-0"></span>Getting Started

This chapter covers the following topics:

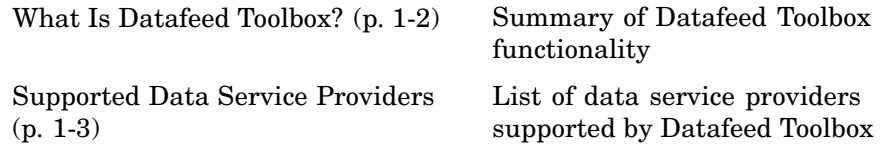

**1**

### <span id="page-9-0"></span>**What Is Datafeed Toolbox?**

Datafeed Toolbox for MATLAB® effectively turns your MATLAB workstation into a financial data acquisition terminal. Datafeed Toolbox enables you to:

- **•** Download and analyze a wide variety of security data from [financial data](#page-10-0) servers in MATLAB
- **•** Access market, time-series, and historical market data in MATLAB
- **•** Monitor the status and history of each connection to a supported data service provider
- **•** Fetch data fields for multiple securities in a single call
- **•** Look up security ticker symbols from the toolbox GUI or the MATLAB command line

#### <span id="page-10-0"></span>**Supported Data Service Providers**

Datafeed Toolbox supports connections to financial data servers that are provided by the following corporations:

- **•** Bloomberg L. P. (<http://www.bloomberg.com>)
- **•** FactSet Research Systems, Inc. (<http://www.factset.com>)
- **•** Haver Analytics (<http://www.haver.com>)
- **•** Hyperfeed Technologies, Inc. ([http://www.hyperfeed.com](http://www.hyperfeed.com/))
- **•** FT Interactive Data Corporation (<http://www.FTInteractiveData.com>)
- **•** Kx Systems, Inc. (<http://www.kx.com>)
- **•** Thomson Corporation (<http://www.thomson.com>)
- **•** Federal Reserve Economic Data (FRED®) (<http://research.stlouisfed.org/fred2/>)
- **•** Yahoo!, Inc . (<http://www.yahoo.com>)

To connect to some of these data servers, additional requirements apply. For more information, see "Data Server Connection Requirements" on page 1-3.

#### **Data Server Connection Requirements**

This section lists additional requirements for connecting to some supported data servers.

- **•** Bloomberg, FT Interactive Data, Haver Analytics, Hyperfeed, and Kx Systems require that you install proprietary software on your PC. For information about how to do this, see ["Obtaining Client Software" on page](#page-139-0) A[-2.](#page-139-0)
- **•** FactSet, Thomson Datastream, Federal Reserve Economic Data, and Yahoo require that you specify a proxy host and proxy port. For information on how to specify these settings, see Preferences in the MATLAB documentation.
- **•** Thomson Datastream users must have a license for Dataworks from Thomson. For more information, see the Thomson Web site at <http://www.thomson.com/>.

**•** FactSet requires that you have a license to use FactSet's FAST technology. For more information, see the FactSet Web site at <http://www.factset.com>.

# **2**

## <span id="page-12-0"></span>Communicating with a Financial Data Server

This chapter covers the steps involved in using Datafeed Toolbox to communicate with a financial data server. They are:

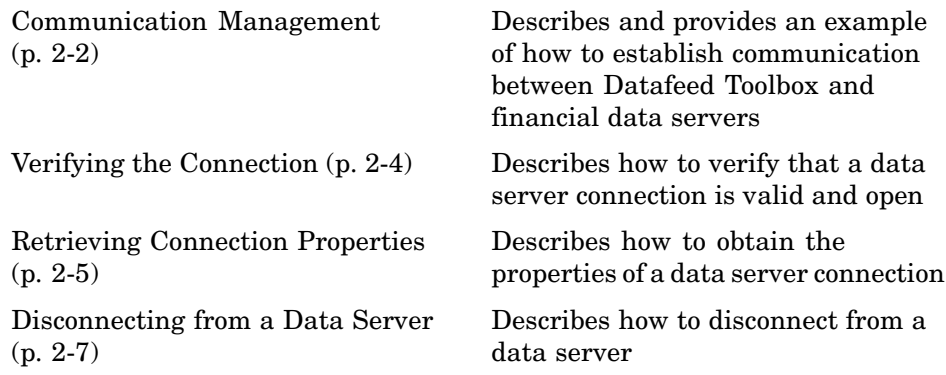

This chapter uses the Bloomberg financial data server as an example of how to establish communication with a financial data server and retrieve data. Communication with other supported data servers is accomplished with a virtually identical set of toolbox functions.

#### <span id="page-13-0"></span>**Communication Management**

For each of the supported financial data servers, Datafeed Toolbox uses the following set of core functions to manage communication:

- **•** bloomberg, datastream, factset, fred, haver, hyperfeed, idc, kx, or yahoo: Establishes a connection to the appropriate data server.
- **•** isconnection: Verifies that a connection is working.
- **•** get: Retrieves connection properties.
- **•** close: Terminates the connection.

An additional function, fetch, obtains the desired data from the data server and transfers it to your PC.

#### **Example: The Bloomberg Function**

Connect to the Bloomberg data server using the bloomberg function.

The syntax for the bloomberg function is

```
Connect = bloomberg(PortNumber, 'IPAddress')
```
**Note** The PortNumber and IPAddress arguments are optional.

The IP address is entered as a MATLAB string. For example, the expression

 $c = 5100$ mberg(8194, '123.456.54.123')

returns a Bloomberg connection object:

 $c =$ 

```
connection: 84554360
 ipaddress: '123.456.54.123'
      port: 8194
```
The connection field within the object c contains the Bloomberg connection handle that will be used to process future data requests.

If you want to accept the default port number and IP address provided when your Bloomberg software was installed, enter

c = bloomberg

with no arguments.

## <span id="page-15-0"></span>**Verifying the Connection**

To verify that a data server connection is valid and open, use the isconnection function. For a connection object c previously created with one of the above connection functions,

 $x = isconnection(c)$ 

returns  $x = 1$  if the connection is valid and open or  $x = 0$  if the connection is closed or invalid.

### <span id="page-16-0"></span>**Retrieving Connection Properties**

To retrieve the properties of a connection object, use the function get. This function returns different values depending upon which data server is being used.

#### **Example: Retrieving Bloomberg Connection Properties**

For the Bloomberg connection

```
c = 5100mberg(8194, '123.456.54.123')
```
the command

 $p = get(c)$ 

returns the list of all valid connection properties and their values associated with the connection object c:

```
p =connection: 84554360
     ipaddress: '123.456.54.123'
          port: 8194
        socket: 248
       version: 1.8000
```
The get function can return specific properties of a connection object. For example, to obtain the port number and Bloomberg version for the connection object c, use the format

```
p = get(c, { 'Port' ; 'Version' } )
```
which returns

```
p =port: 8194
    version: 1.8000
```
When returning a single property, for example, the connection handle, the function

$$
p = get(c, 'Connection')
$$

returns

 $p =$ 84554360

For a single returned property the output is not a structure.

### <span id="page-18-0"></span>**Disconnecting from a Data Server**

To close a data server connection and disconnect, use the close function with the format

```
close(Connect)
```
You must have previously created the connection object with one of the connection functions.

# <span id="page-20-0"></span>Retrieving Data

The fetch function controls data retrieval from a data server connection. fetch returns different information depending upon which data server is being accessed. See the version of fetch appropriate for your data server for further information.

This chapter provides an example of how to use the fetch function:

[Example: Retri](#page-21-0)eving Bloomberg Data (p. [3-2\)](#page-21-0)

Shows how to use the fetch function to retrieve data from a Bloomberg data server

#### <span id="page-21-0"></span>**Example: Retrieving Bloomberg Data**

This section illustrates the use of the fetch function to retrieve data from a Bloomberg data server. The following topics are covered:

- **•** "Retrieving Header (Bloomberg Default) Data" on page 3-2
- **•** ["Retrieving Field Data" on page 3-5](#page-24-0)
- **•** ["Retrieving Time Series Data" on page 3-6](#page-25-0)
- **•** ["Retrieving Historical Data" on page 3-7](#page-26-0)
- **•** ["Finding Ticker Symbols" on page 3-8](#page-27-0)

Versions of the fetch function that retrieve data from other data servers work similarly.

#### **Retrieving Header (Bloomberg Default) Data**

A header (default) data request to Bloomberg returns a fixed set of field data. Not all fields in the header data are relevant for a specific security.

#### **Determining Header Fields**

The list of valid header fields is stored in the file @bloomberg/bbfields.mat. Use the MATLAB load command

```
load @bloomberg/bbfields
```
to load this file. The variable headerfieldnames contains the list of header field names.

#### **Obtaining Data**

To retrieve header data from the Bloomberg connection, use fetch with the following syntax:

```
data = fetch(Connect, 'Security', 'HEADER', 'Flag')
```
where

- **•** Connect is a Bloomberg connection object established with the bloomberg function.
- **•** Security is the list of securities for which data is requested.

**Note** Security names are case sensitive for Bloomberg fetch.

- **•** The 'HEADER' argument is entered literally.
- **•** 'Flag' denotes the dates for which data can be retrieved. Flag has three possible values:
	- **-** 'DEFAULT' fills all fields with data from the most recent date with a bid, ask, or trade.
	- **-** 'TODAY' fills the fields with data from today only.
	- **-** 'ENHANCED' fills the fields with data for the most recent event for each individual field. In this case, for example, the bid and ask group fields could come from different dates.

Commands of the form

```
data = fetch(Connection, Security)
data = fetch(Connection, Security, 'HEADER')
data = fetch(Connection, Security, 'HEADER', 'DEFAULT')
```
are equivalent.

The returned data has a fixed set of fields. For example, a header inquiry for the security IBM US Equity returns data of the form:

```
Status:0
           Open:93
TodaysOpenPrice:93
      HighPrice:93.1875
TodaysHighPrice:93.1875
       LowPrice:89
TodaysLowPrice:89
      LastPrice:90.9375
TodaysLastPrice:0
```

```
SettlePrice:NaN
                BidPrice:0
          TodaysBidPrice:NaN
                AskPrice:0
          TodaysAskPrice:NaN
                YieldBid:NaN
          TodaysYieldBid:NaN
                YieldAsk:NaN
          TodaysYieldAsk:NaN
                 LimitUp:NaN
               LimitDown:NaN
            OpenInterest:3359000
      LastPriceYesterday:95
                   Scale:1
           LastPriceTime:0.4993
       LastTradeExchange:7
           TickDirection:-1
                 BidSize:0
           TodaysBidSize:NaN
                 AskSize:NaN
           TodaysAskSize:0
            BidCondition:NaN
            AskCondition:NaN
      LastTradeCondition:NaN
     LastMarketCondition:NaN
             Monitorable:1
             TotalVolume:60018500
       TodaysTotalVolume:0
      TotalNumberOfTicks:63318
TodaysTotalNumberofTicks:63318
        SessionStartTime:0.3958
          SessionEndTime:0.6875
                Currency:538989397
                  Format:0
             SecurityKey:{'IBM US Equity'}
                AsOfDate:730441
          TodaysAsOfDate:730441
```
Not all fields are applicable to IBM US Equity, the security about which we inquired.

#### <span id="page-24-0"></span>**Retrieving Field Data**

The fetch function with the GETDATA argument obtains Bloomberg field data. The entire set of field data provides statistics for all possible securities but does not apply universally to any one security.

#### **Determining Field Names**

The file @bloomberg/bbfields.mat stores the complete list of valid field names. Use the function

load @bloomberg/bbfields

to load this file. Notice a list of four variables:

```
bbcategories
bbfieldids
bbfieldnames
headerfieldnames
```
The variable bbfieldnames contains a list of field names. This list includes the header field names plus numerous others. The other variables loaded extend the list of field names.

#### **Obtaining Data**

To obtain data for specific fields of a given security, use the fetch function with the syntax

```
d = fetch(Connect, Security, 'GETDATA', Fields)
```
For example, use the bloomberg function to establish a connection c1 to a Bloomberg data server.

```
c1 = bloomberg(8234, '123.457.78.999')
```
Then

```
d = feth(c1, 'IBM US Equity', 'GETDATA', {'Open'}; 'Last Price')
```
returns

```
d =Open: 126.2500
    Last_Price: 125.1250
```
#### **Retrieving Time Series Data**

The fetch function with the 'TIMESERIES' argument returns price and volume data for a particular security on a specified date. Time-series data for a given security and a specific date are returned using the syntax

```
data = fetch(Connection, Security, 'TIMESERIES', Date)
```
Date may be a MATLAB date string or serial date number.

To obtain time-series data for the current day, use the alternate form of the function

```
data = fetch(Connection, Security, 'TIMESERIES', now)
```
To obtain time-series data for IBM using an existing connection c1, enter the function

data = fetch(c1, 'IBM US Equity', 'TIMESERIES', '11/16/99')

The result looks like this:

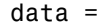

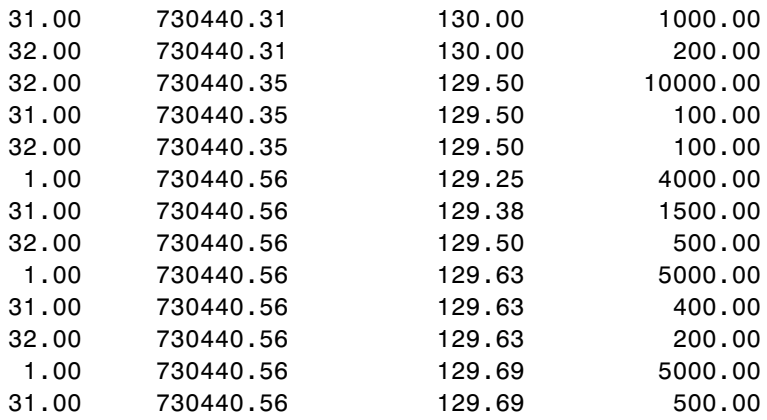

<span id="page-26-0"></span>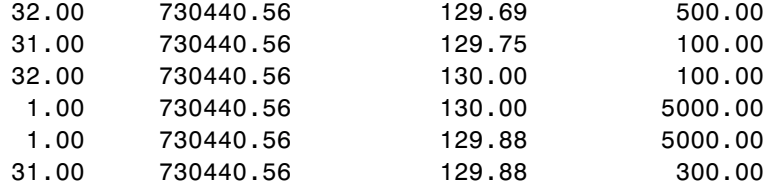

Column 1 contains the tick type flag, column 2 contains the time stamp in MATLAB serial date number format, column 3 contains the tick value, and column 4 contains the number of shares in the transaction.

#### **Retrieving Historical Data**

Use the fetch function with the 'HISTORY' argument to obtain historical data for a specific security.

For a specified field of a particular security, use the syntax

```
d = fetch(Connect,Security,'HISTORY',Field,FromDate,ToDate)
```
to obtain historical data. Data for the field is returned for the date range from FromDate to ToDate. See ["Determining Field Names" on page 3-5](#page-24-0) for instructions on determining valid field names.

For example, to obtain the closing price for IBM for the dates July 15, 1999 to August 2, 1999 using the connection c1, enter

```
data = fetch(c1, 'IBM US Equity', 'HISTORY', 'Last_Price',...
'07/15/99', '08/02/99')
```
 $data =$ 

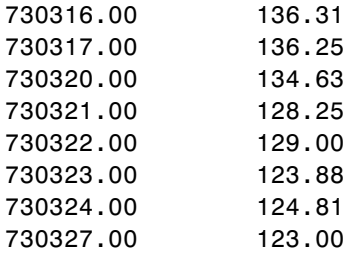

<span id="page-27-0"></span>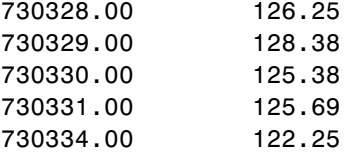

Column 1 contains the date represented as a MATLAB date number, and column 2 contains the last price.

#### **Finding Ticker Symbols**

You can use the fetch function with the 'LOOKUP' argument to find a ticker symbol when you are uncertain what the symbol might be. To locate a specific ticker symbol, use the following syntax:

```
data = fetch(Connect, SearchString, 'LOOKUP', Market)
```
The SearchString argument is the comparison string used in the lookup operation, and Market indicates the type of security (the market in which the security trades). The allowable values for Market are

- **•** 'Comdty' (Commodities)
- **•** 'Corp' (Corporate bonds)
- **•** 'Curncy' (Currencies)
- **•** 'Equity' (Equities)
- **•** 'Govt' (Government bonds)
- **•** 'Index' (Indexes)
- **•** 'M-Mkt' (Money Market securities)
- **•** 'Mtge' (Mortgage-backed securities)
- **•** 'Muni' (Municipal bonds)
- **•** 'Pfd' (Preferred stocks)

For example, using fetch with the connection c1 to look up the ticker symbol for New Zealand government bonds

```
data = fetch(c1, 'New', 'LOOKUP', 'Govt')
```
returns a list of possible values:

data =

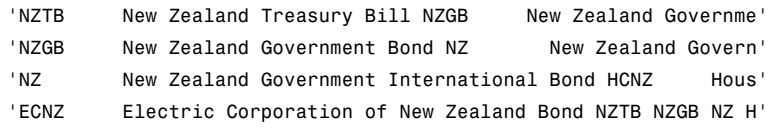

## <span id="page-30-0"></span>Datafeed Toolbox Graphical User Interface

The following topics are covered in this chapter:

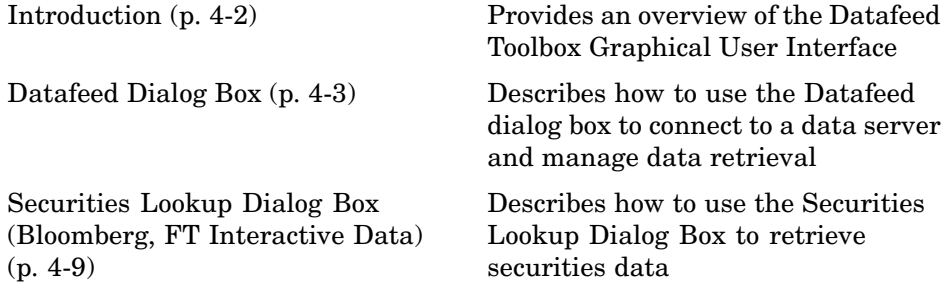

### <span id="page-31-0"></span>**Introduction**

Datafeed Toolbox provides a graphical user interface (GUI) consisting of two dialog boxes. The Datafeed dialog box consists of two tabbed dialog boxes, one to establish a data server connection, and the second to retrieve data from the server. The second dialog box, the Securities Lookup dialog box, lets you find the ticker symbol for a specific security when you know at least part of the name of the security.

### <span id="page-32-0"></span>**Datafeed Dialog Box**

The Datafeed dialog box establishes the connection with the data server and manages the retrieval of data. Enter the command dftool to display the Datafeed dialog box on your screen. The Datafeed dialog box consists of two tabbed dialog boxes:

- **•** The **Connection** tab establishes communication with a data server. For more detail about how to connect to a data server, see "Connecting to a Data Server" on page 4-3.
- **•** The **Data** tab specifies the data request. For more detail about how to configure data requests, see ["Data Retrieval" on page 4-5.](#page-34-0)
- **•** You can also set overrides for the data that you obtain. For more detail about how to do so, see ["Setting Overrides" on page 4-7](#page-36-0).

#### **Connecting to a Data Server**

The **Connection** tab establishes a connection to one or more data servers. For FactSet, Federal Reserve Economic Data, Yahoo!, and FT Interactive Data connections, choose the data server from the **Data Source** choices and click the **Connect** button. For a Bloomberg connection, you can specify a specific IP address and port number on the Bloomberg server, or alternatively, just click the **Connect** button and accept the default values provided when the Bloomberg software was installed on your machine.

After connection is made, click Data tab to begin data retrieval. Click to establish connection. **Datafeed**  $\Box$   $\times$  $Data$ Connection Data Source: Connection History: 14:55:51 - Connect to Yahoo. lYahoo.  $\overline{\phantom{a}}$ Connect  $\blacktriangle$ conn = yahoo; Port Number: Using default port IP Address: Using default IP Address **Current Connections:** Yahoo  $\blacktriangle$ Disconnect  $\overline{\phantom{a}}$ Status:  $\overline{\mathbf{v}}$ Connected: Yahoo Clear Help Close Click to close highlighted connection. Enter IP address of data server or use default (Bloomberg only).

Enter port number on data server (Bloomberg only).

- **1** (Bloomberg only) Enter the port number on the data server in the **Port Number** box (or use the default).
- **2** (Bloomberg only) Enter the IP address of the data server in the **IP Address** box (or use the default).
- <span id="page-34-0"></span>**3** Click the **Connect** button to establish the connection.
- **4** When the Connected message appears in the **Status** box, click the **Data** tab to begin the process of retrieving data from the data server. For information on the **Data** tab, see "Data Retrieval" on page 4-5.
- **5** Click the **Disconnect** button to terminate the session highlighted in the **Current Connections** box.

#### **Data Retrieval**

The **Data** tab manages the retrieval of data from the data server. It also allows you to access a dialog box to set overrides on the data.

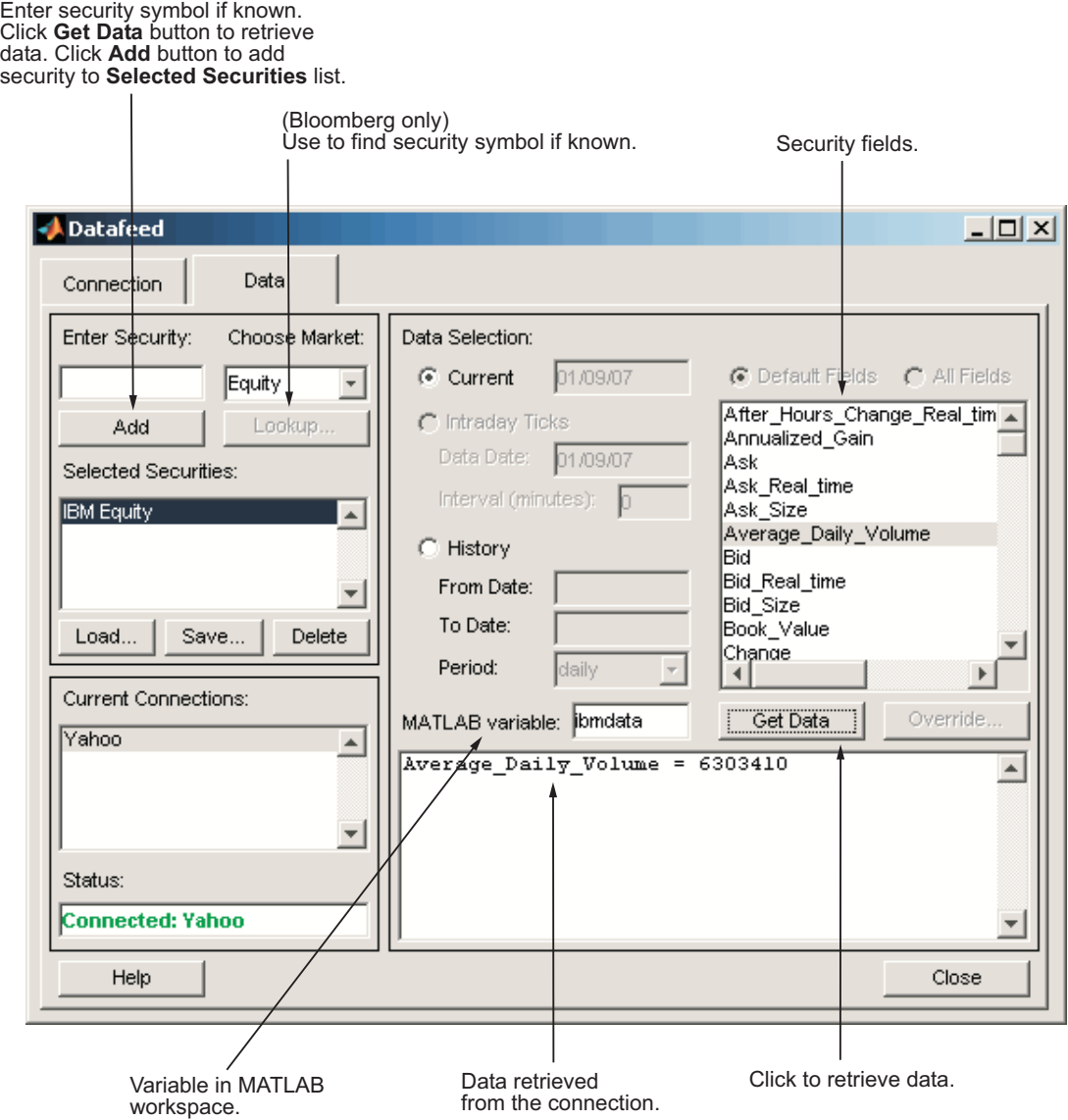

**1** Enter the security symbol in the **Enter Security** box.

**2** Indicate the type of data you are seeking in the **Data Selection** pane.
- **3** Indicate whether you want the default or full set of data in the **Fields** pane.
- **4** Click the **Get Data** button to retrieve data from the data server.
- **5** Click the **Override** button if you want to set overrides on the data you request from the data server.

**Note** If you do not know the symbol for a security, you can use the **Lookup** button to find the name of the security. For information on how to do this, see ["Securities Lookup Dialog Box \(Bloomberg, FT Interactive Data\)" on](#page-38-0) page 4-[9](#page-38-0).

### **Setting Overrides**

Click the **Override** button if you want to set overrides on the data you obtain. The Override values dialog box opens.

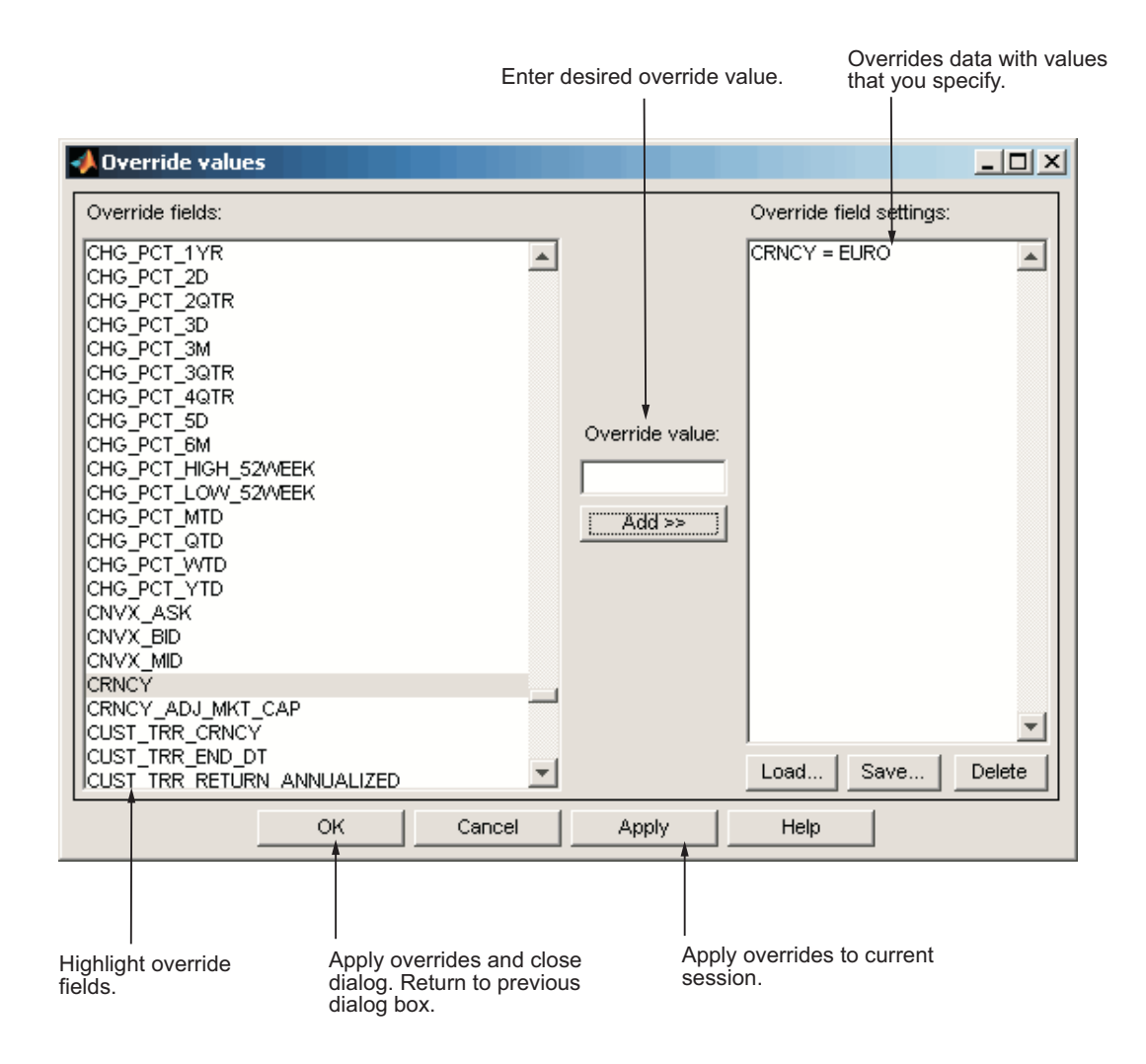

### <span id="page-38-0"></span>**Securities Lookup Dialog Box (Bloomberg, FT Interactive Data)**

Click the **Lookup** button of the Datafeed dialog box **Data** tab to display the Securities Lookup dialog box. See ["Data Retrieval" on page 4-5](#page-34-0) for information about the **Data** tab.

The Securities Lookup dialog box provides a means to obtain the ticker symbol for a particular security when you know part of the name. Enter the ticker symbol into the **Enter Security** field on the **Data** tab. It is essential to enter the ticker symbol as specified; otherwise, the data server may provide no data or provide data for some other security.

Alternatively, you can highlight one or more securities in the list and click **Select**. The selected securities are added to the **Selected Securities** list on the **Data** tab.

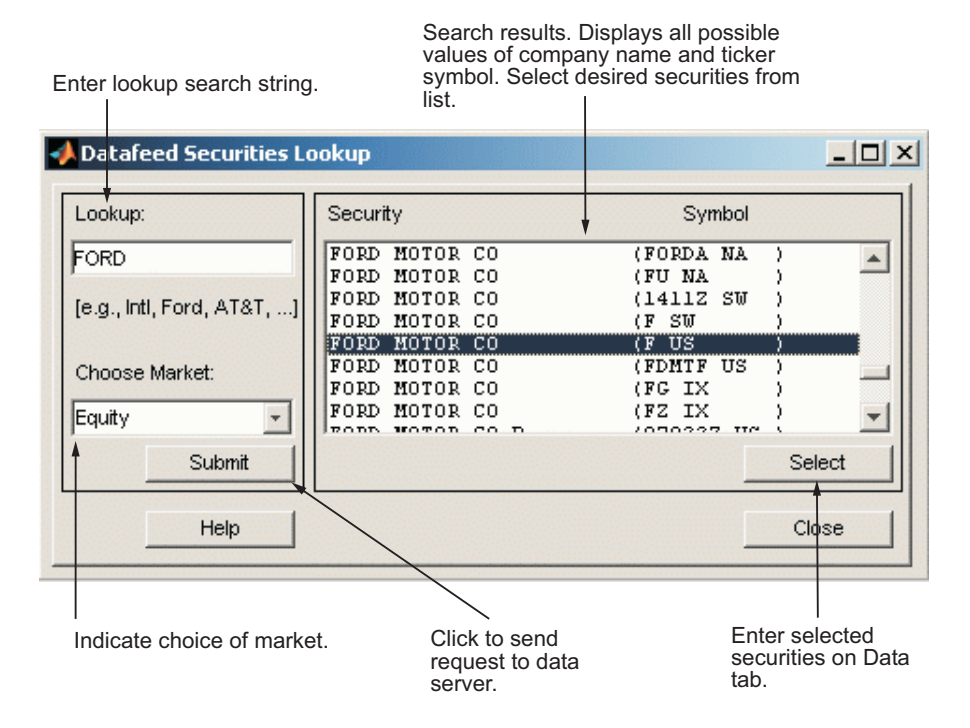

# Functions — By Category

[Bloomberg](#page-41-0) (p. [5-2\)](#page-41-0) Get Bloomberg financial data

[Federal Reserve Economic Data](#page-107-0) (p. [5-68\)](#page-107-0)

[Thomson Datastream](#page-61-0) (p. [5-22\)](#page-61-0) Get Thomson Datastream financial data [FactSet](#page-69-0) (p. [5-30\)](#page-69-0) Get FactSet financial data [Haver Analytics](#page-78-0) (p. [5-39](#page-78-0)) Get Haver Analytics financial data [Hyperfeed](#page-91-0) (p. [5-52\)](#page-91-0) Get Hyperfeed financial data [FT Interactive Data](#page-100-0) (p. [5-61](#page-100-0)) Get FT Interactive Data financial data Get Federal Reserve Economic Data financial data [Kx Systems](#page-115-0) (p. [5-76](#page-115-0)) Get Kx kdb+ financial data [Yahoo!](#page-127-0) (p. [5-88](#page-127-0)) Get Yahoo! financial data

# <span id="page-41-0"></span>**Bloomberg**

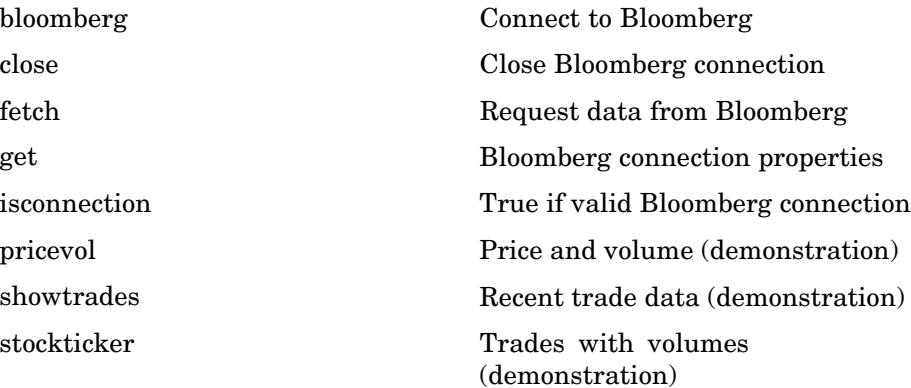

# **bloomberg**

<span id="page-42-0"></span>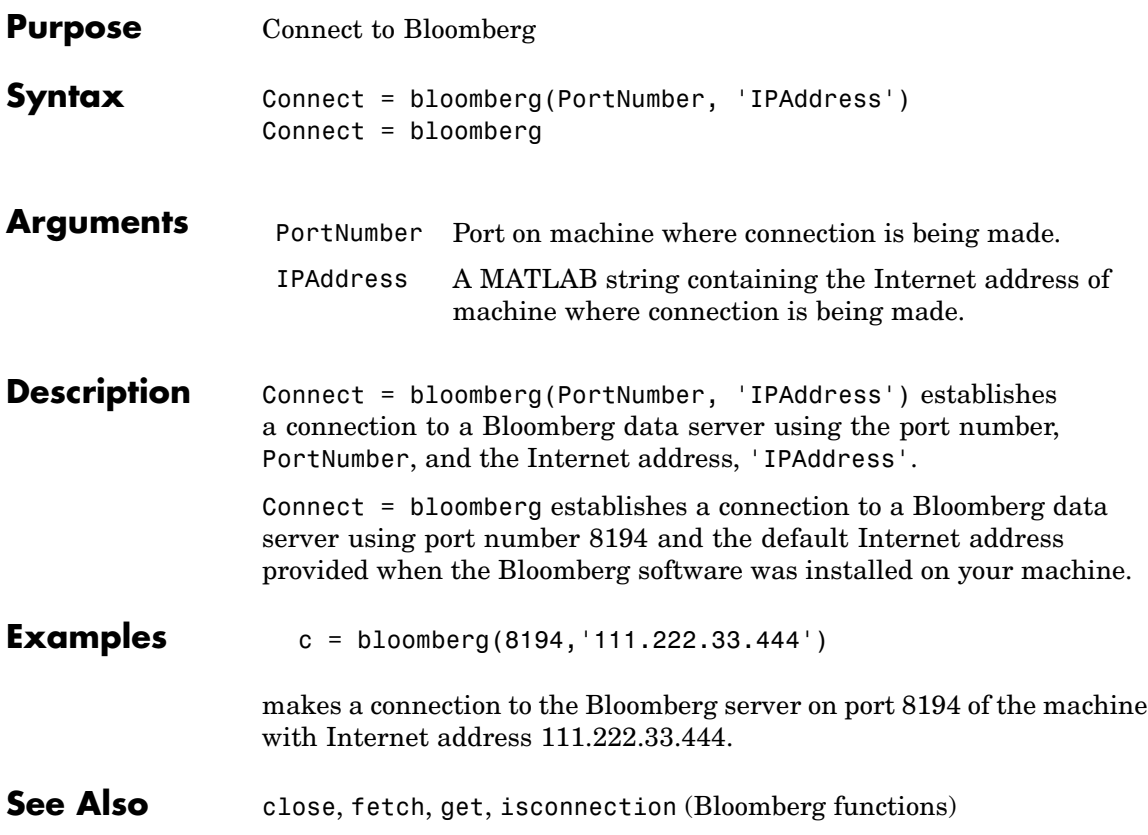

### <span id="page-43-0"></span>**close**

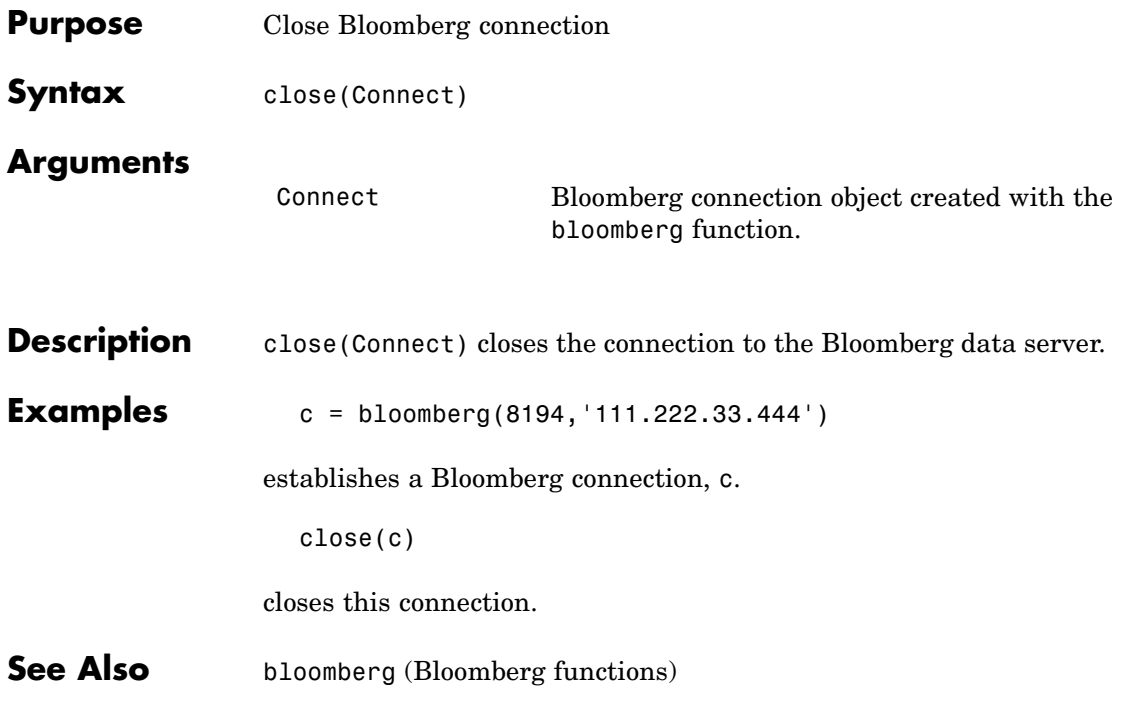

<span id="page-44-0"></span>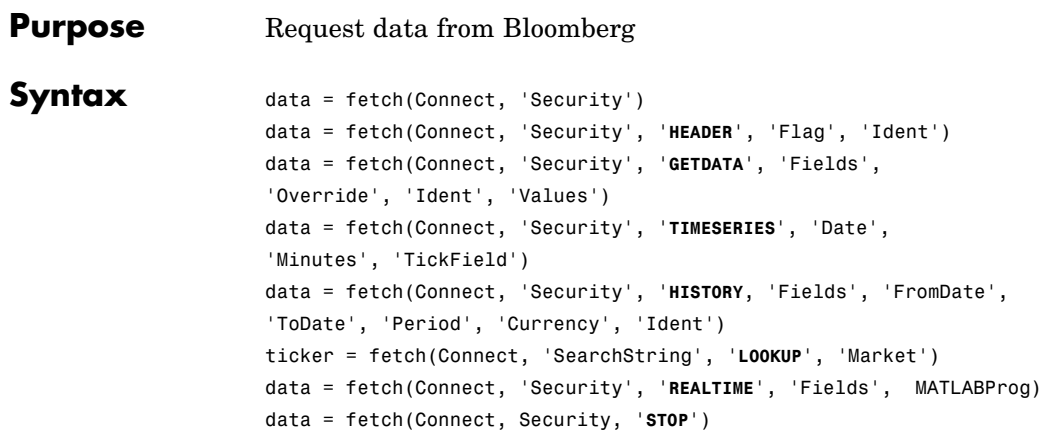

#### **Arguments**

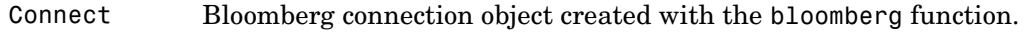

'Security' A MATLAB string containing the name of a security in a format recognizable by the Bloomberg server. You can substitute a CUSIP number for a security name if you want.

**Note** The Security argument is case sensitive.

**Note** The Security argument may be a cell array of strings containing a list of securities.

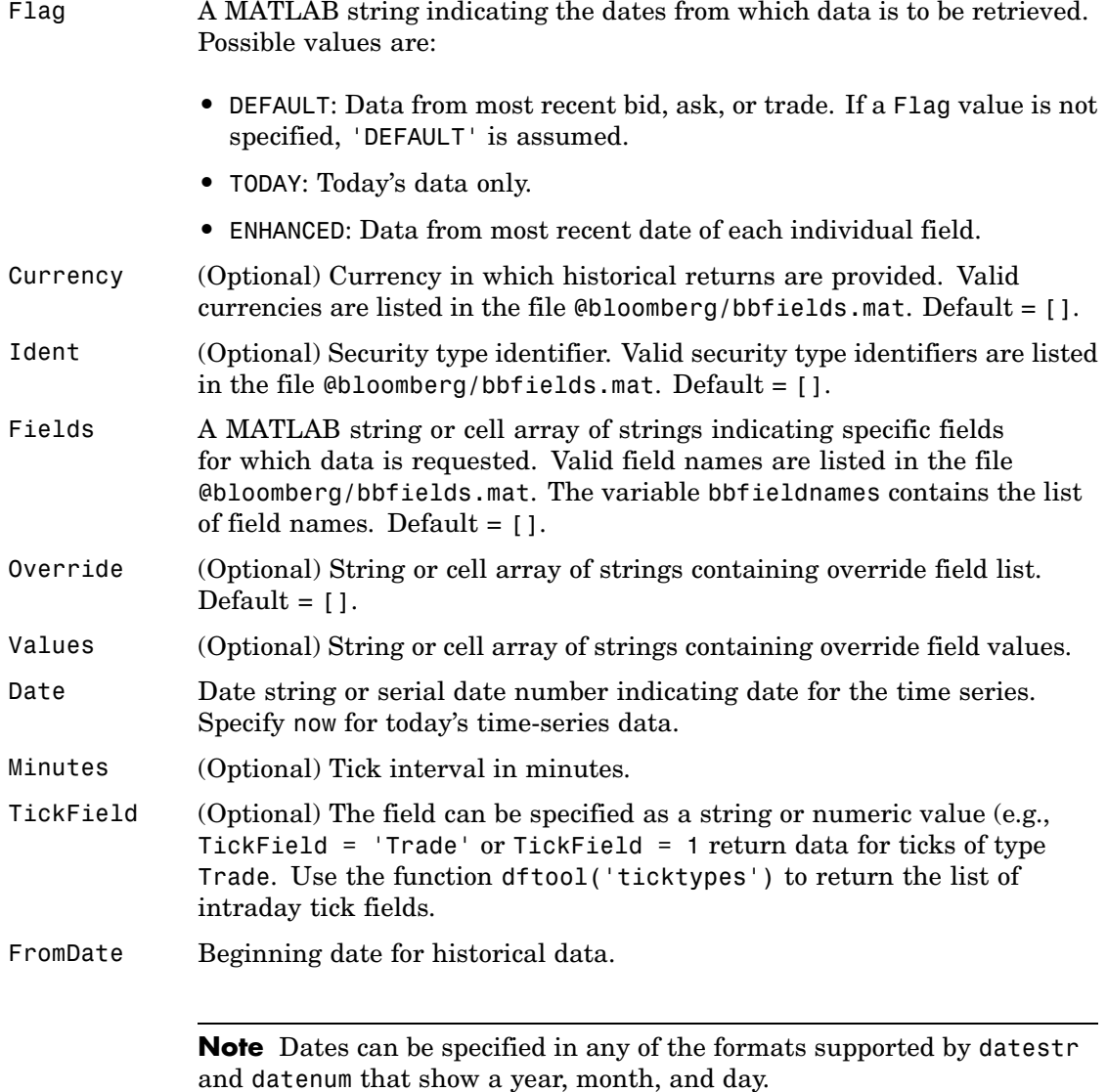

ToDate End date for historical data.

Period (Optional) Period of the data. A MATLAB three-part string with the format:

'Frequency Days Data'

Frequency Values:

- d: daily (default)
- **•** w: weekly
- **•** m: monthly
- **•** q: quarterly
- **•** y: yearly

Days Values:

- o: omit all days for which there is no data (default)
- **•** i: include all trading days
- **•** a: include all calendar days

Data Values:

- b: report missing data using Bloomberg (default)
- **•** s: show missing data as last found value
- **•** n: report missing data as NaN

For example, 'dan' returns daily data for all calendar days, reporting missing values as NaN. If a value is unspecified (e.g., 'n'), the unspecified values are replaced by defaults.

**Note** If Period is not specified, default values are used.

# **fetch**

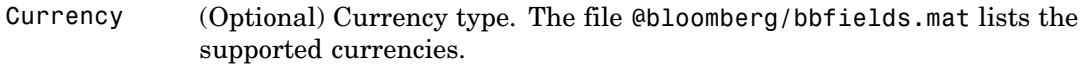

Market A MATLAB string indicating the market in which a particular security trades. Market values are:

- **•** Comdty: (Commodities)
- **•** Corp: (Corporate bonds)
- **•** Equity: (Equities)
- **•** Govt: (Government bonds)
- **•** Index: (Indexes)
- **•** M-Mkt: (Money Market securities)
- **•** Mtge: Mortgage-backed securities)
- **•** Muni: (Municipal bonds)
- **•** Pfd: (Preferred stocks)

MATLABProg A string that is the name of any valid MATLAB program.

#### **Description** For a given security, fetch returns header (default), current, time-series, real time, and historical data via the Bloomberg connection.

data = fetch(Connect, 'Security') fills the header fields with data from the most recent date with a bid, ask, or trade.

data = fetch(Connect, 'Security', '**HEADER**', 'Flag','Ident') returns data for the most recent date of each individual field for the specified security type identifiers, based upon the value of Flag.

**•** If 'Flag' is 'DEFAULT', fetch fills the header fields with data from the most recent date with a bid, ask, or trade. This is the equivalent of data = fetch(Connect,'Security').

- **•** If 'Flag' is 'TODAY', fetch returns the header field data with data from today only.
- **•** If 'Flag' is 'ENHANCED', fetch returns the header field data for the most recent date of each individual field. In this case, for example, the bid and ask group fields could come from different dates.

data = fetch(Connect, 'Security', '**GETDATA**', 'Fields', 'Override', 'Ident', 'Values') returns the current market data for the specified fields of the indicated security. You can further specify the data with the optional Override, Values and Ident arguments.

data = fetch(Connect, 'Security', '**TIMESERIES**', 'Date', 'Minutes', 'TickField') returns the tick data for a security for the specified date. You can further specify the data with the optional Minutes and TickField arguments. If there is no data found in the specified range, an empty matrix is returned.

You can specify TickField as a string or numeric value, e.g., TickField = 'Trade' or TickField = 1 returns data for ticks of type Trade. The function dftool('ticktypes')returns the list of intraday tick fields. Intraday tick data requested with an interval is returned with the columns representing

- **•** Time
- **•** Open
- **•** High
- **•** Low
- **•** Value of last tick
- **•** Volume total value of ticks
- **•** Total value of ticks for the time range
- **•** Number of ticks

Columns 7 and 8 are provided only if they make sense for the requested field.

For today's tick data, specify

```
data = fetch(Connect,'Security', 'TIMESERIES', now)
```
For today's trade time series aggregated into five-minute intervals, enter

```
data = fetch(Connect,'Security','TIMESERIES', ...
now, 5, 'Trade')
```
data = fetch(Connect, 'Security', '**HISTORY**, 'Fields', 'FromDate', 'ToDate', 'Period', 'Currency', 'Ident') returns historical data for the specified field for the date range FromDate to ToDate. You can further specify the date range by setting the time period with the optional Period argument. You can further specify the data to be returned by appending the Currency or Ident argument.

ticker = fetch(Connect, 'SearchString', '**LOOKUP**', 'Market') uses SearchString to find the ticker symbol for a security trading in a designated market. The output ticker is a column vector of possible ticker values.

**Note** If you supply Ident without a period or currency, enter [] for the missing values.

data = fetch(Connect, 'Security', '**REALTIME**', 'Fields', MATLABProg) subscribes to a given security or list of securities, requesting the indicated fields, and runs any specified MATLAB function. See pricevol, showtrades, or stockticker for information on the data returned by asynchronous Bloomberg events.

data = fetch(Connect, Security, '**STOP**') unsubscribes the list of securities from processing Bloomberg real-time events.

#### **Examples Returning Header Data**

 $D = feth(C, 'ABC US Equity')$ 

returns the header data for a United States equity with ticker ABC.

#### **Opening and Closing Prices**

 $D = feth(C, 'ABC US Equity', 'GETDATA', ...$ {'Last\_Price';'Open'})

returns the opening and closing prices.

#### **Override Fields**

```
D = feth(C, '3358ABCD4 Corp', 'GETDATA', ...{'YLD_YTM_ASK','ASK','OAS_SPREAD_ASK','OAS_VOL_ASK'},...
{'PX_ASK','OAS_VOL_ASK'}, {'99.125000','14.000000'})
```
returns the requested fields given override fields and values.

#### **Time Series**

D = fetch(C,'ABC US Equity','TIMESERIES', now)

return today's time series.

#### **Time Intervals**

D = fetch(C,'ABC US Equity','TIMESERIES', now, 5,'Trade')

returns today's trade time series for the given security aggregated into five-minute intervals.

#### **Default Closing Price**

```
D = \text{ftch}(C, \text{'ABC } \text{US } \text{Equity'}, \text{'HISTORY'}, \text{'Last } \text{Price'}, \ldots)'8/01/99', '8/10/99')
```
returns the closing price for the given dates using the default period of the data.

#### **Monthly Closing Price**

 $D = \text{fetch}(C, \text{'ABC } \text{US } \text{Equity'}, \text{'HISTORY'}, \text{'Last } \text{Price'}, \ldots)$ 

'8/01/99', '9/30/00','m')

returns the monthly closing price for the given dates for the given security.

**See Also** bloomberg, close, get, isconnection (Bloomberg functions)

<span id="page-52-0"></span>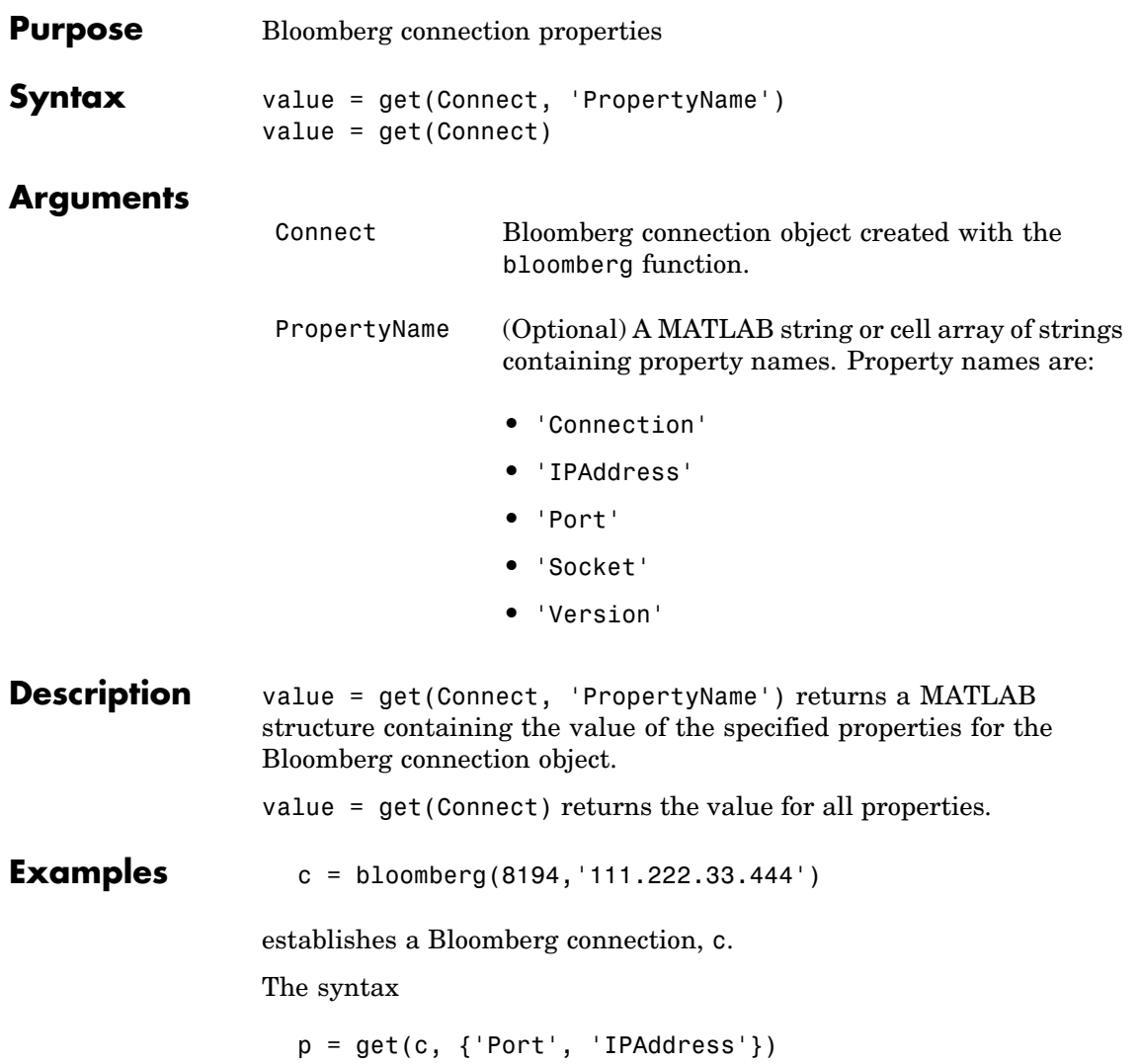

returns

 $p =$ port: 8194 ipaddress: 111.222.33.444

See Also bloomberg, close, fetch, isconnection (Bloomberg functions)

<span id="page-54-0"></span>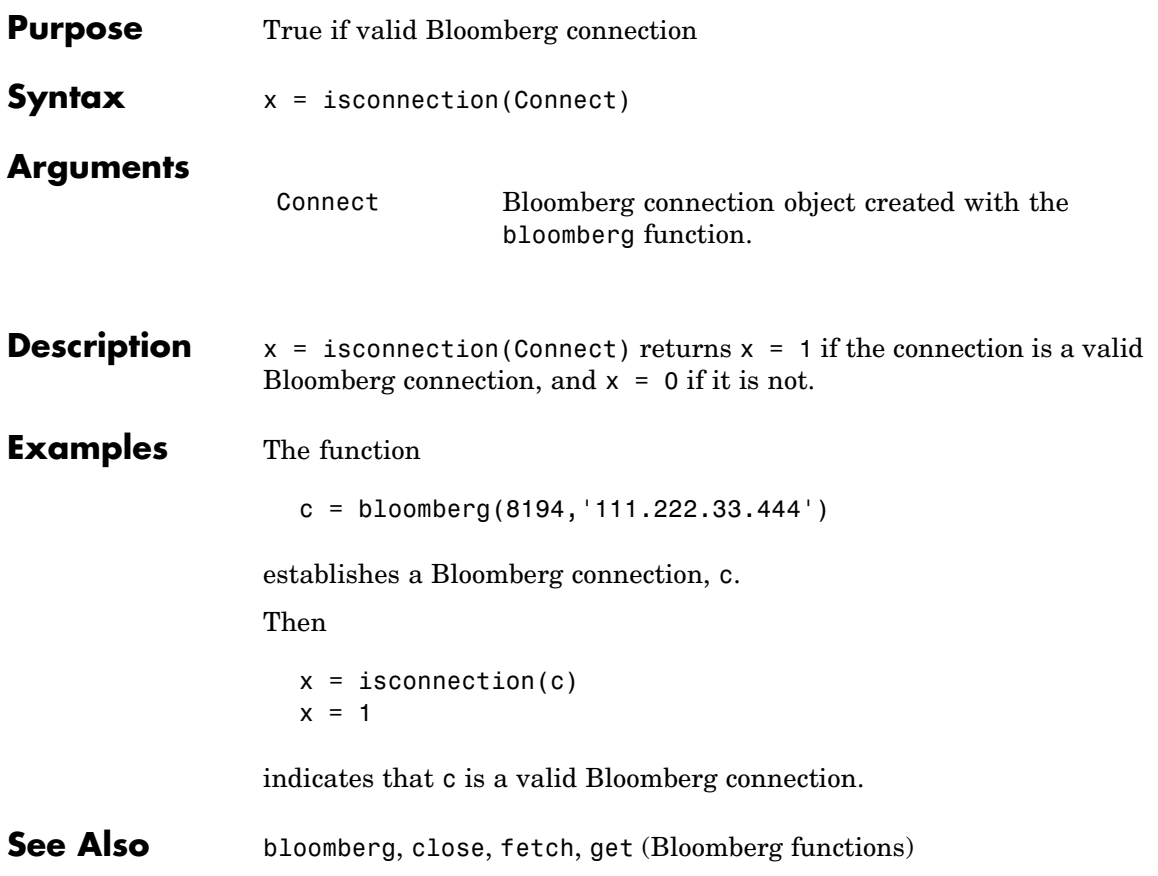

# <span id="page-55-0"></span>**pricevol**

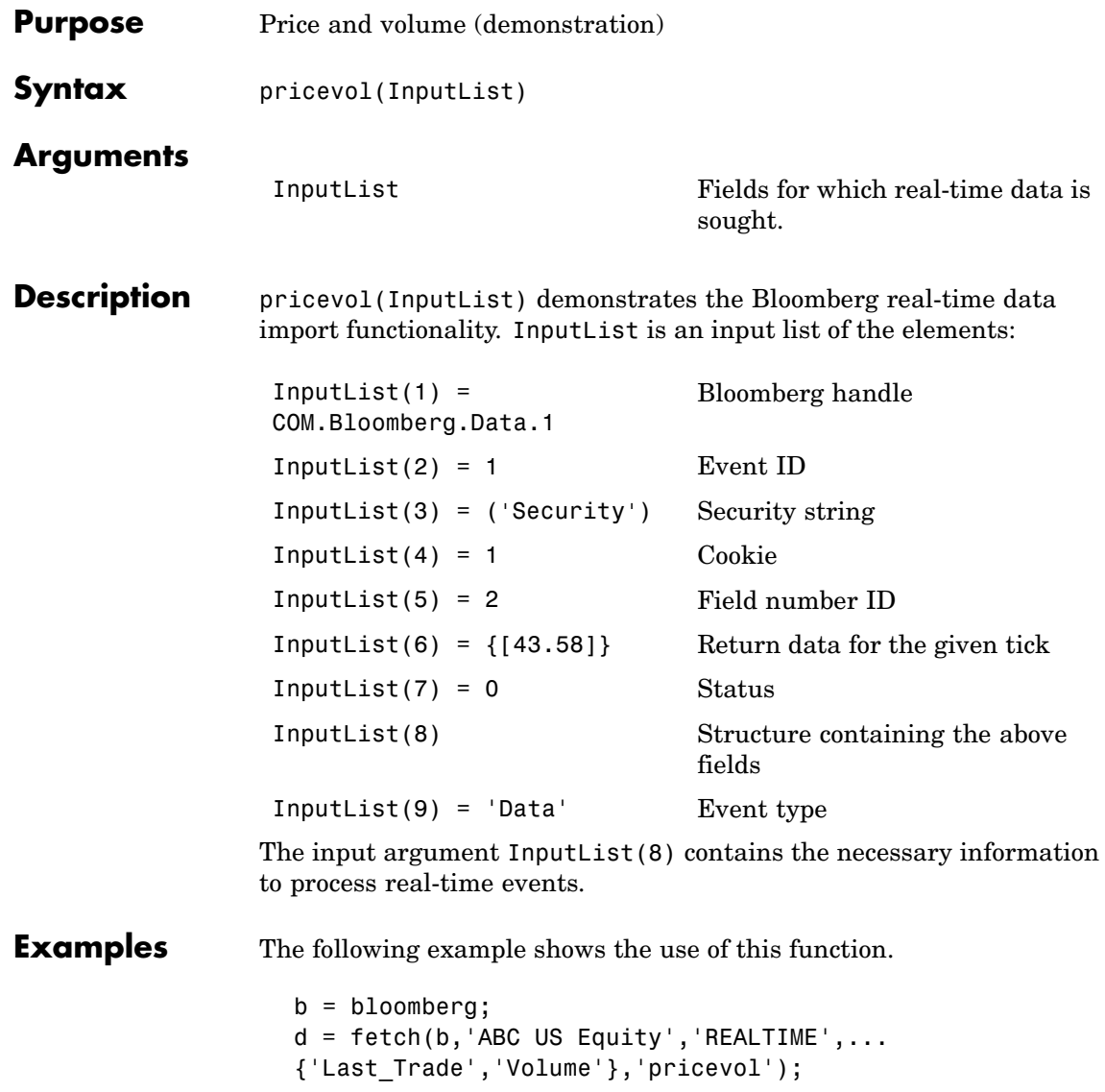

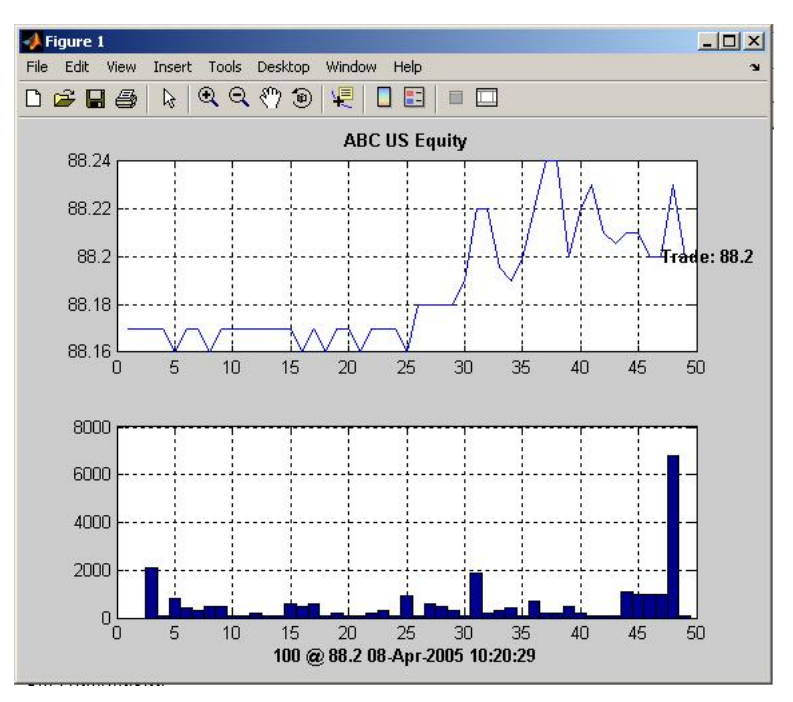

The output displays the most recent Trade and Volume in the figure and shows the most recent trade with volumes.

**See Also** showtrades, stockticker (Bloomberg functions)

# <span id="page-57-0"></span>**showtrades**

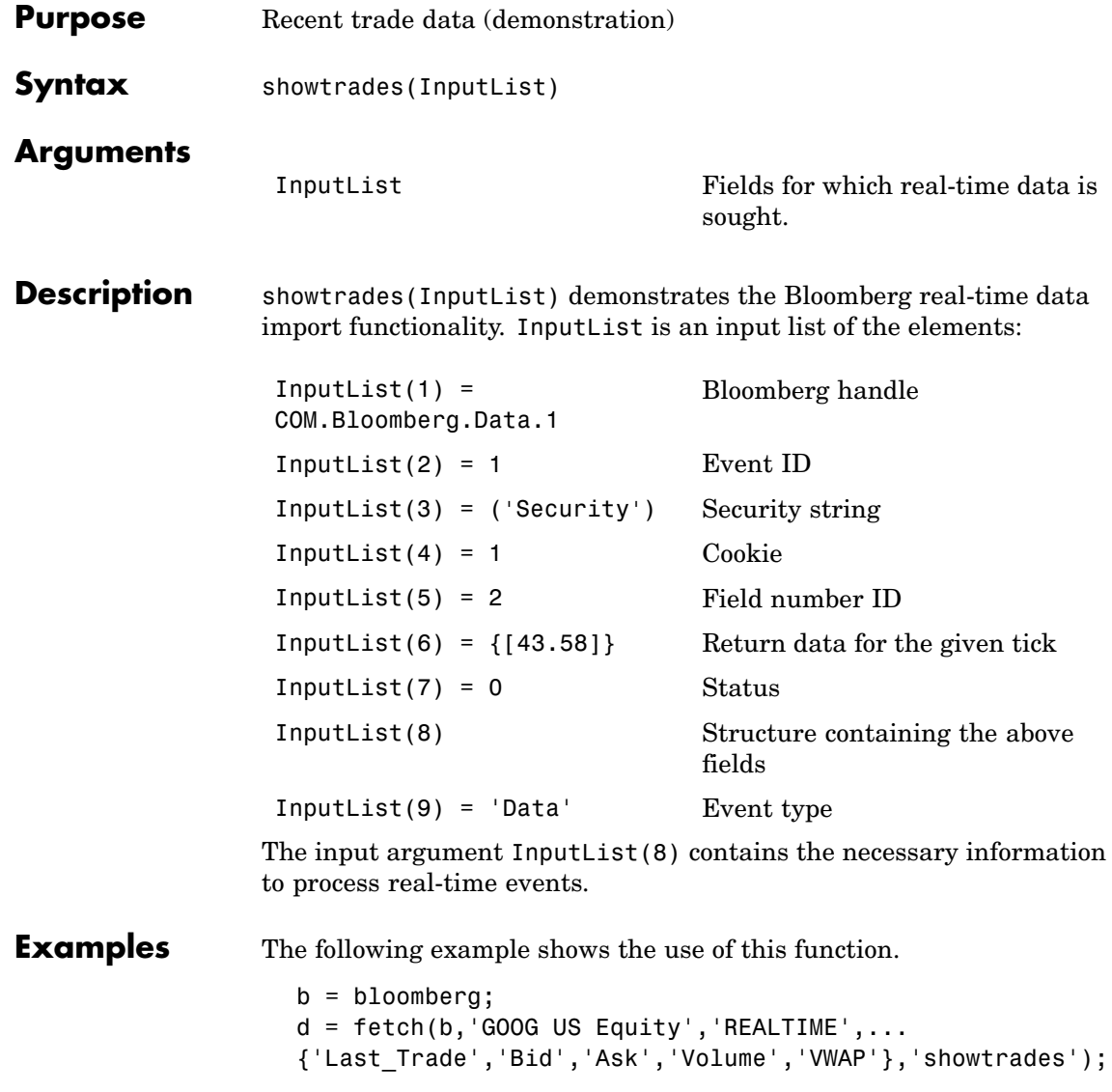

The output shows the most recent Trade, Bid, Ask, and VWAP (volume-weighted adjusted price) and a list of the most recent trades with volumes.

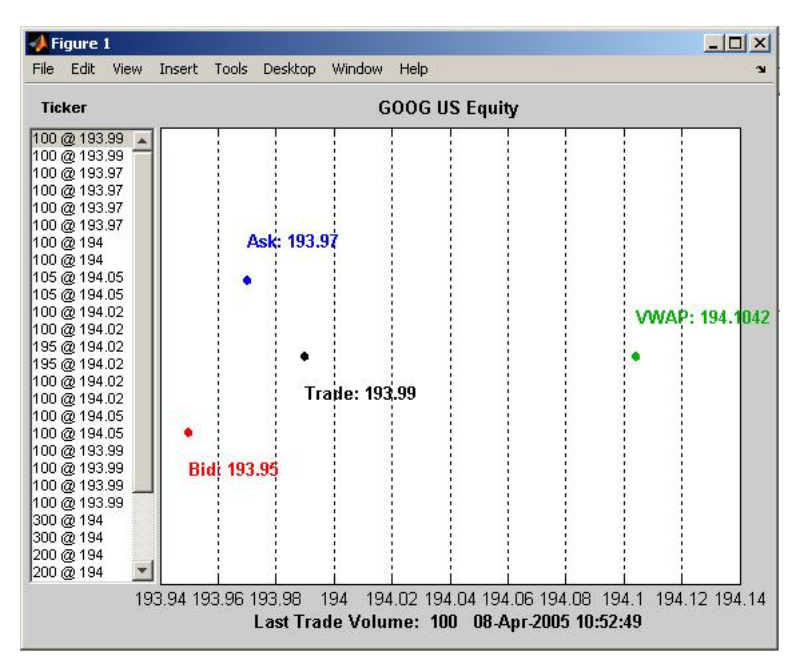

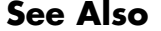

**See Also** pricevol, stockticker (Bloomberg functions)

# <span id="page-59-0"></span>**stockticker**

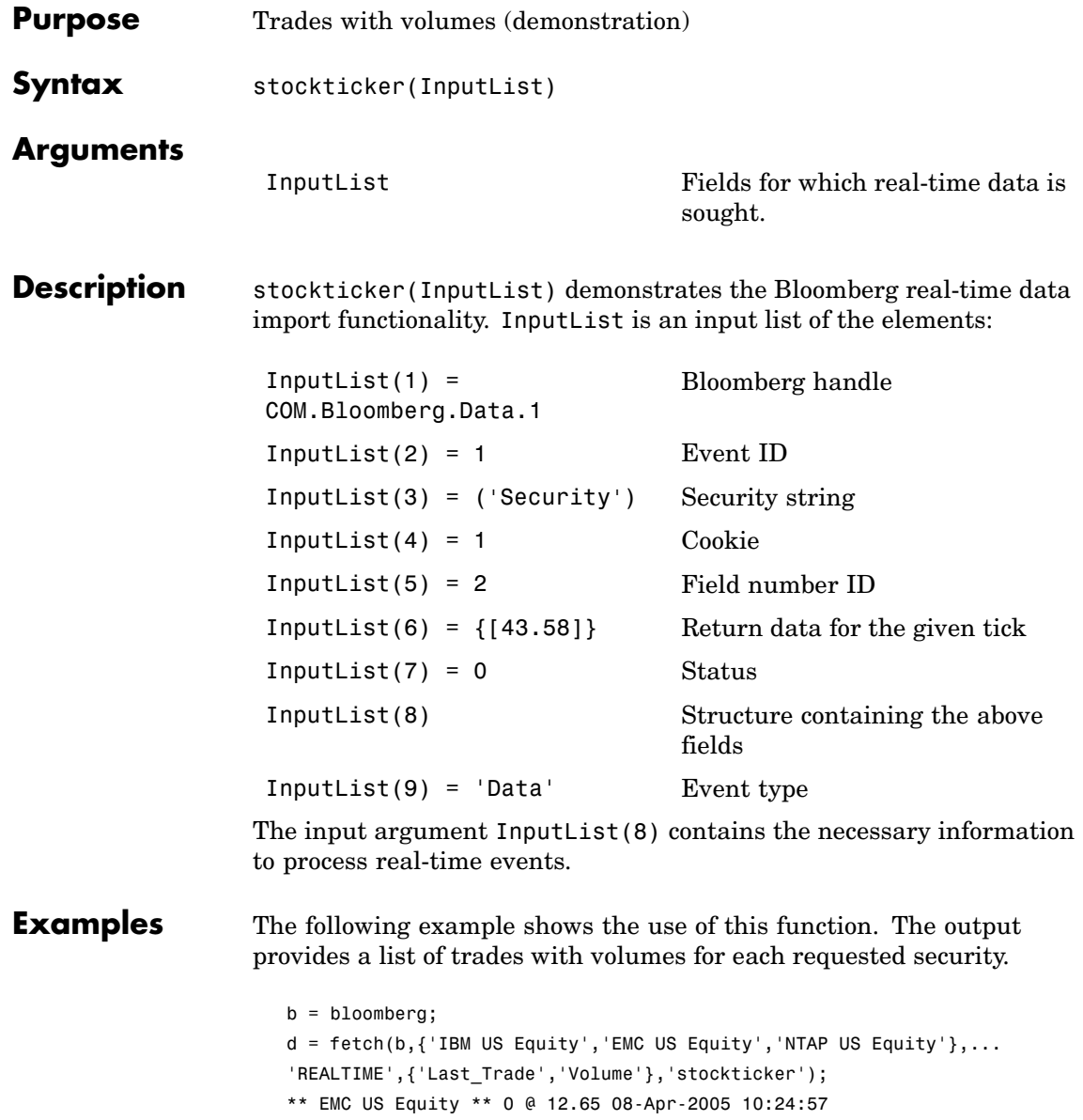

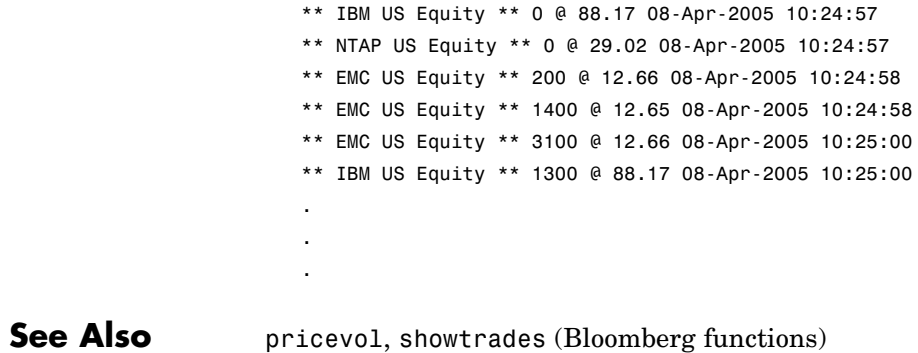

### <span id="page-61-0"></span>**Thomson Datastream**

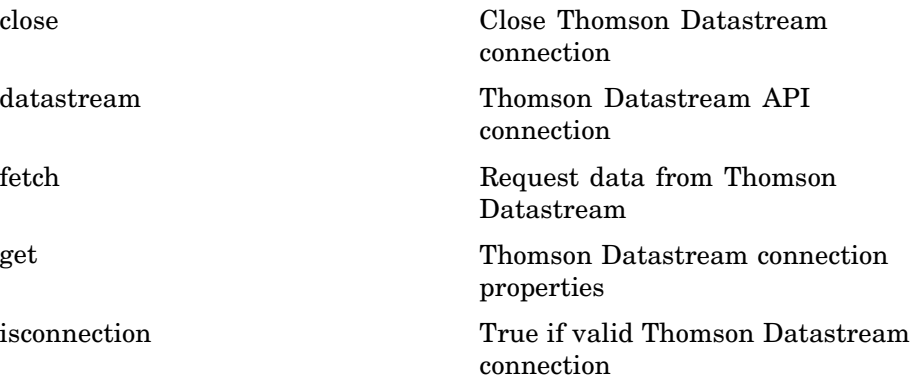

<span id="page-62-0"></span>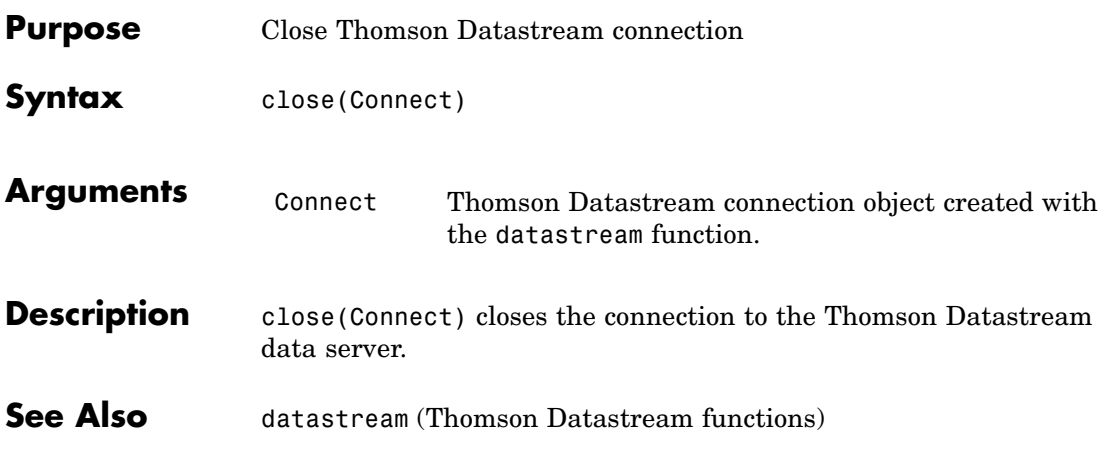

### <span id="page-63-0"></span>**datastream**

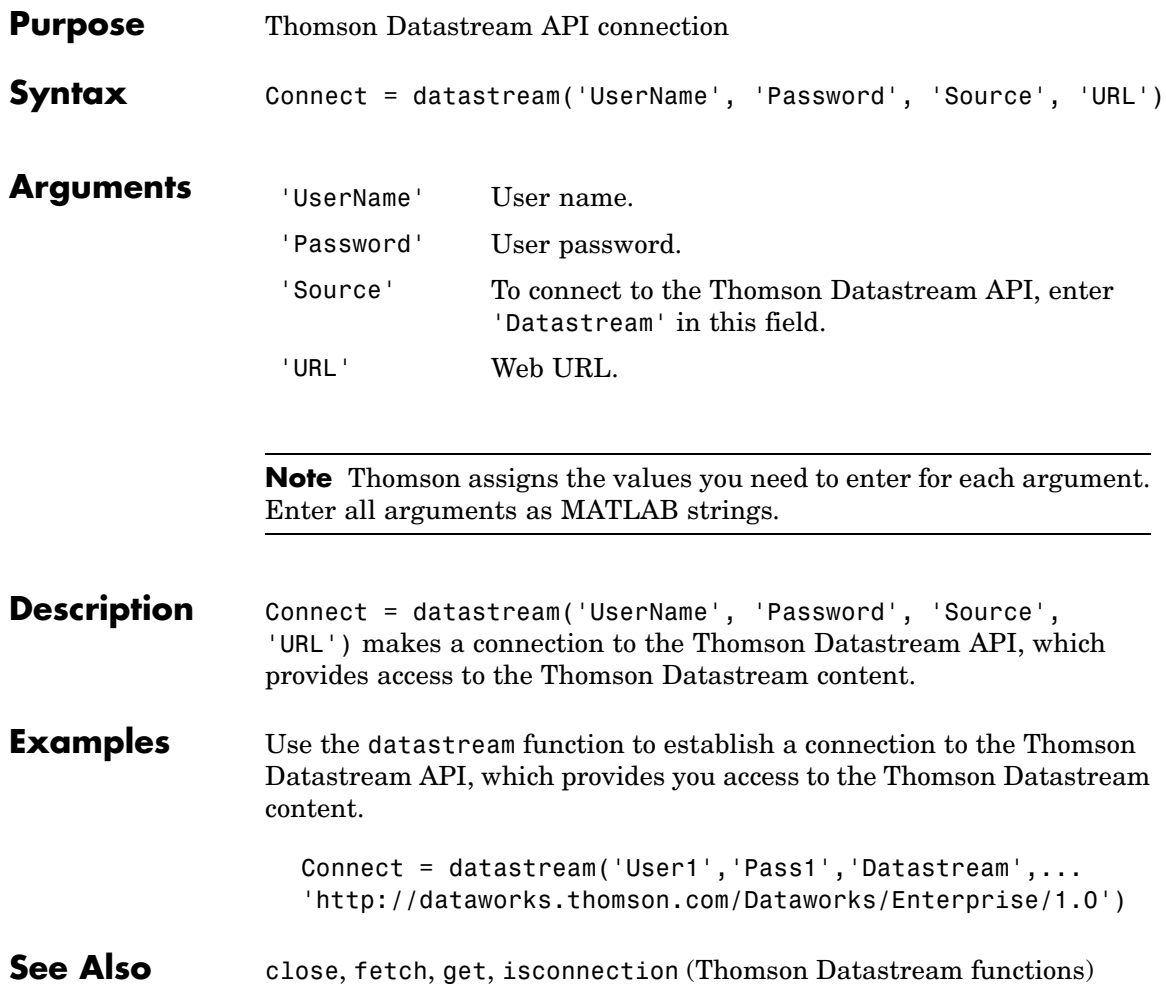

<span id="page-64-0"></span>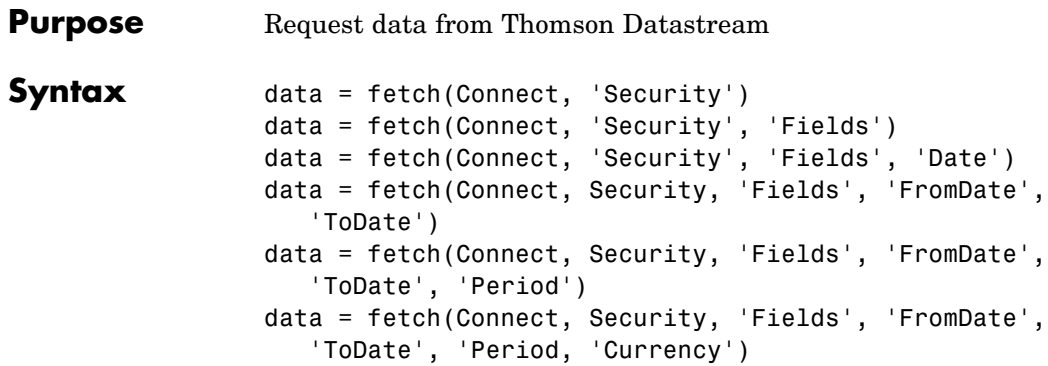

#### **Arguments**

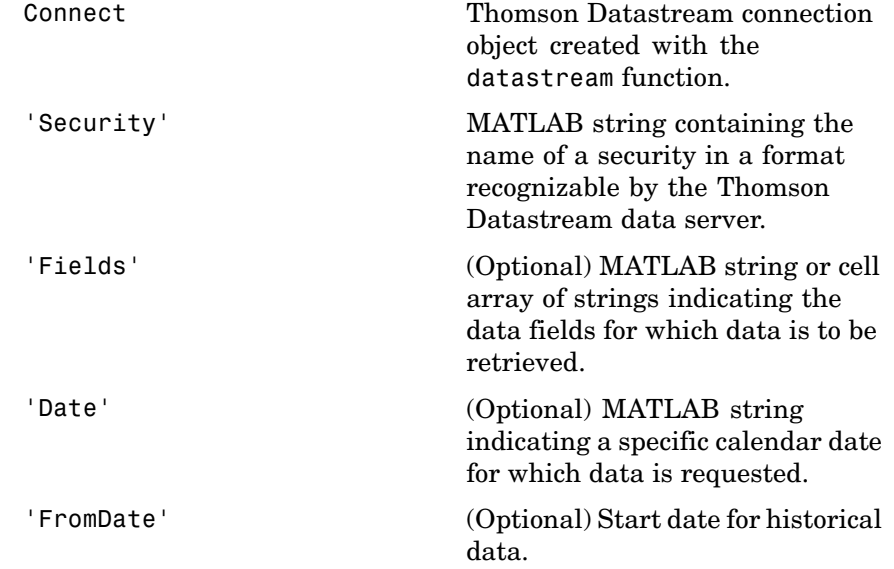

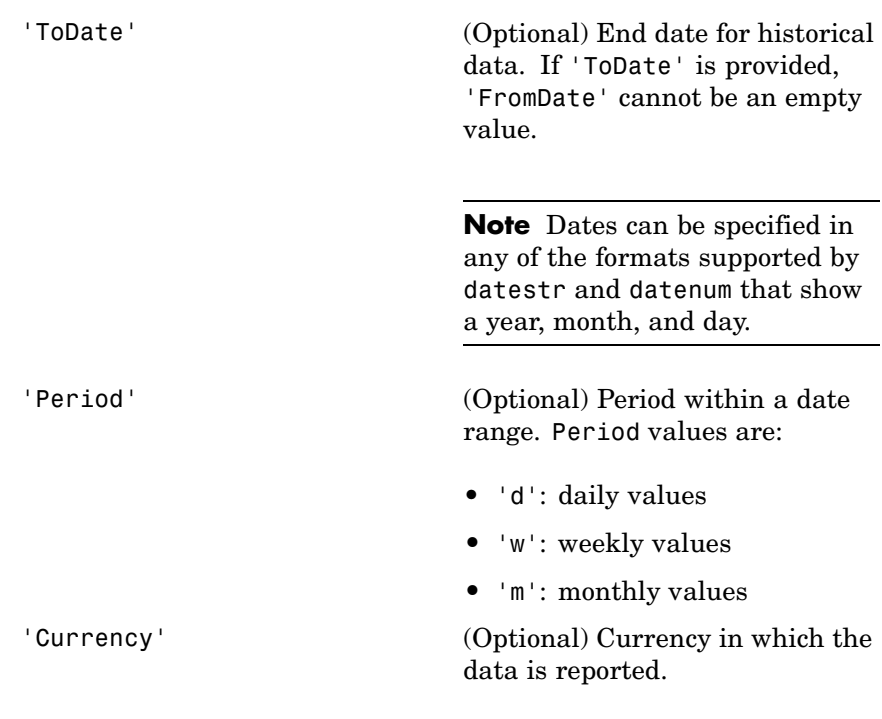

**Note** You can enter the optional arguments 'Fields', 'FromDate', 'ToDate', 'Period', and 'Currency' as MATLAB strings or empty arrays ([ ]).

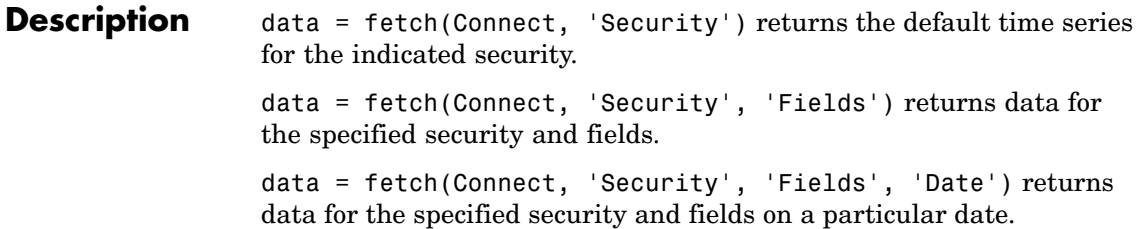

data = fetch(Connect, Security, 'Fields', 'FromDate', 'ToDate')returns data for the specified security and fields for the indicated date range.

data = fetch(Connect, Security, 'Fields', 'FromDate', 'ToDate', 'Period') returns instrument data for the given range with the indicated period.

data = fetch(Connect, Security, 'Fields', 'FromDate', 'ToDate', 'Period, 'Currency') additionally specifies the currency in which the data is reported.

#### **Examples** Here are some examples of using the Datastream fetch command to obtain data from Thomson Datastream.

**Note** The Datastream interface returns all data as strings. For example, when requesting Price data, it is returned in MATLAB as a cell array of strings within the structure. There is no way to determine the data type from the Datastream interface.

data =  $fetch(Connect, 'ICI')$  and data =  $fetch(Connect, '$ 'ICI', 'P') both return the trailing one-year price time series for the given instrument. ('P' is the default value for the 'Field' argument.)

data = fetch(Connect, 'ICI', {'P', 'PO'}, '08/01/2005') returns the closing and opening prices for the given instrument on the given date.

data = fetch(Connect,  $\{TCI^+, TIBM^+\}, \{TP^+, TPO^+\},$ '8/01/2003', '8/01/2005, 'M') returns the monthly closing and opening prices for the indicated securities during the specified date range.

**See Also** close, datastream, get, isconnection (Thomson Datastream) functions)

<span id="page-67-0"></span>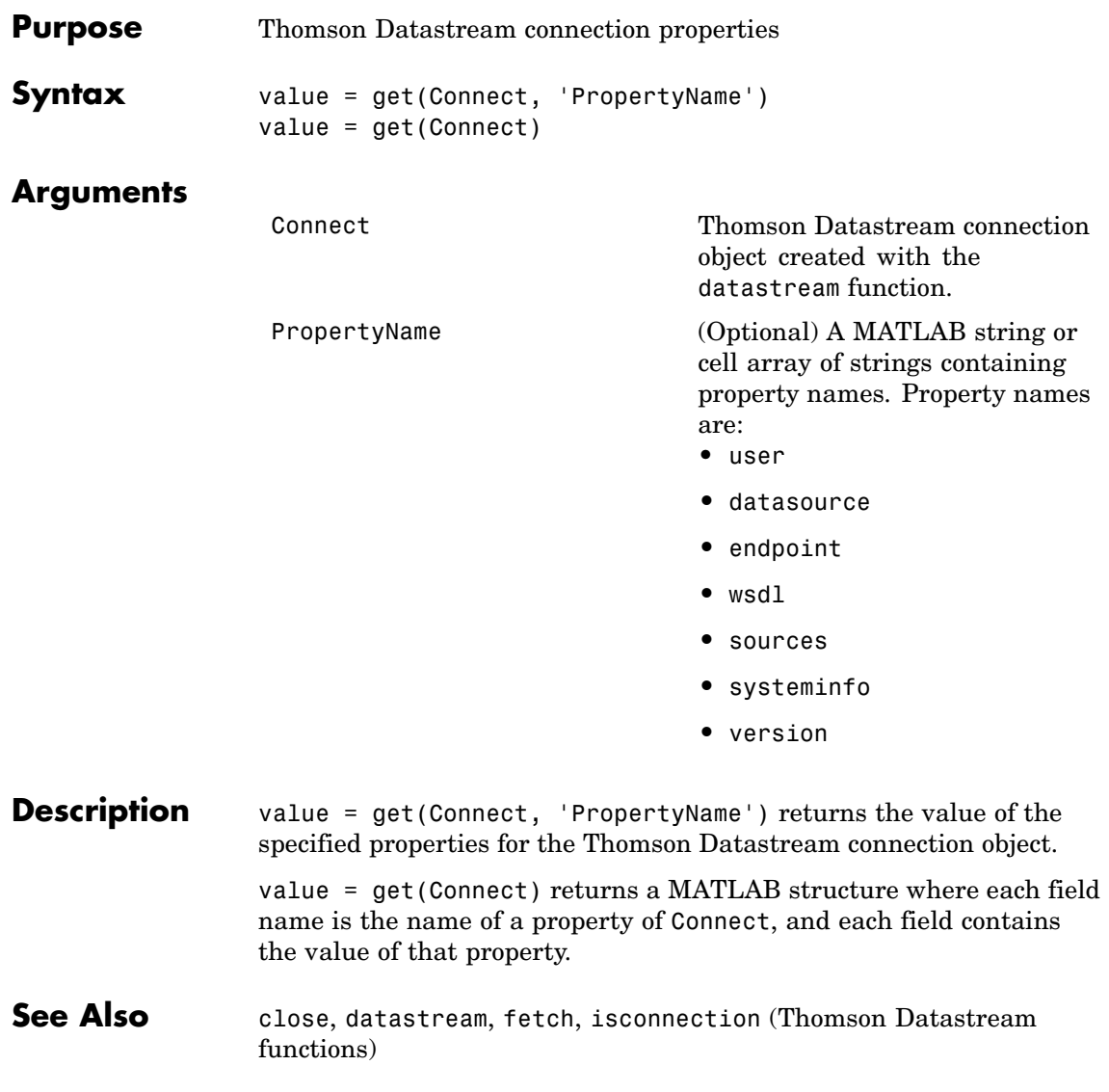

### **isconnection**

<span id="page-68-0"></span>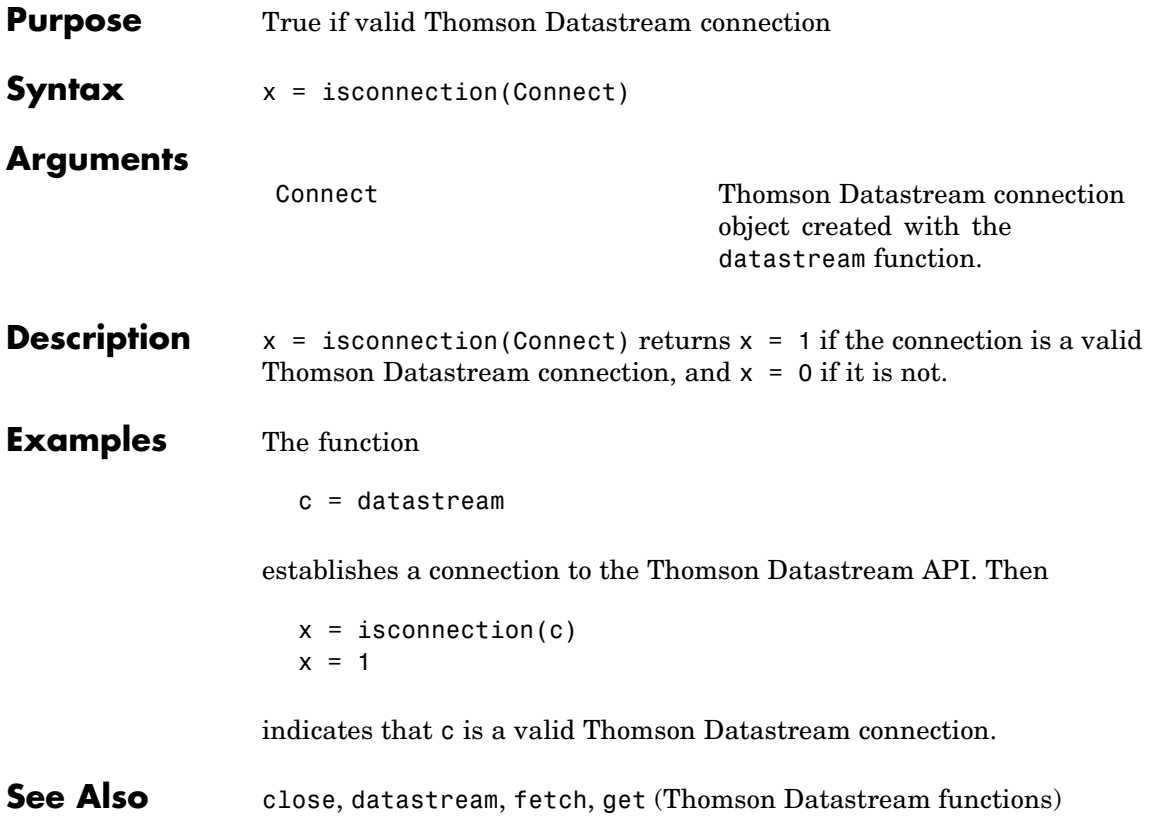

### <span id="page-69-0"></span>**FactSet**

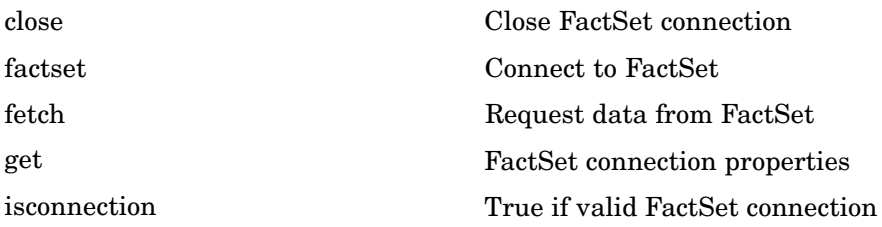

<span id="page-70-0"></span>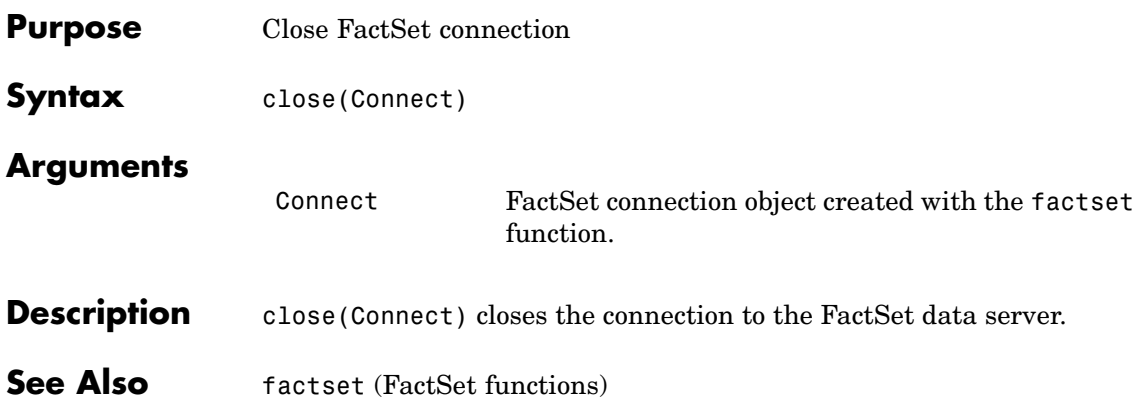

### <span id="page-71-0"></span>**factset**

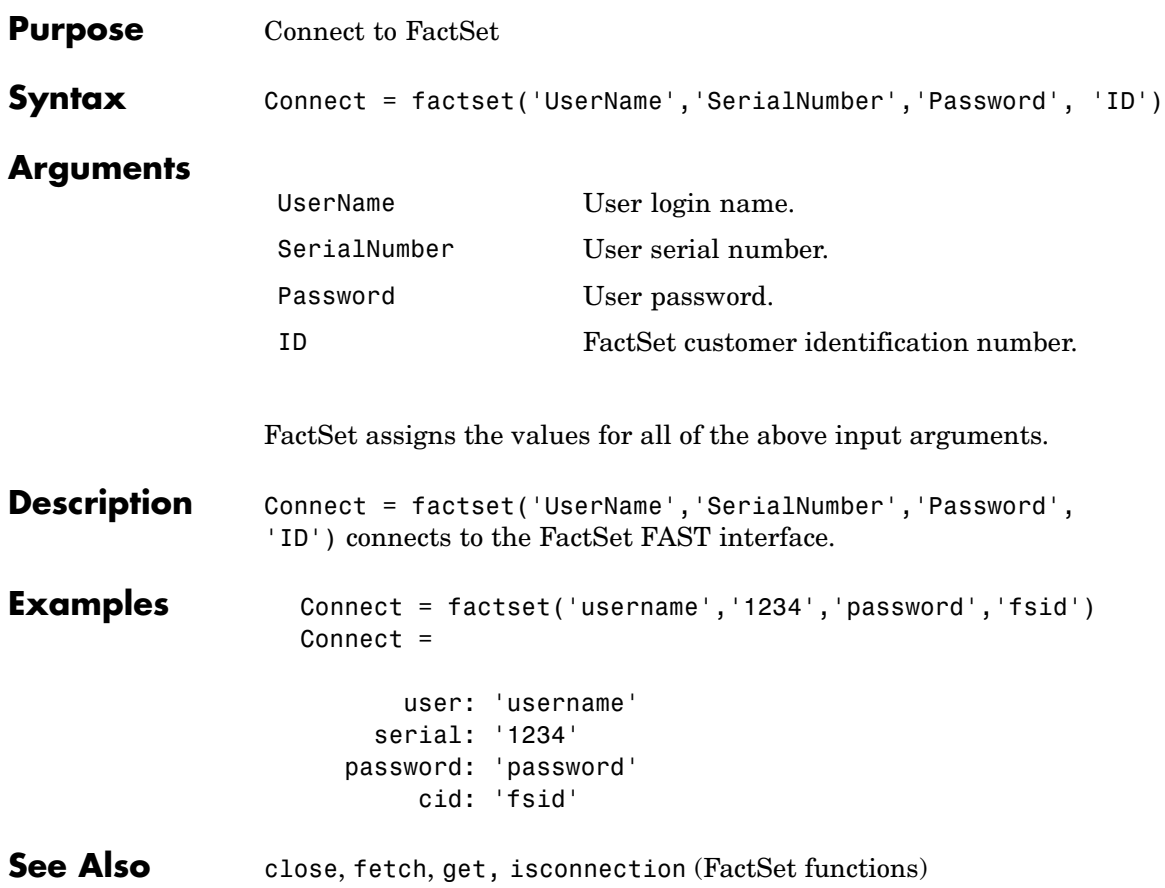
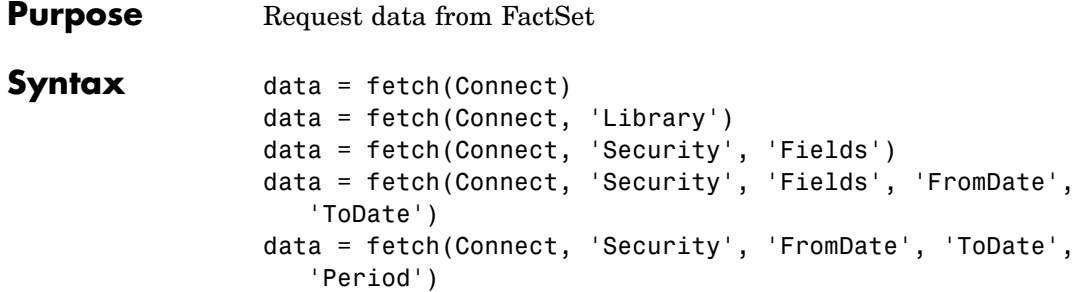

### **Arguments**

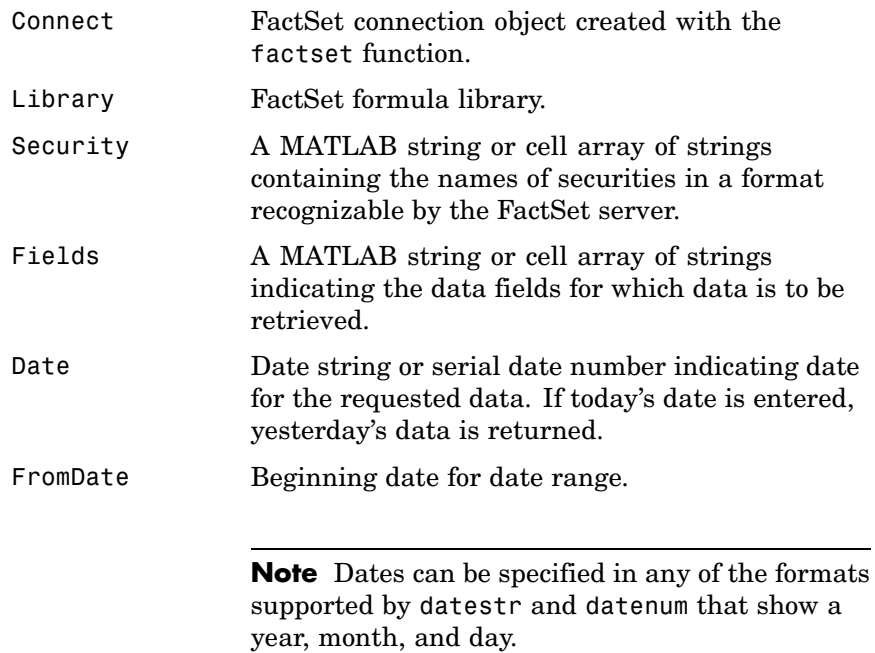

## **fetch**

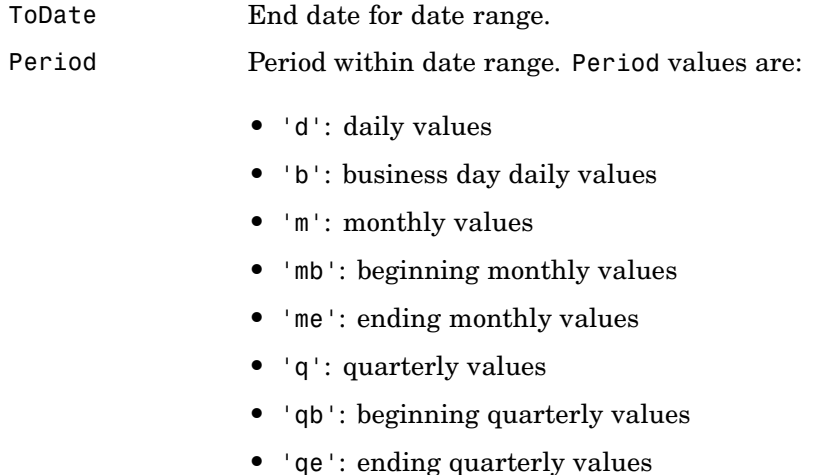

- **•** 'y': annual values
- **•** 'yb': beginning annual values
- **•** 'ye': ending annual values
- **Description** data = fetch(Connect) returns the names of all available formula libraries. data = fetch(Connect, 'Library') returns the valid field names for a given formula library. data = fetch(Connect, 'Security', 'Fields') returns data for the specified security and fields. data = fetch(Connect, 'Security', 'Fields', 'Date') returns security data for the specified fields on the requested date. data = fetch(Connect, 'Security', 'Fields', 'FromDate', 'ToDate') returns security data for the specified fields for the date range FromDate to ToDate.

data = fetch(Connect, 'Security', 'FromDate', 'ToDate', 'Period') returns security data for the date range FromDate to ToDate with the indicated period.

#### **Examples 1** Obtain the names of the available formula libraries.

D = fetch(Connect)

**2** Obtain the valid field names for the FactSetSecurityCalcs library.

 $D = feth(Connect, 'fs')$ 

**3** Obtain closing price of a given security.

D = fetch(Connect,'ABC','price')

**4** Obtain the closing price for the given dates for a given security using the default period of the data.

 $D = \text{ fetch}(C, 'ABC', 'price', '8/01/99', '8/10/99')$ 

**5** Obtain the monthly closing price for the given dates for a given security.

 $D = \text{ fetch}(C, 'ABC', 'price', '8/01/99', '8/10/99', 'm')$ 

**See Also** close, factset, isconnection (FactSet functions)

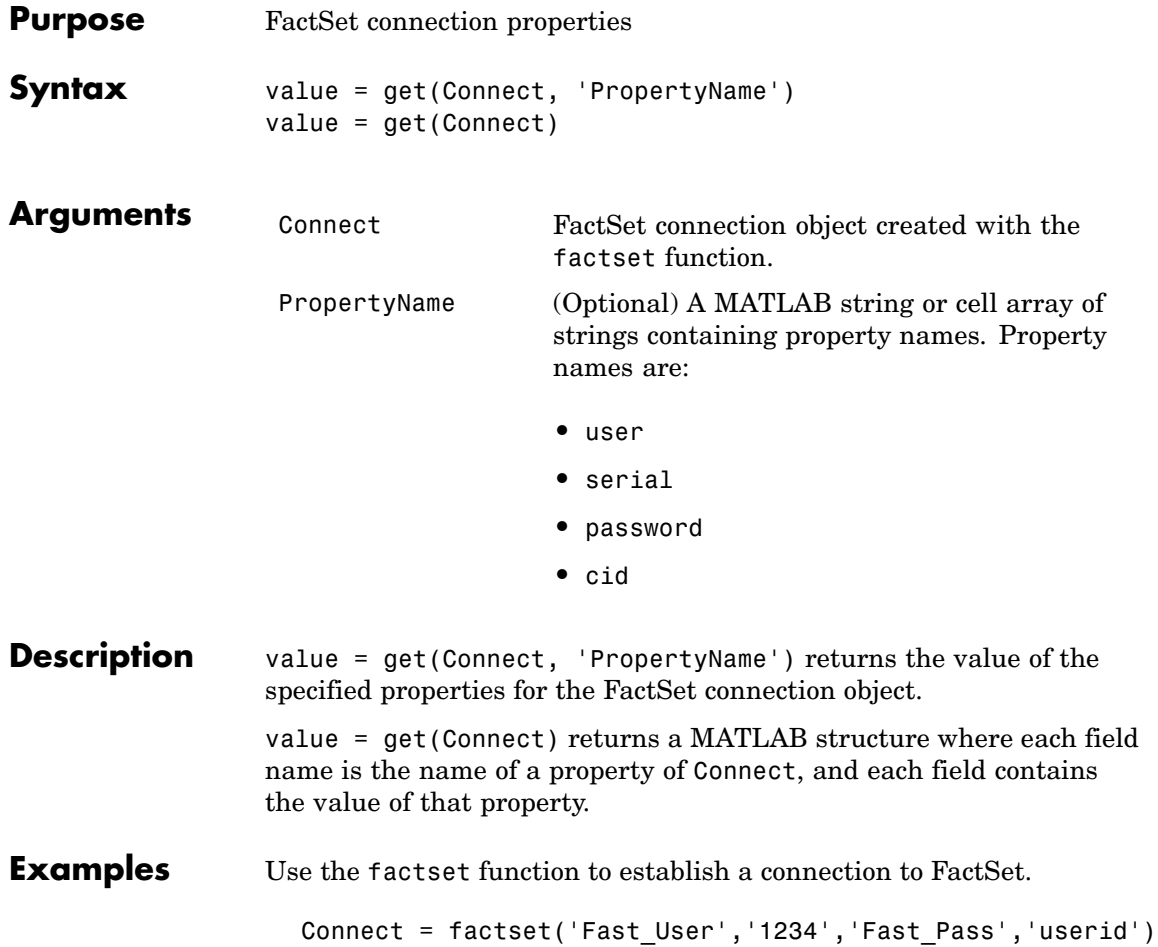

Now use the get function to retrieve the connection property value.

```
h = get(Connect)
                   h=user: 'Fast_User'
                        serial: '1234'
                      password: 'Fast_Pass'
                           cid: 'userid'
                   get(Connect, 'user')
                   ans =Fast_User
See Also close, fetch, factset, isconnection (FactSet functions)
```
# **isconnection**

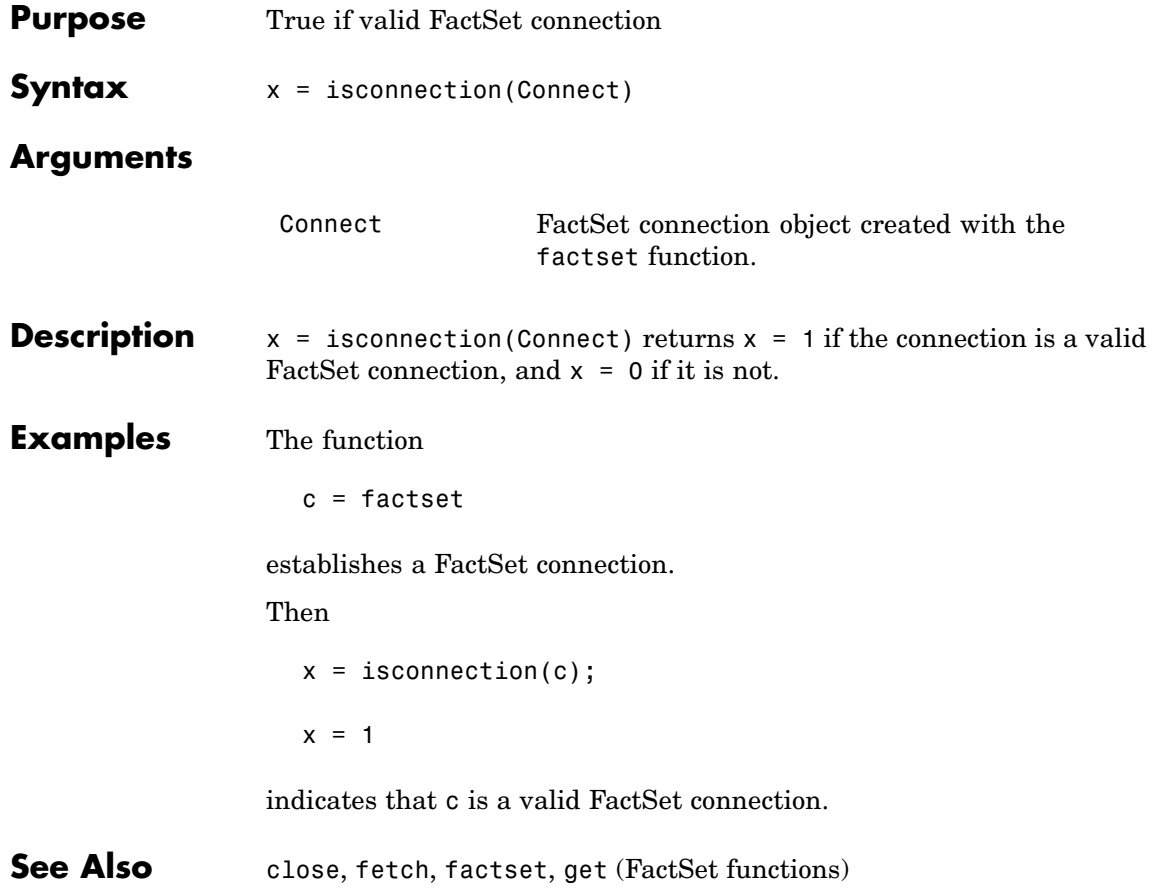

## **Haver Analytics**

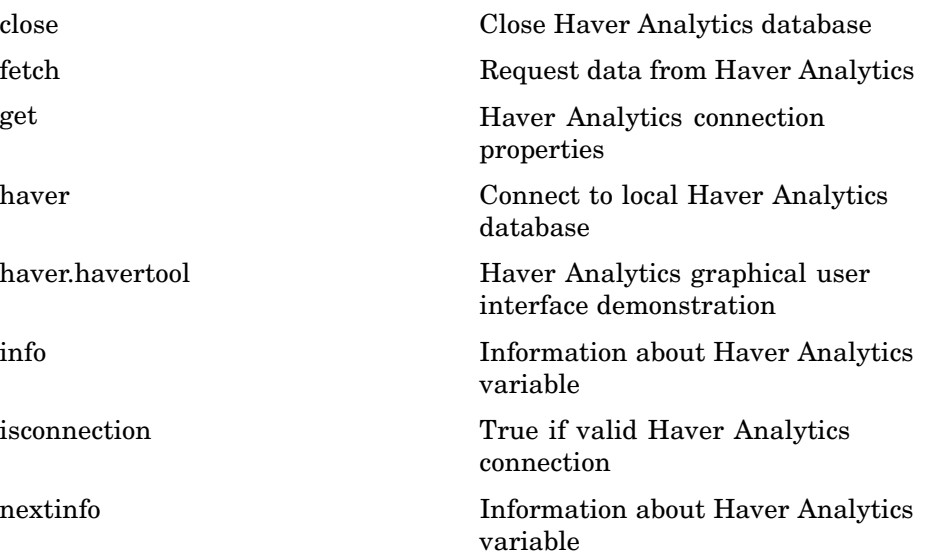

### <span id="page-79-0"></span>**haver**

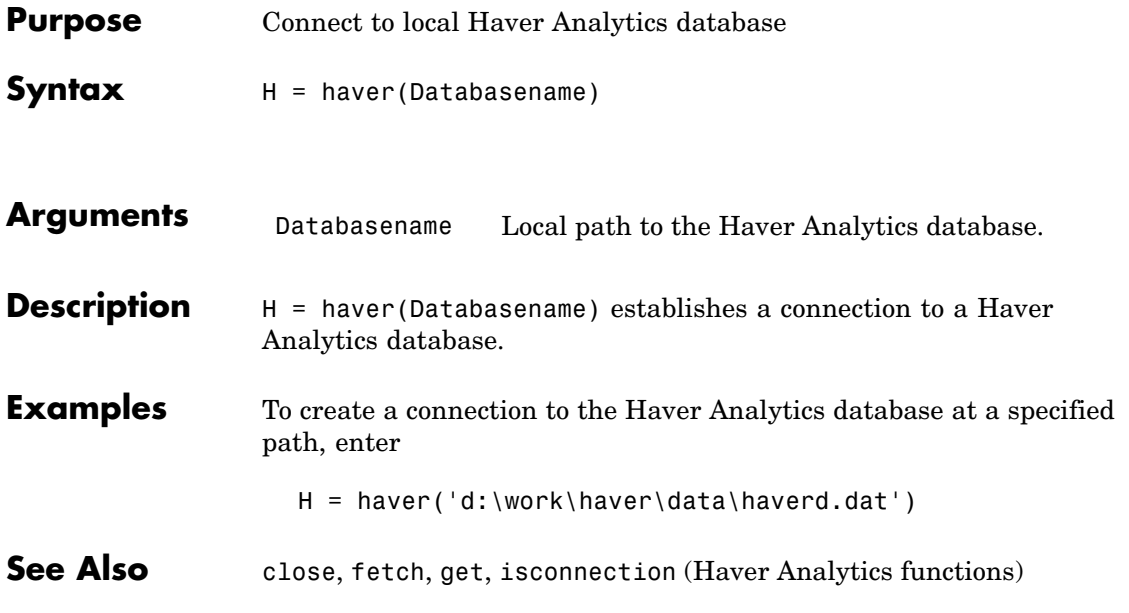

<span id="page-80-0"></span>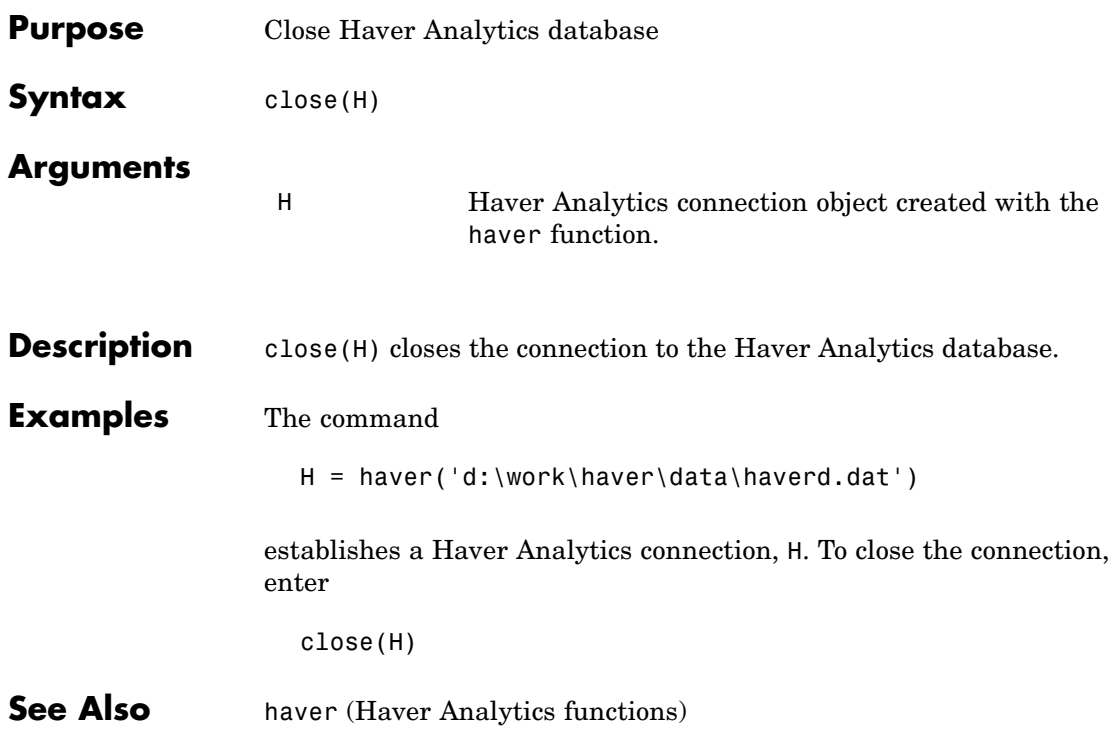

## <span id="page-81-0"></span>**fetch**

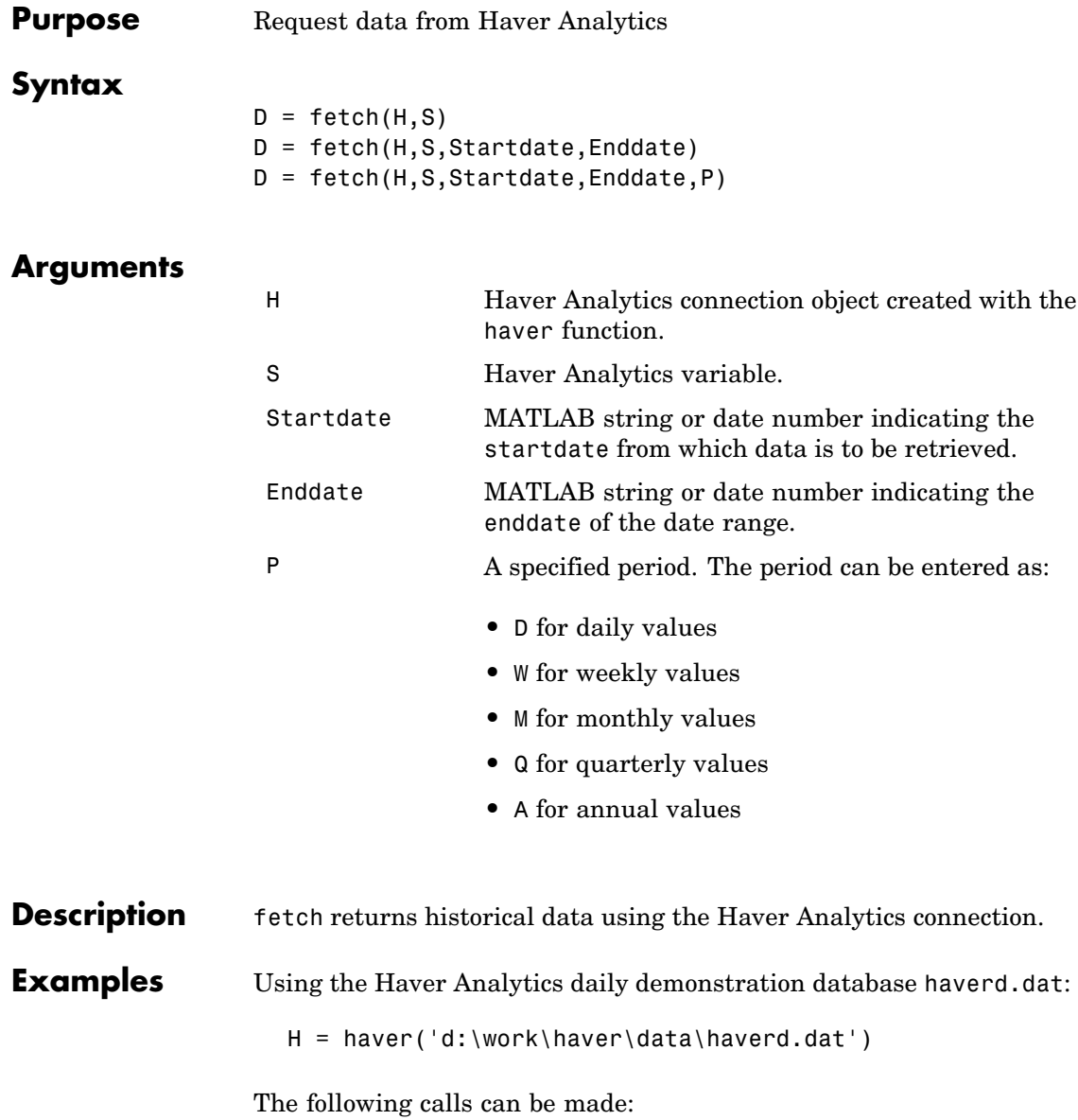

 $D = feth(H, 'FFED')$ 

returns all data for the variable FFED.

 $D = fetch(H, 'FFED', '01/01/1971', '07/01/1995')$ 

returns the data for FFED for the given date range.

D = fetch(H,'FFED','01/01/1971','07/01/1995','M')

returns the data for FFED converted to monthly values for the given date range.

### **See Also** close, get, isconnection, haver, info, nextinfo (Haver Analytics functions)

<span id="page-83-0"></span>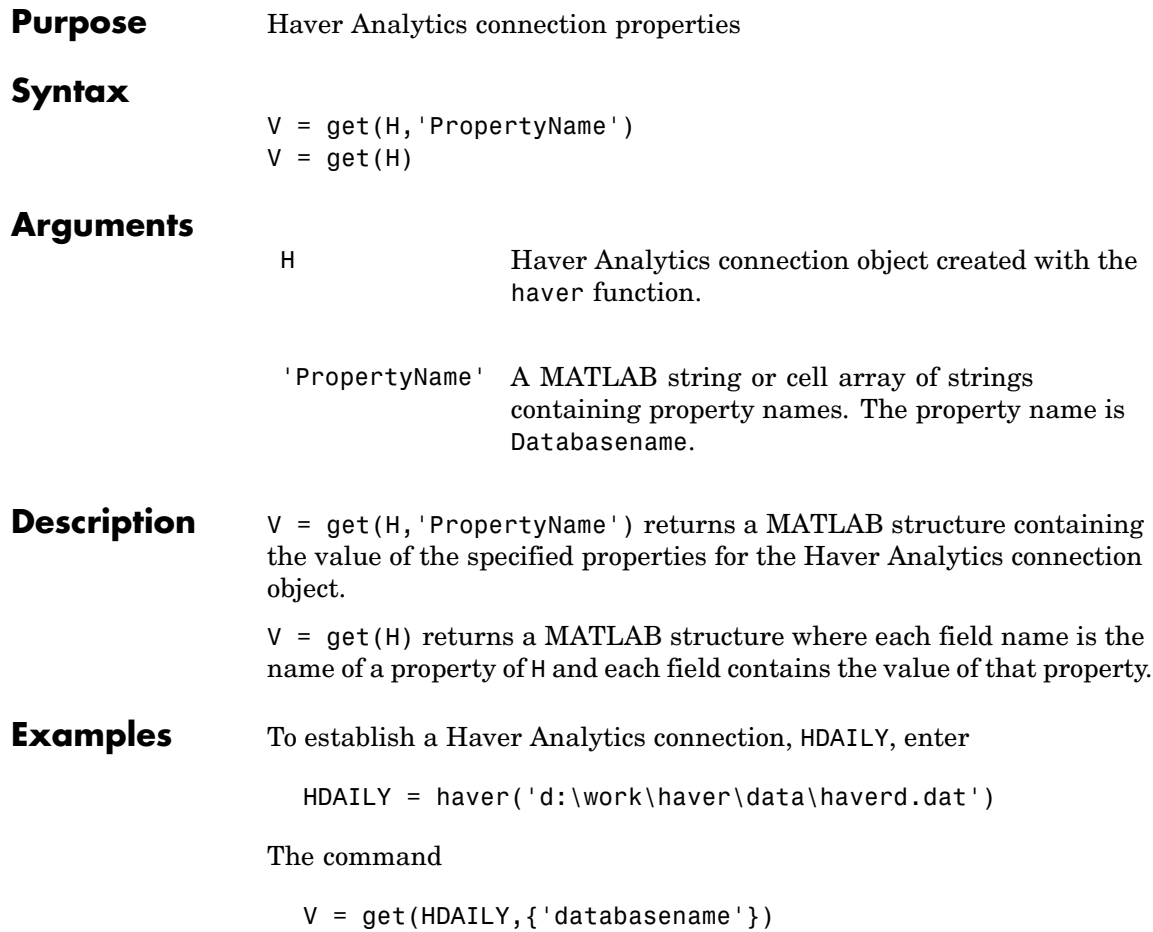

returns

 $V =$ databasename: d:\work\haver\data\haverd.dat

**See Also** close, fetch, isconnection, haver (Haver Analytics functions)

# <span id="page-85-0"></span>**isconnection**

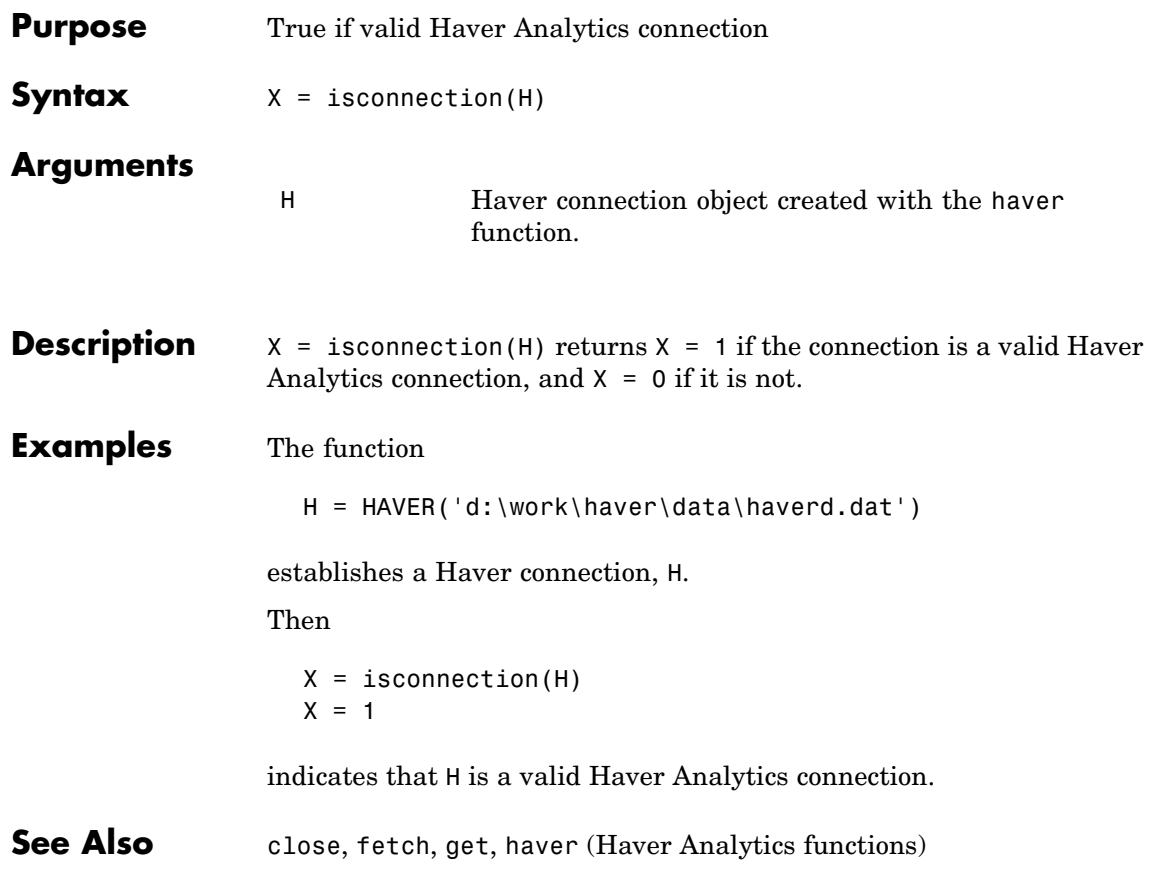

<span id="page-86-0"></span>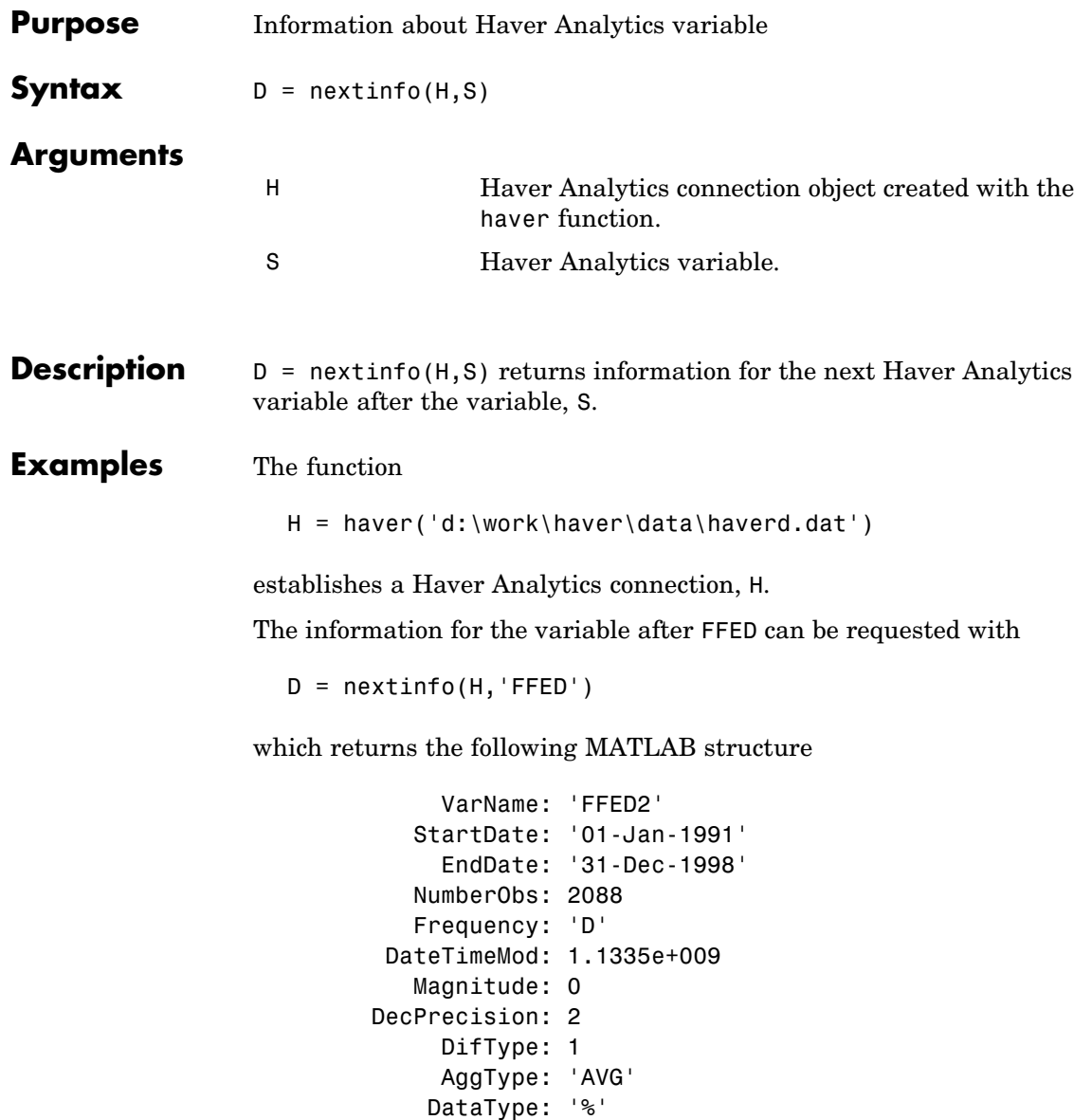

Group: 'Z05' Source: 'FRB' Descriptor: 'Federal Funds [Effective] Rate (% p.a.)' ShortSource: 'History' LongSource: 'Historical Series'

**See Also** close, get, haver, info, isconnection (Haver Analytics functions)

<span id="page-88-0"></span>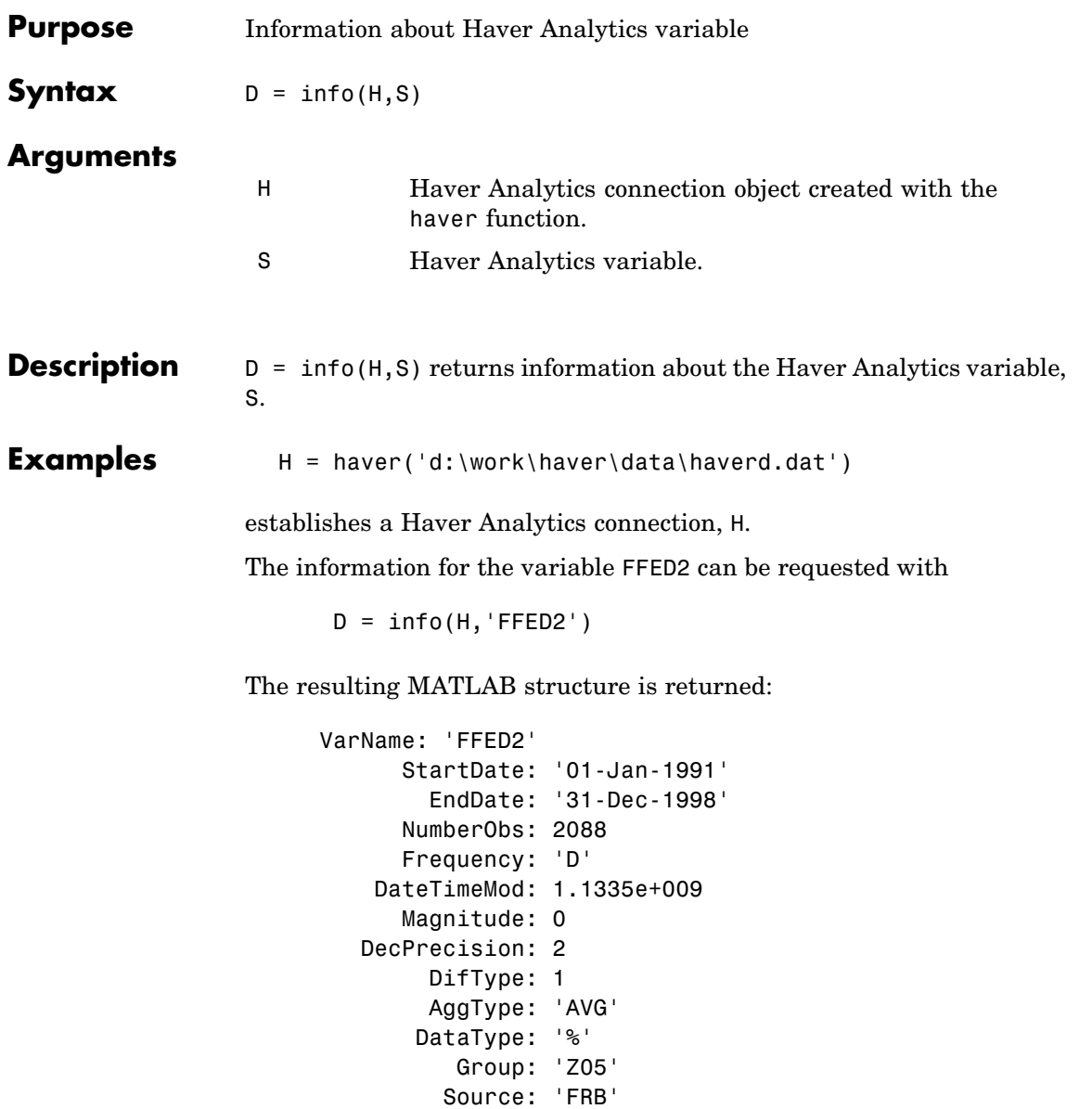

Descriptor: 'Federal Funds [Effective] Rate (% p.a.)' ShortSource: 'History' LongSource: 'Historical Series'

**See Also** close, get, isconnection, haver, nextinfo (Haver Analytics functions)

<span id="page-90-0"></span>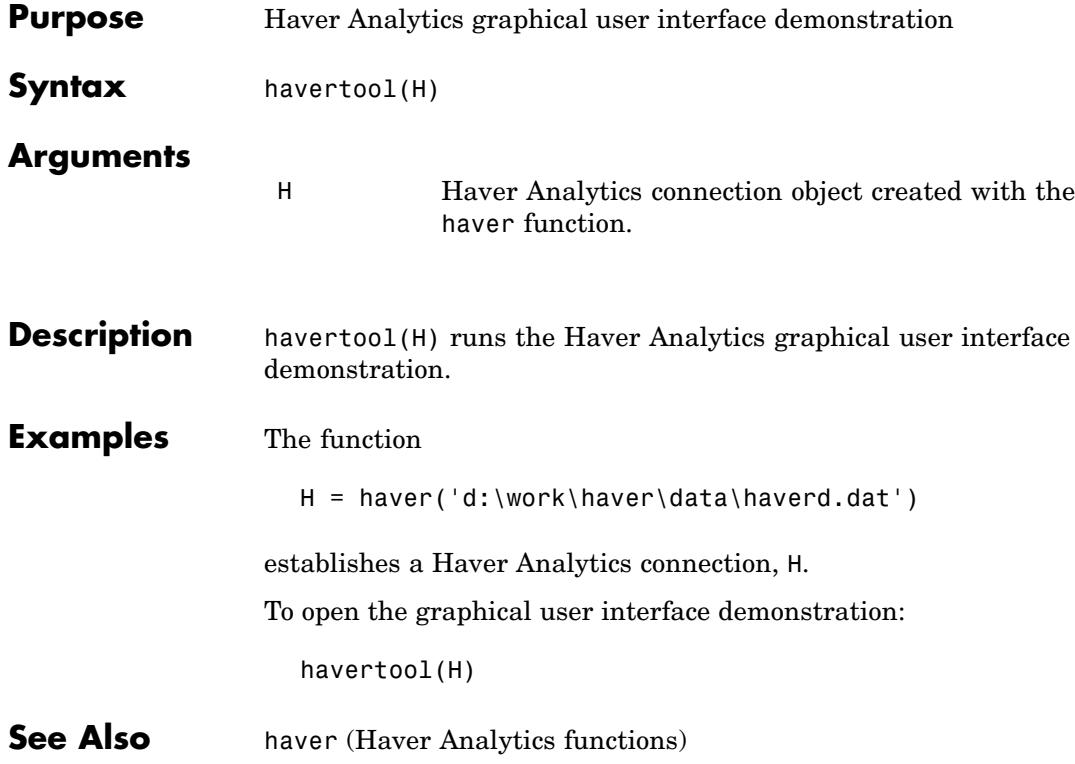

# **Hyperfeed**

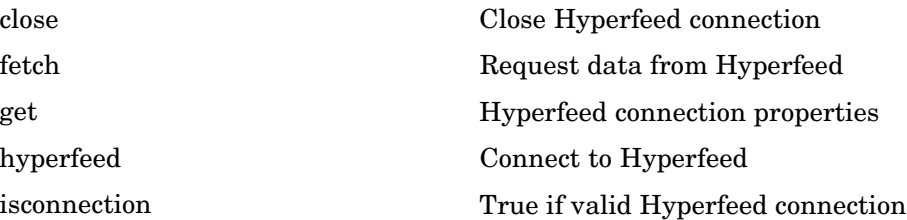

<span id="page-92-0"></span>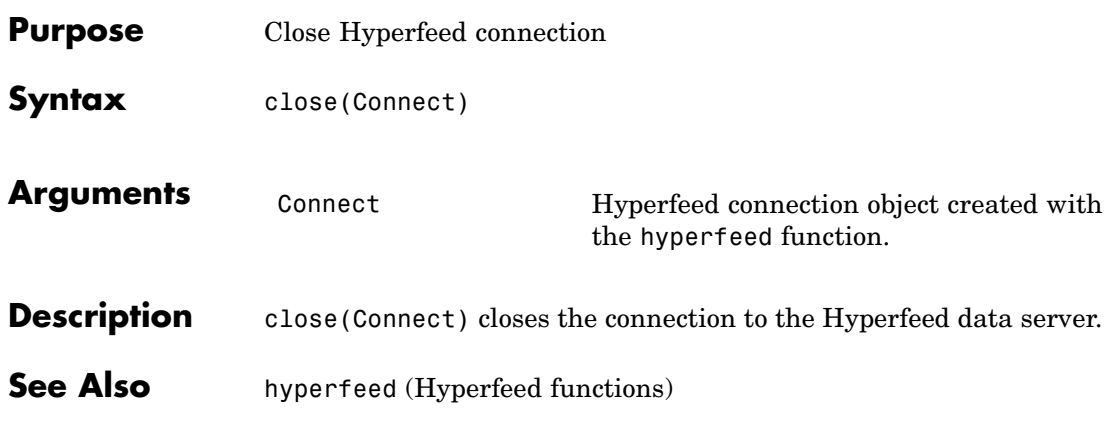

# <span id="page-93-0"></span>**fetch**

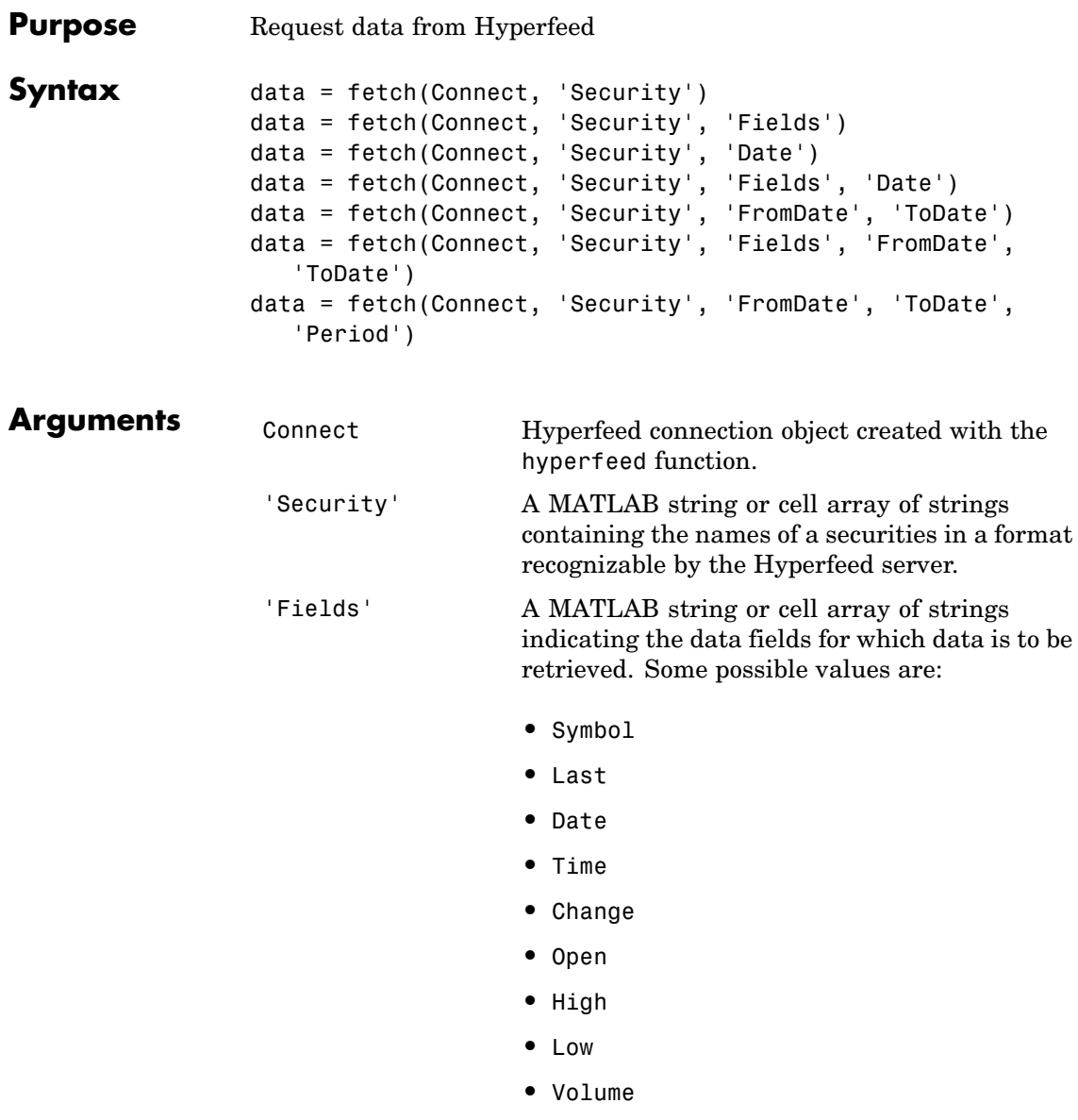

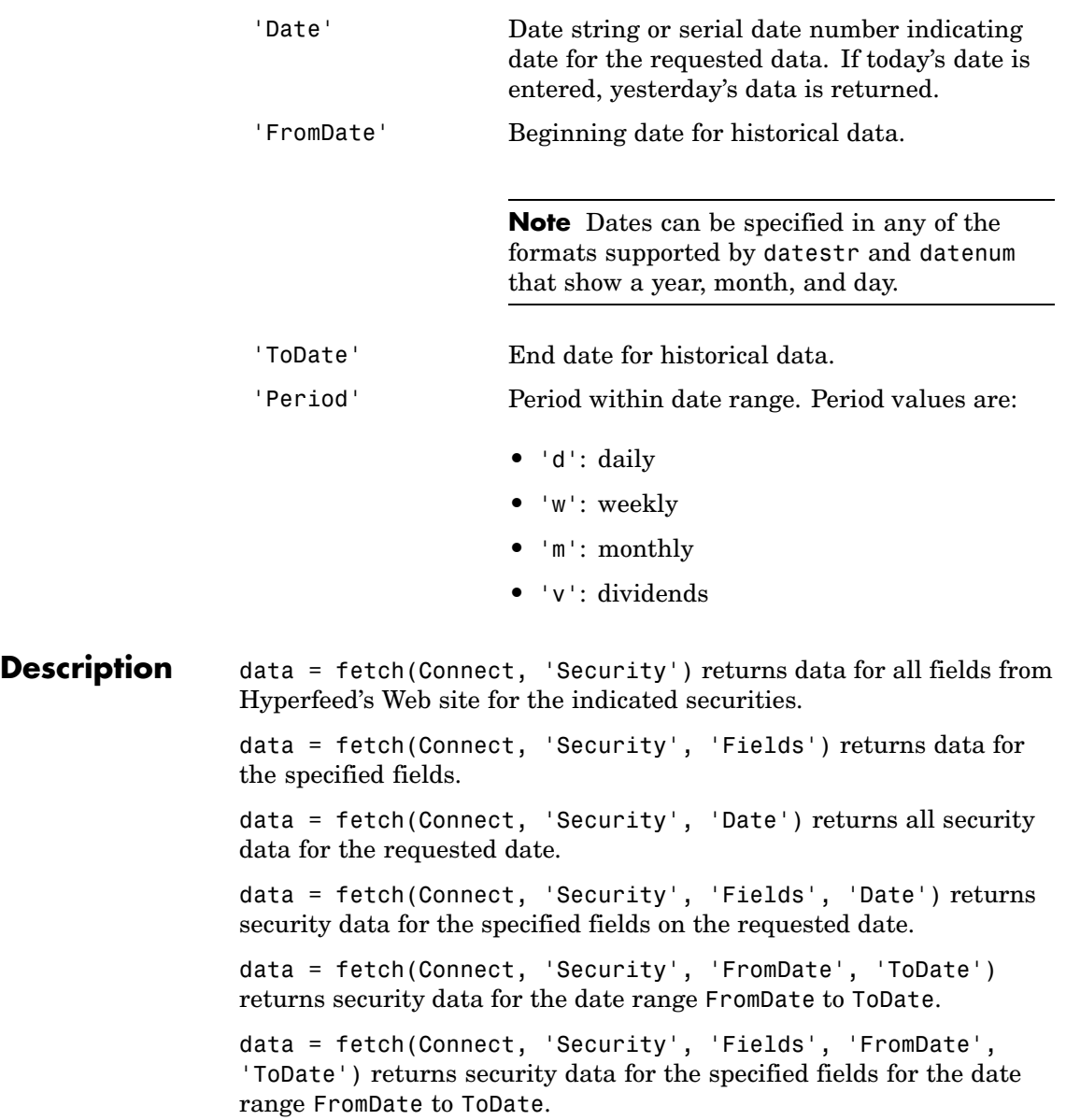

## **fetch**

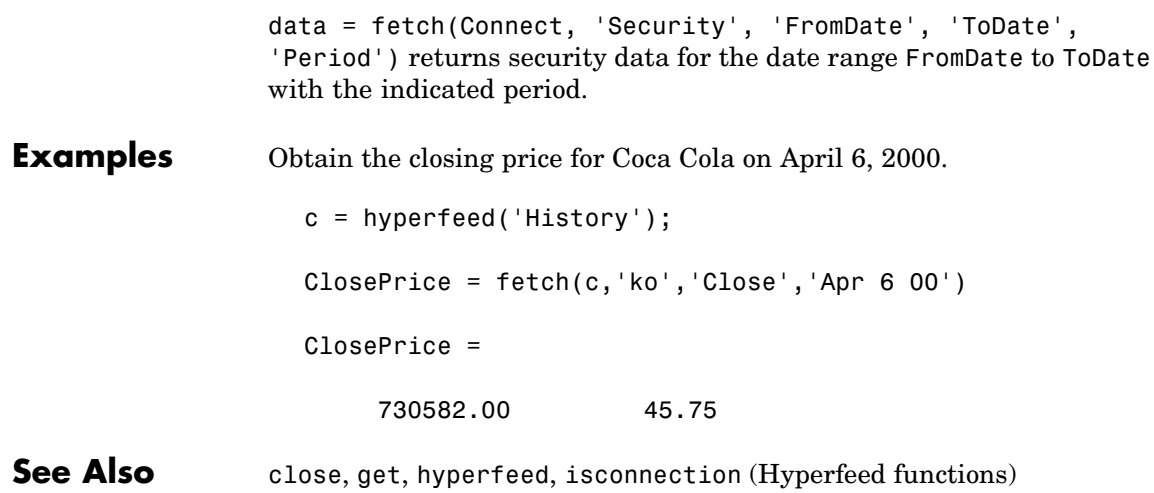

<span id="page-96-0"></span>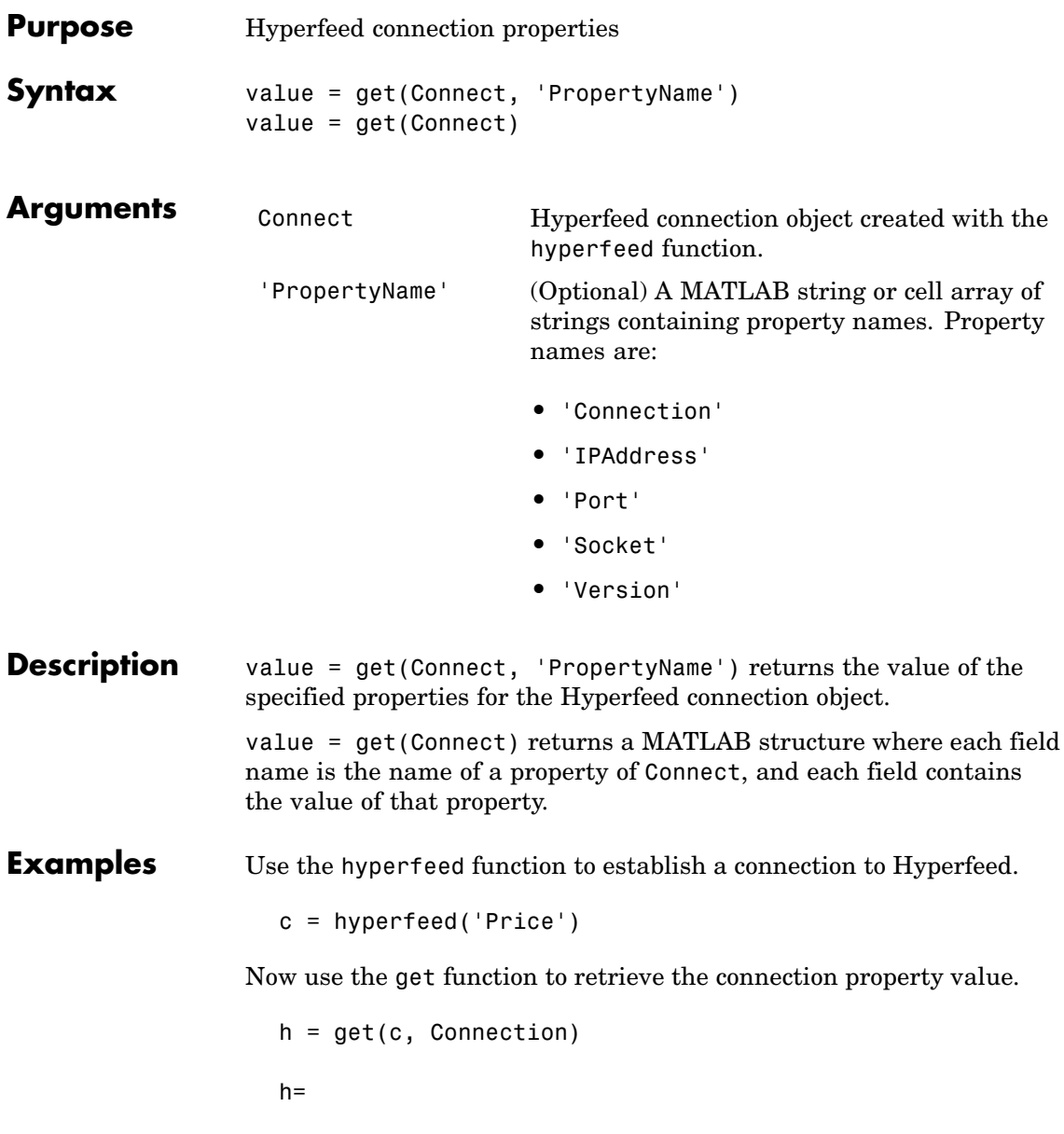

connection: 3 table: 'Price'

See Also close, fetch, hyperfeed, isconnection (Hyperfeed functions)

# **hyperfeed**

<span id="page-98-0"></span>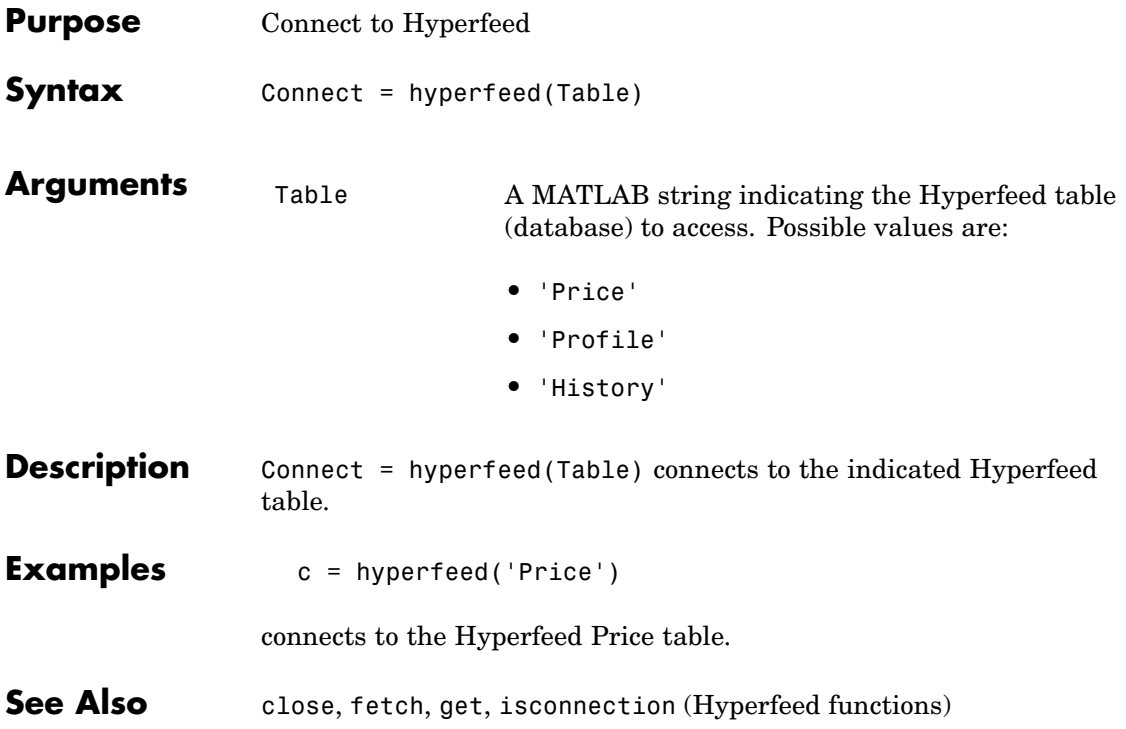

# <span id="page-99-0"></span>**isconnection**

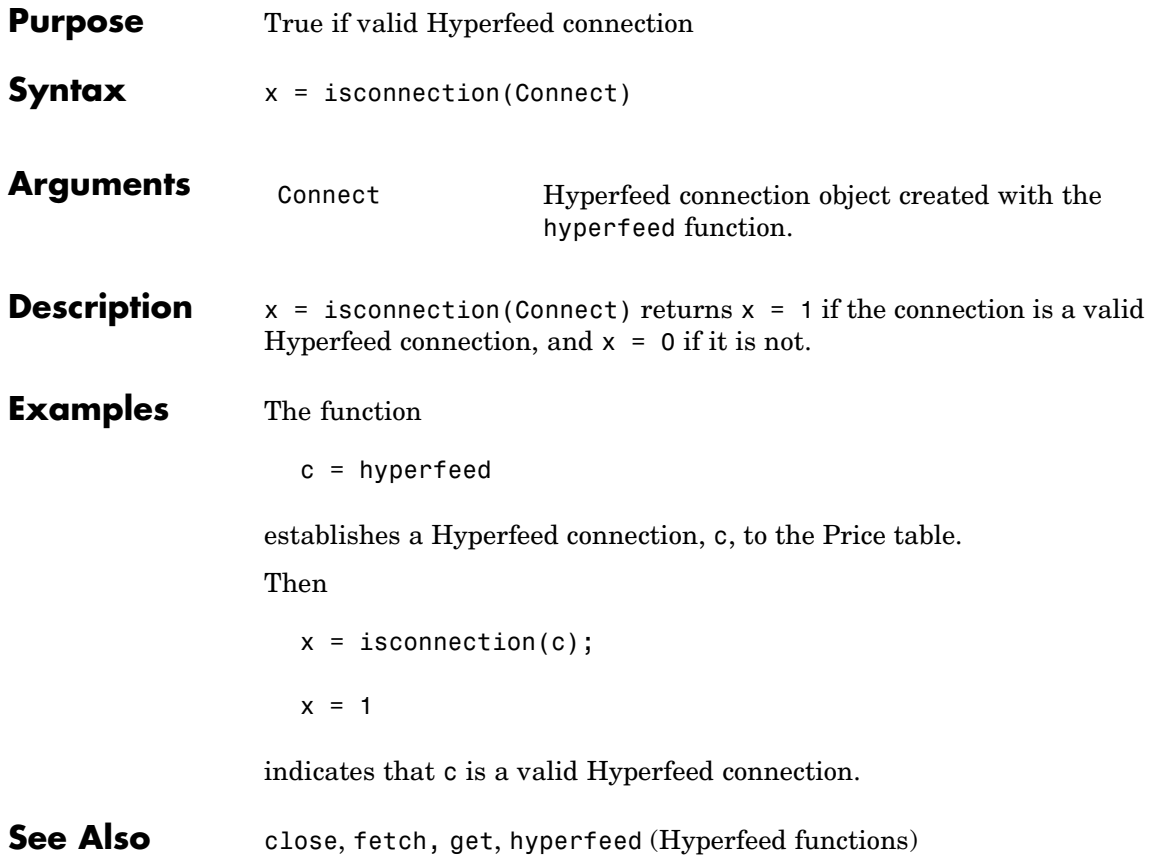

## **FT Interactive Data**

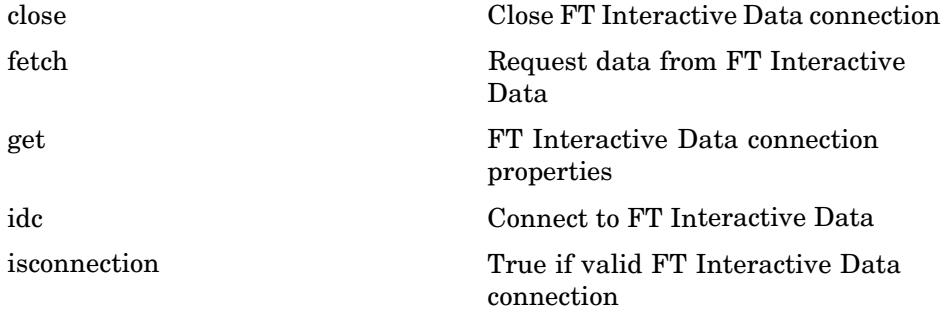

## <span id="page-101-0"></span>**close**

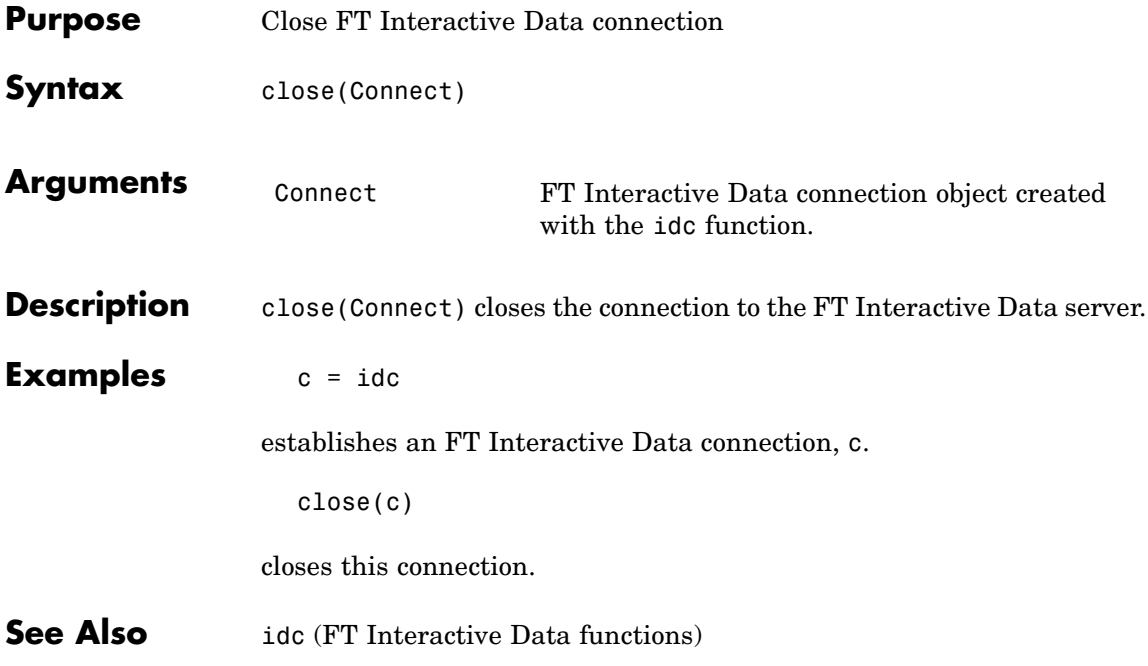

<span id="page-102-0"></span>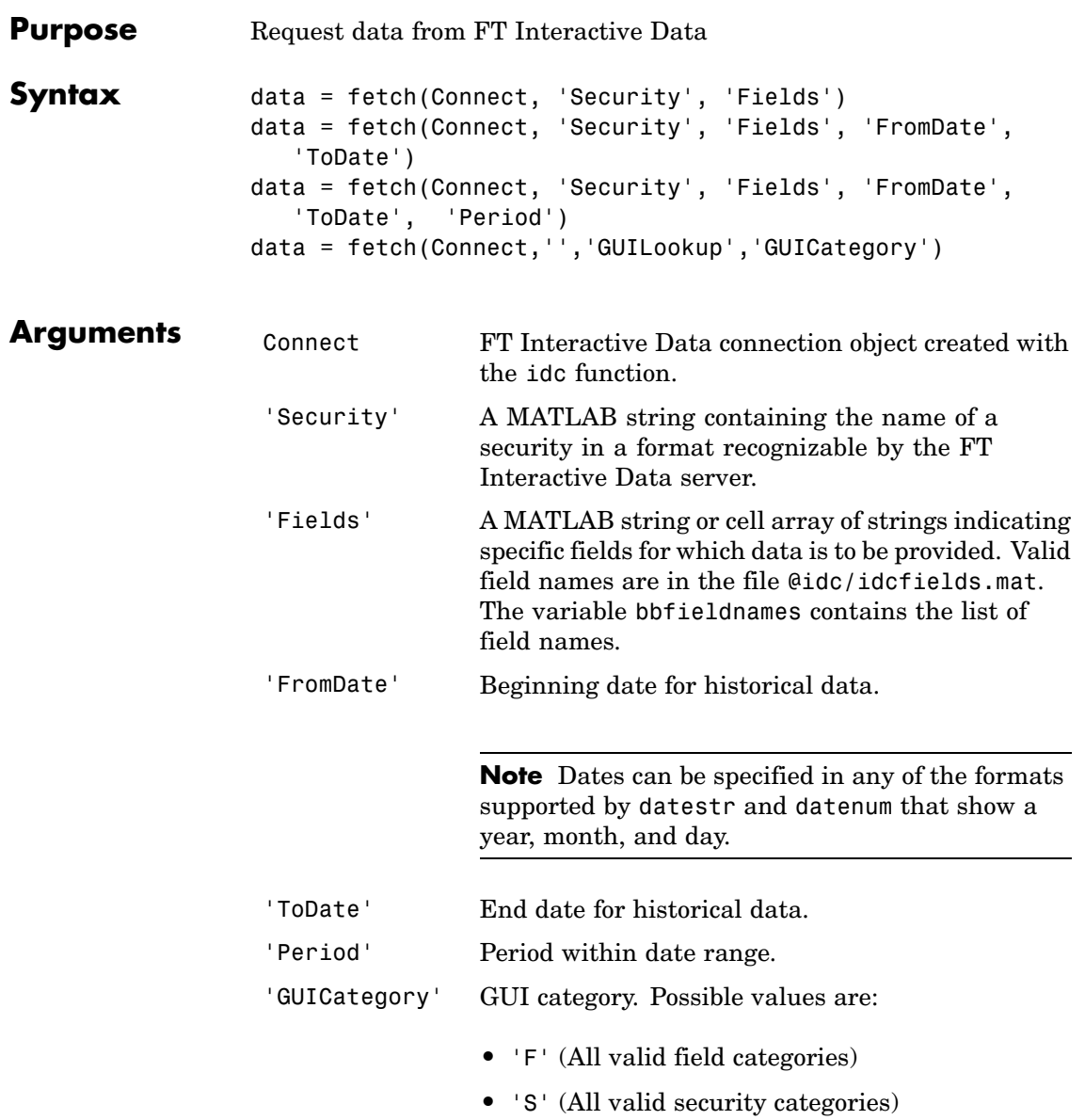

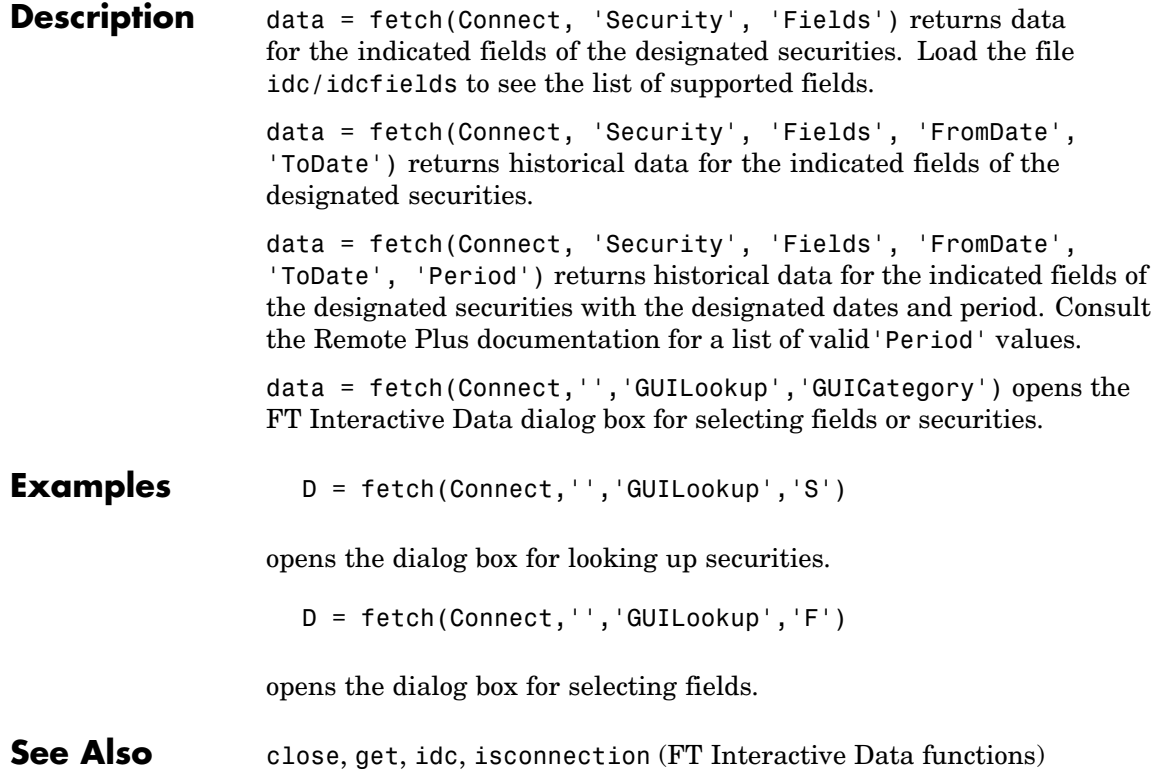

<span id="page-104-0"></span>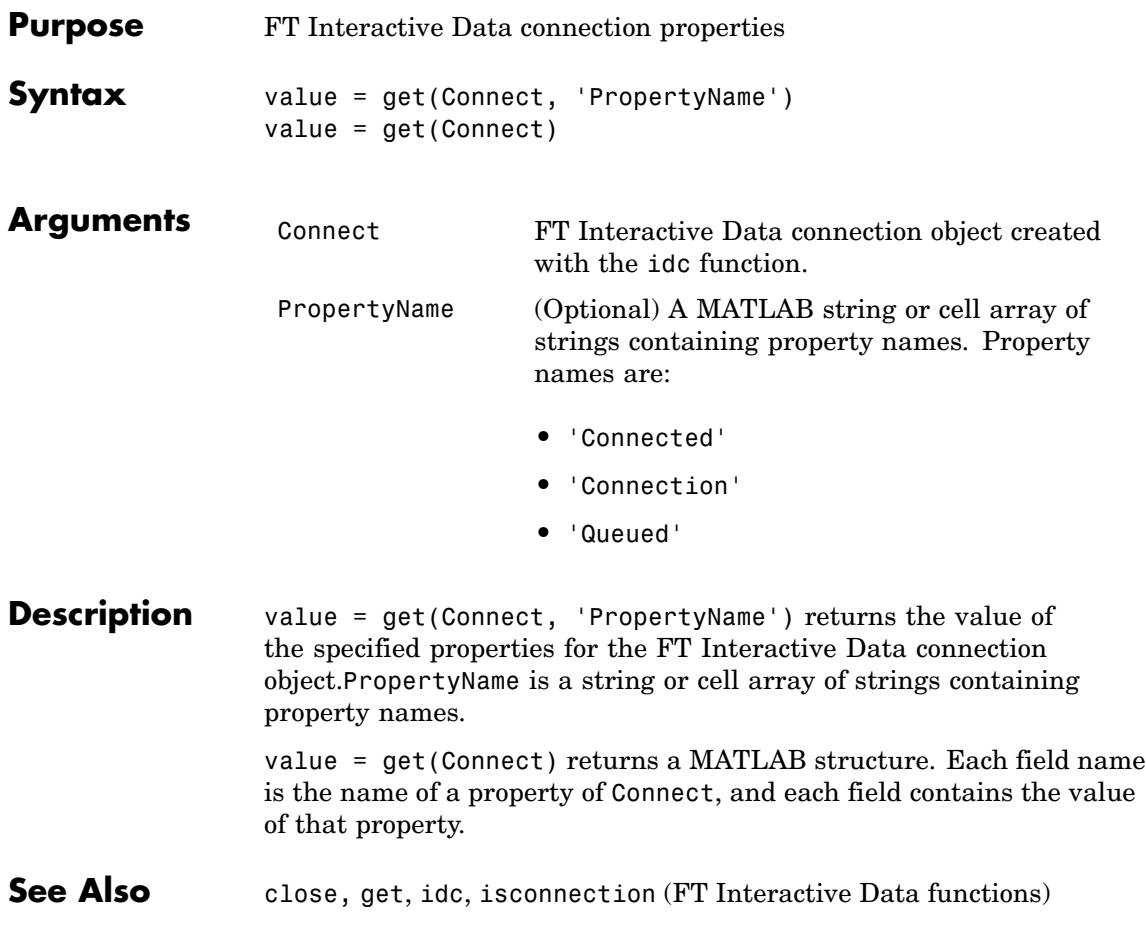

<span id="page-105-0"></span>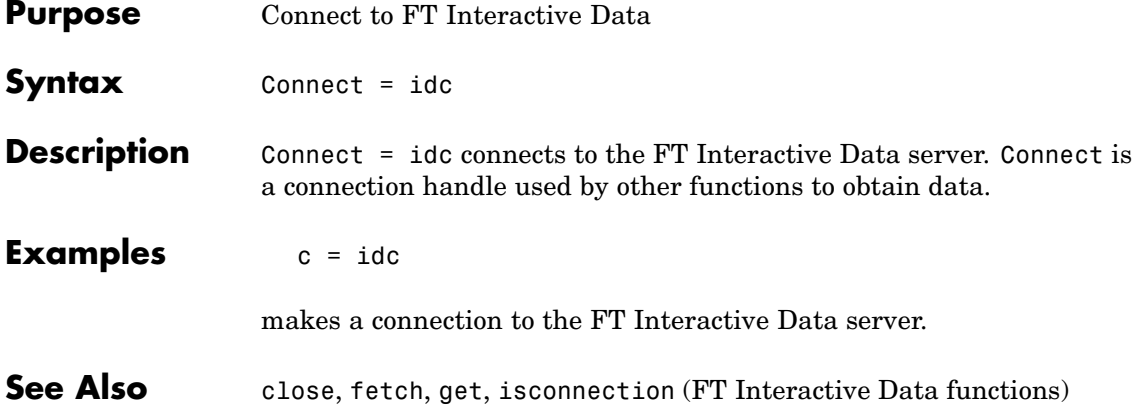

## **isconnection**

<span id="page-106-0"></span>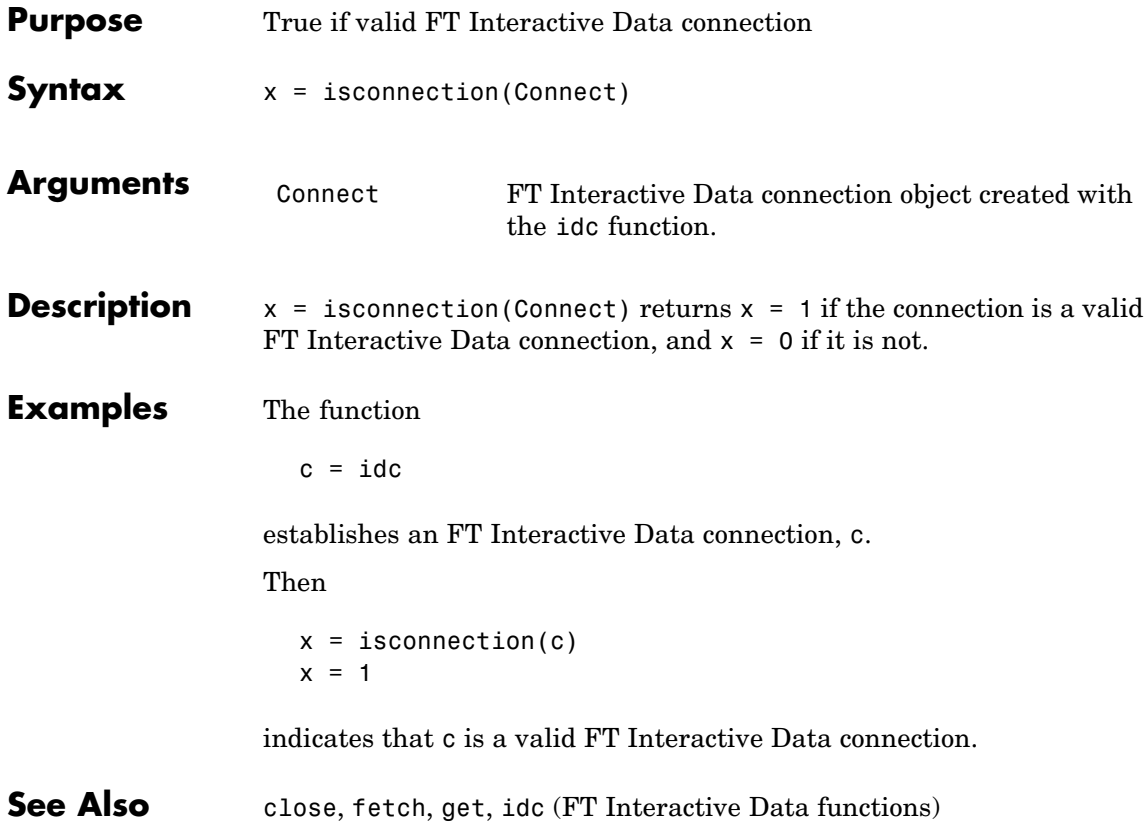

## **Federal Reserve Economic Data**

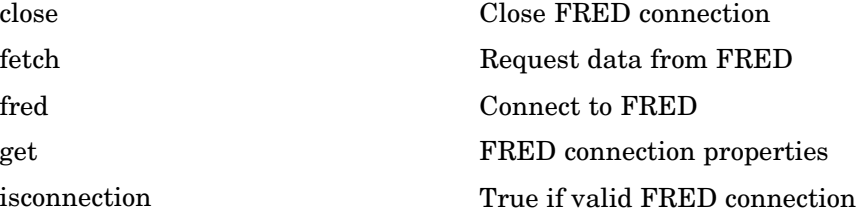
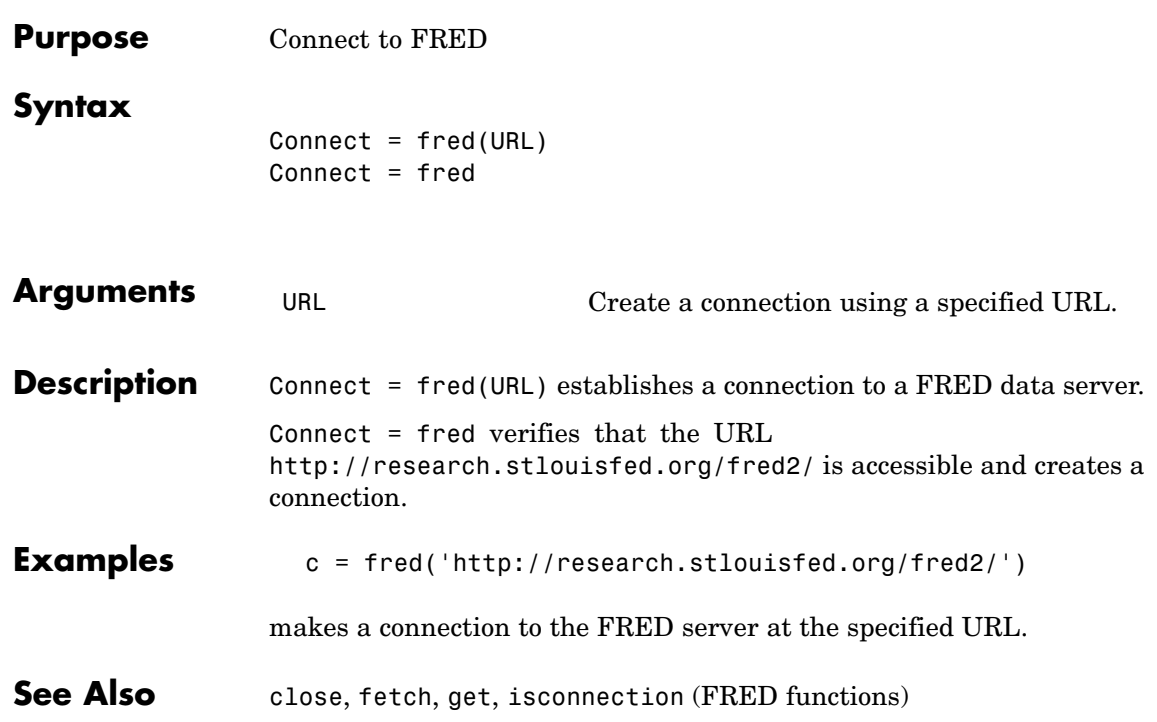

## **close**

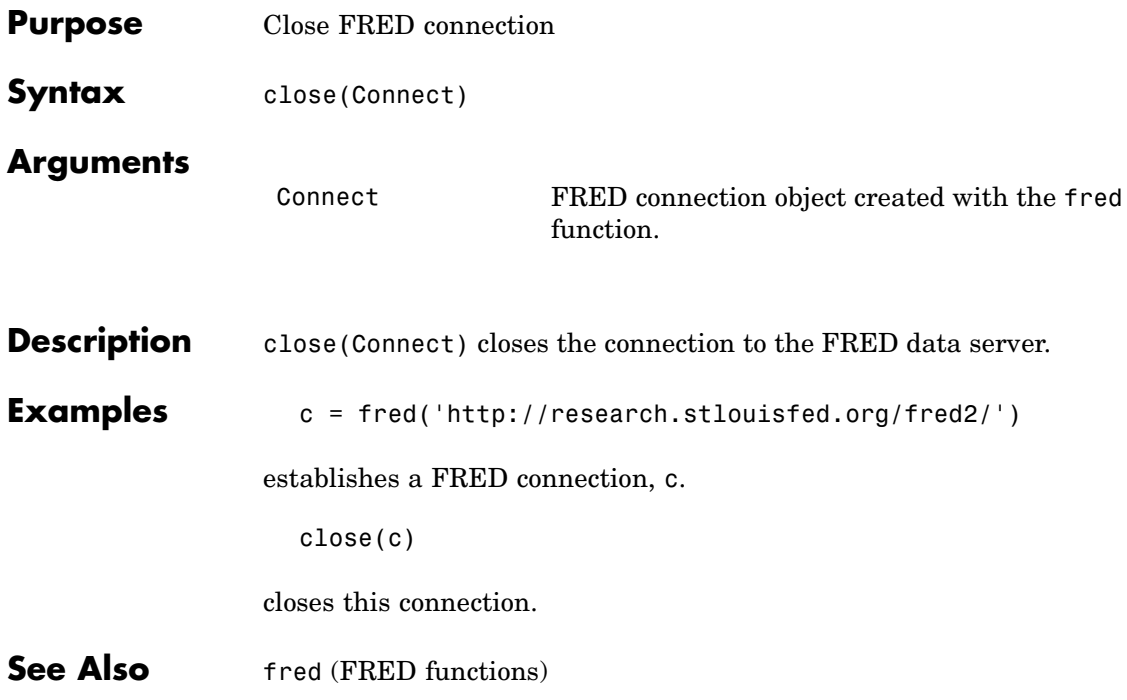

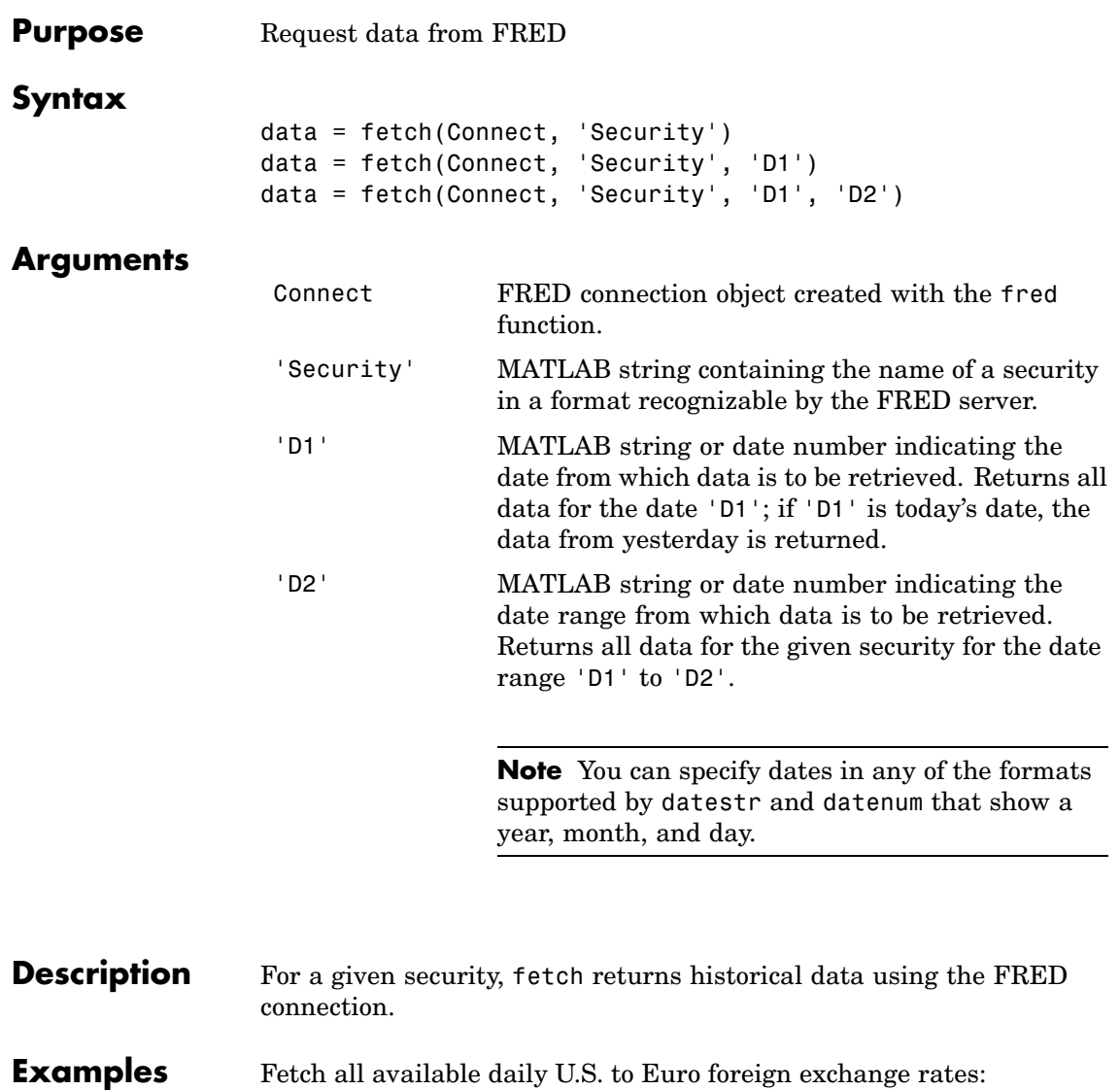

d = fetch(f,'DEXUSEU')

**5-71**

```
d =Title: ' U.S. / Euro Foreign Exchange Rate'
              SeriesID: ' DEXUSEU'
                Source: ' Board of Governors of the Federal Reserve System'
               Release: ' H.10 Foreign Exchange Rates'
    SeasonalAdjustment: ' Not Applicable'
             Frequency: ' Daily'
                 Units: ' U.S. Dollars to One Euro'
             DateRange: ' 1999-01-04 to 2006-06-19'
           LastUpdated: ' 2006-06-20 9:39 AM CT'
                 Notes: ' Noon buying rates in New York City for
                          cable transfers payable in foreign currencies.'
                  Data: [1877x2 double]
```
Fetch data for a given date range:

```
d = fetch(f,'DEXUSEU','01/01/2006','06/01/2006')
d =
```
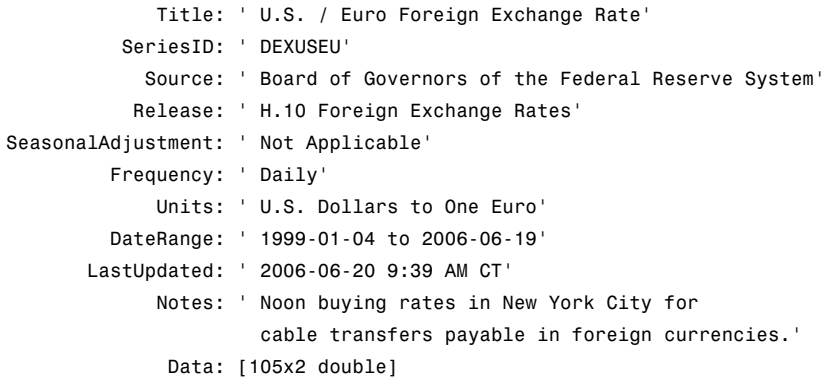

**See Also** close, get, isconnection (FRED functions)

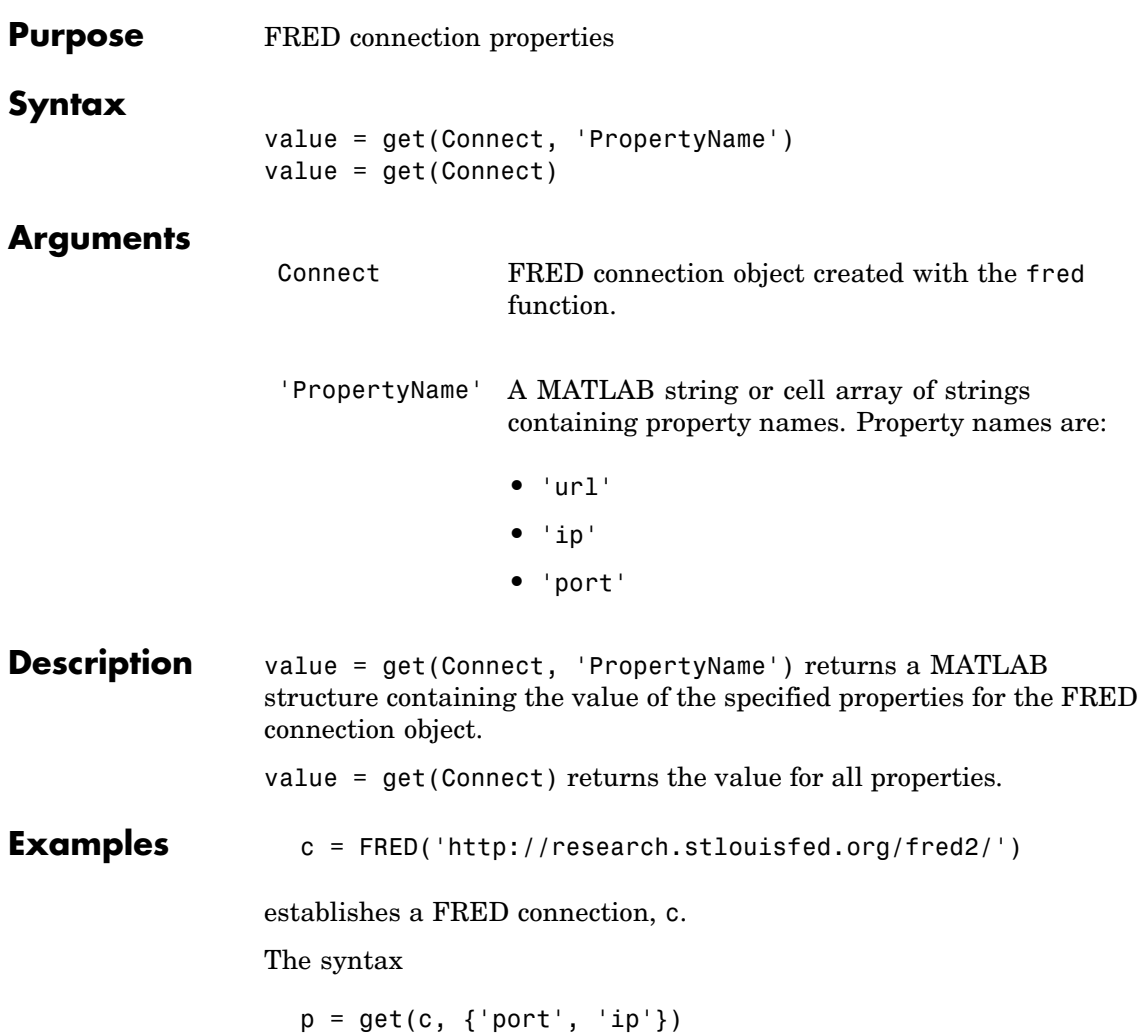

returns

 $p =$ port: 8194 ip: 111.222.33.444

See Also close, fetch, isconnection (FRED functions)

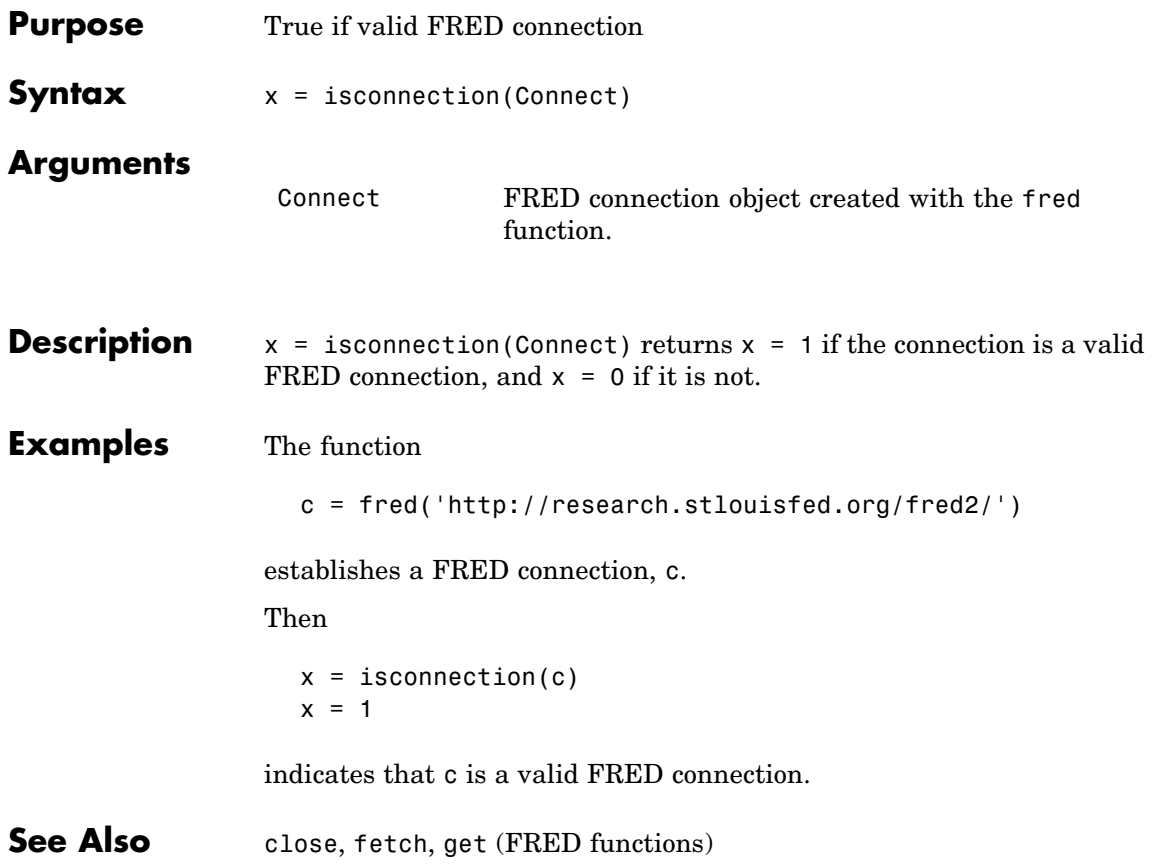

# **Kx Systems**

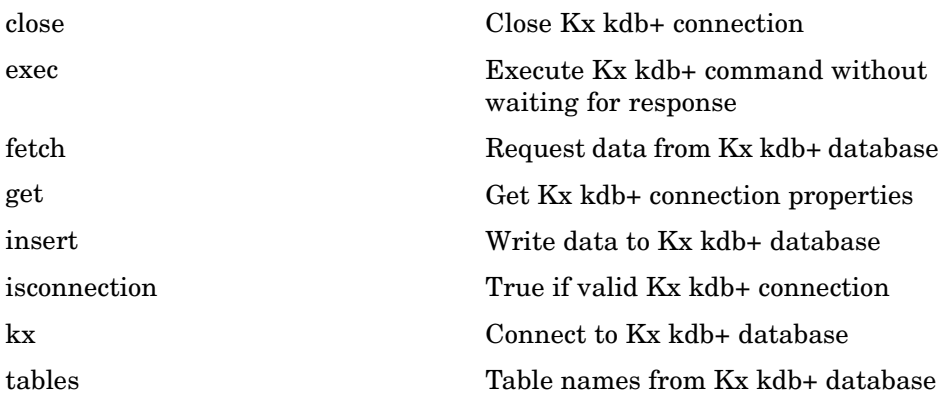

<span id="page-116-0"></span>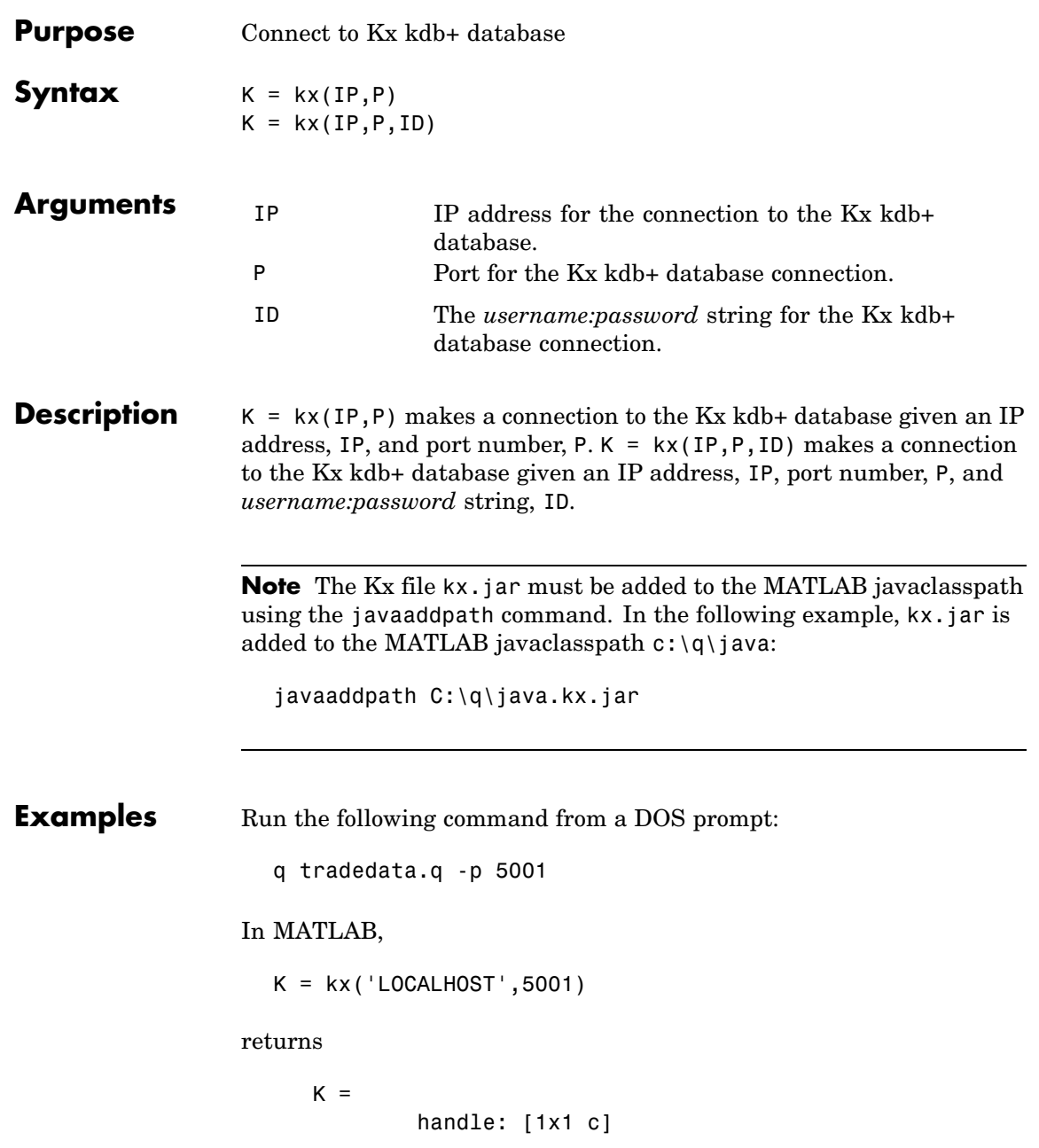

ipaddress: 'localhost' port: 5001

See Also close, exec, get, fetch, tables (Kx functions)

<span id="page-118-0"></span>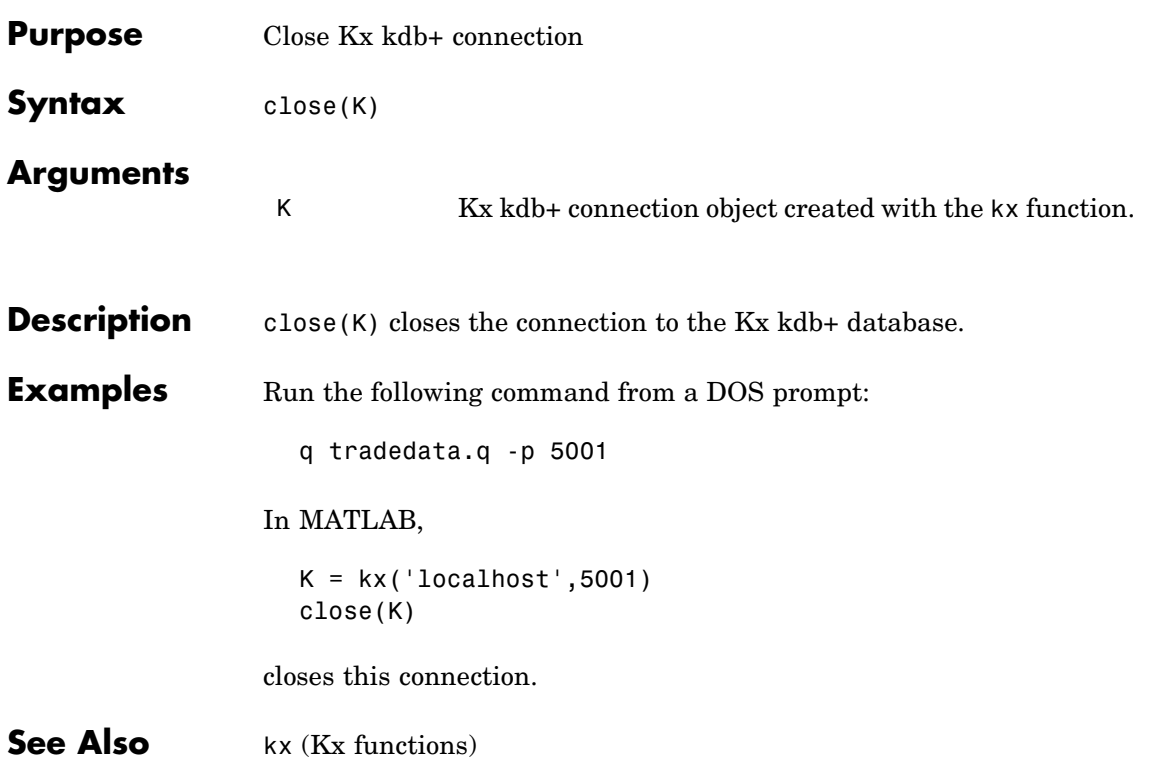

# <span id="page-119-0"></span>**fetch**

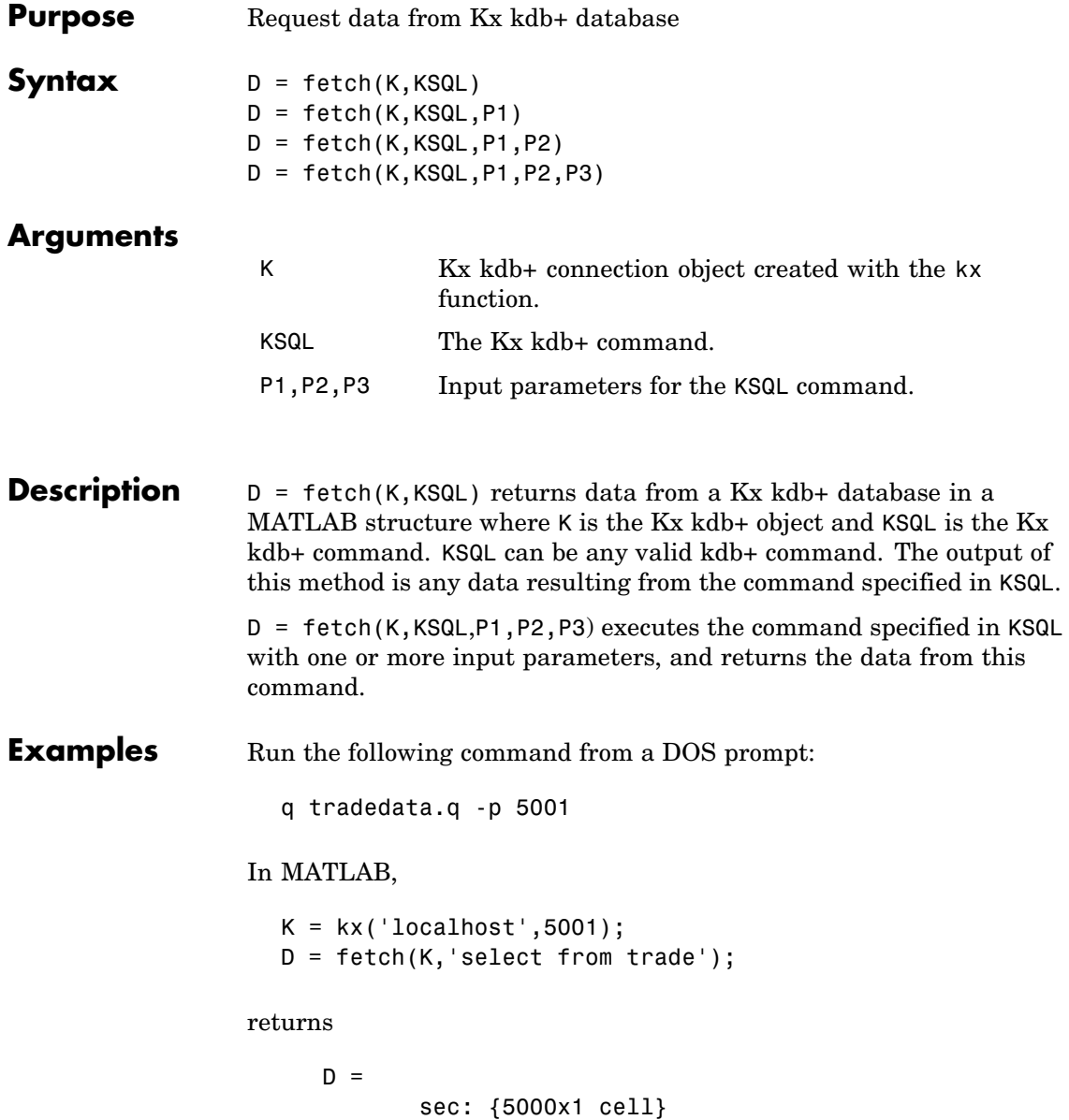

price: [5000x1 double] volume: [5000x1 int32] exchange: [5000x1 double] date: [5000x1 double] The 'ACME' input parameter returns D = fetch(K,'totalvolume','ACME');  $D =$ volume: [1253x1 int32]

This is the total trading volume for the security ACME in the table trade. The function totalvolume is defined in the sample Kx kdb+ file, tradedata.q.

**See Also** exec, insert, kx (Kx functions)

<span id="page-121-0"></span>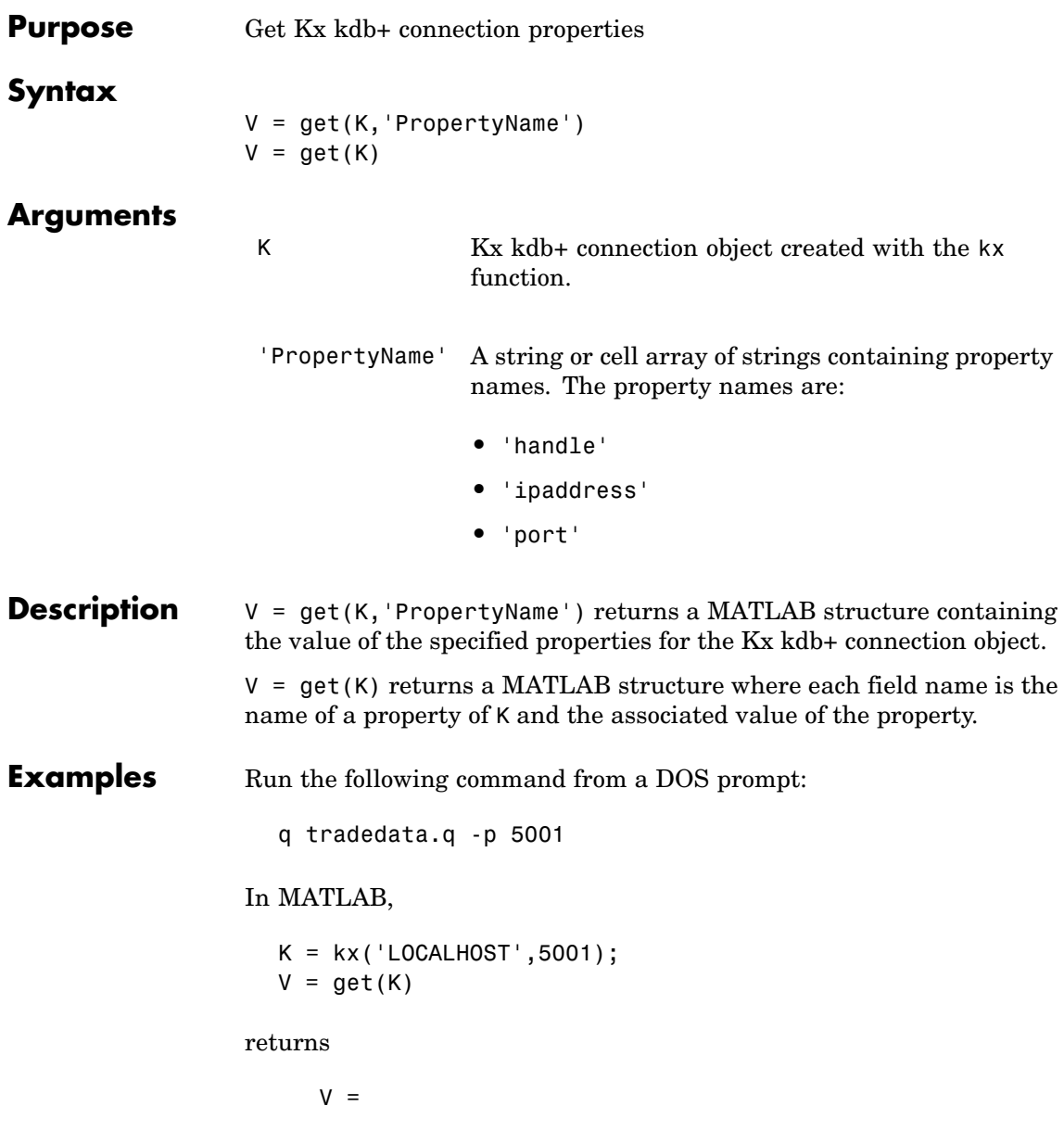

handle: [1x1 c] ipaddress: 'localhost' port: '5001'

See Also close, exec, fetch, insert, kx (Kx functions)

#### <span id="page-123-0"></span>**exec**

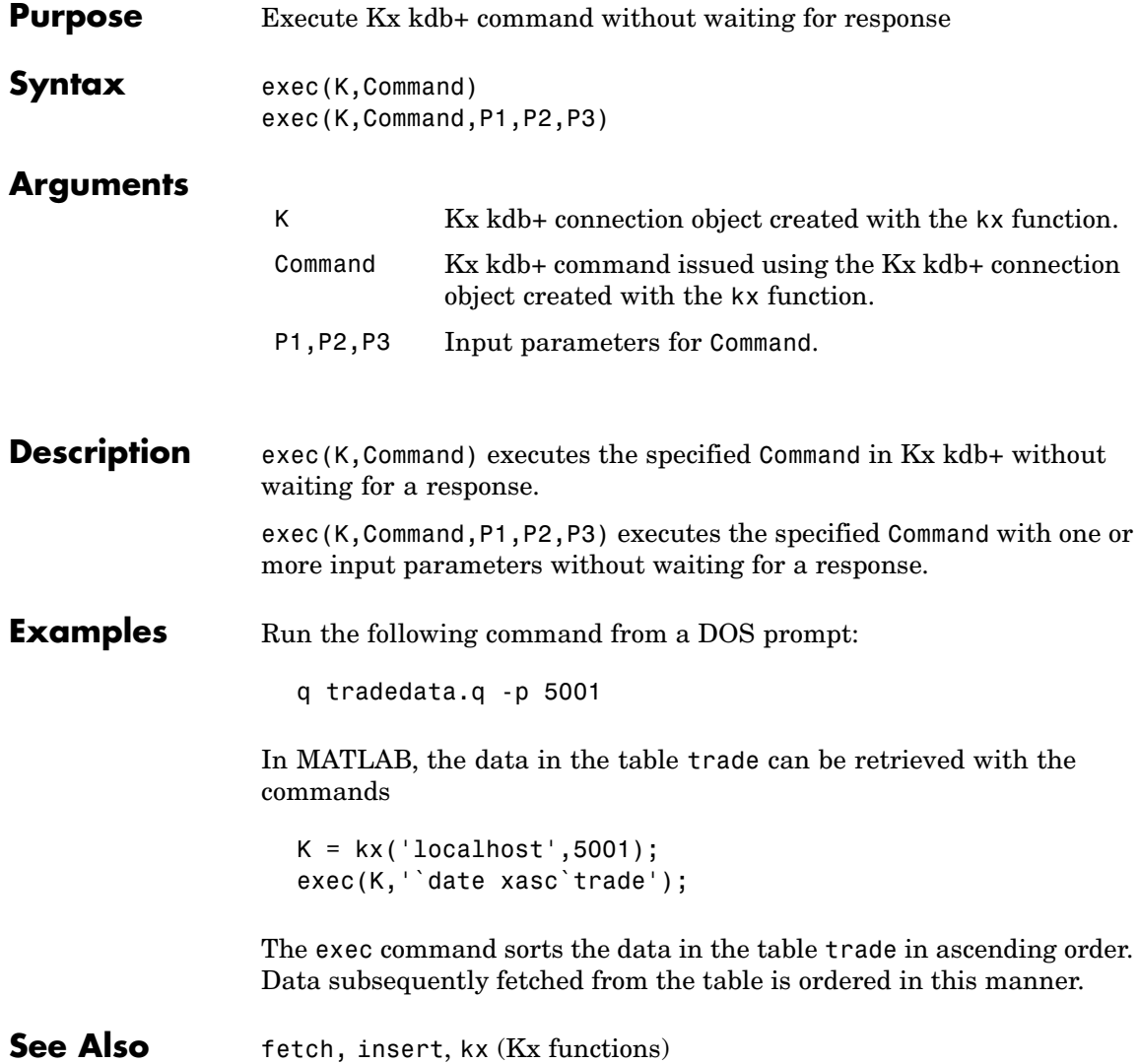

<span id="page-124-0"></span>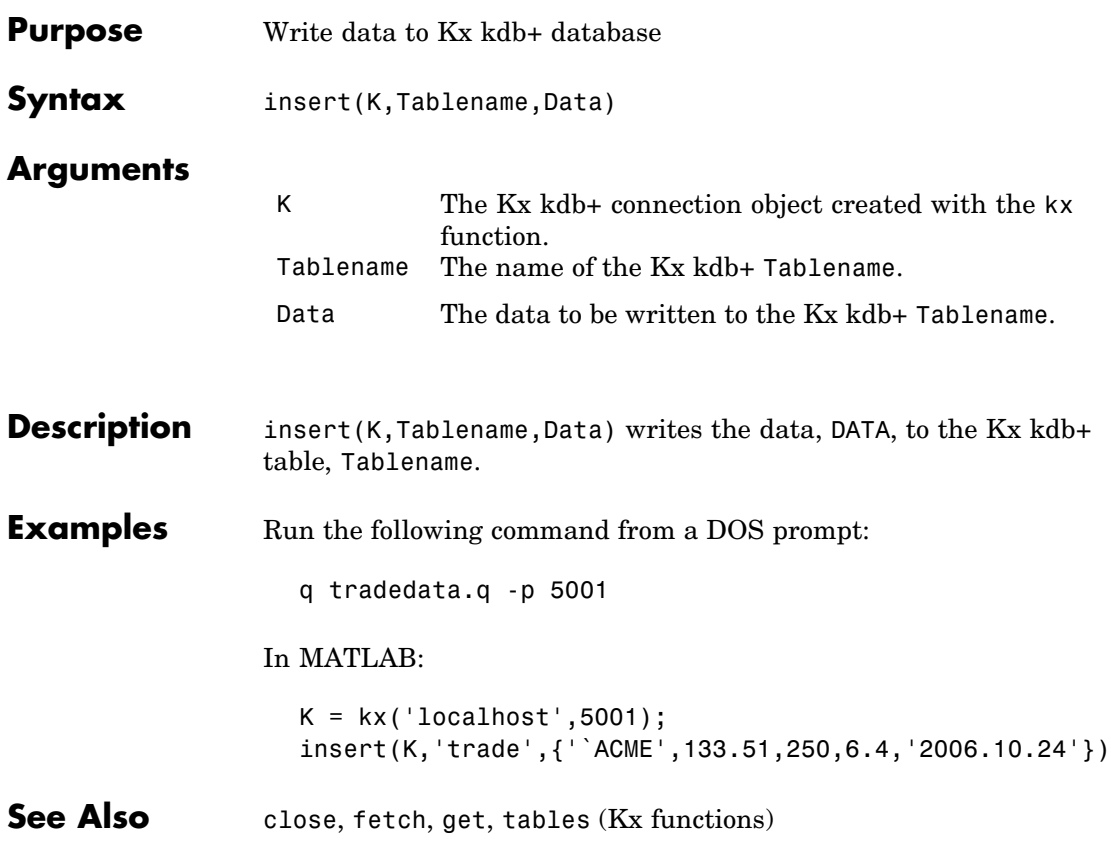

# <span id="page-125-0"></span>**isconnection**

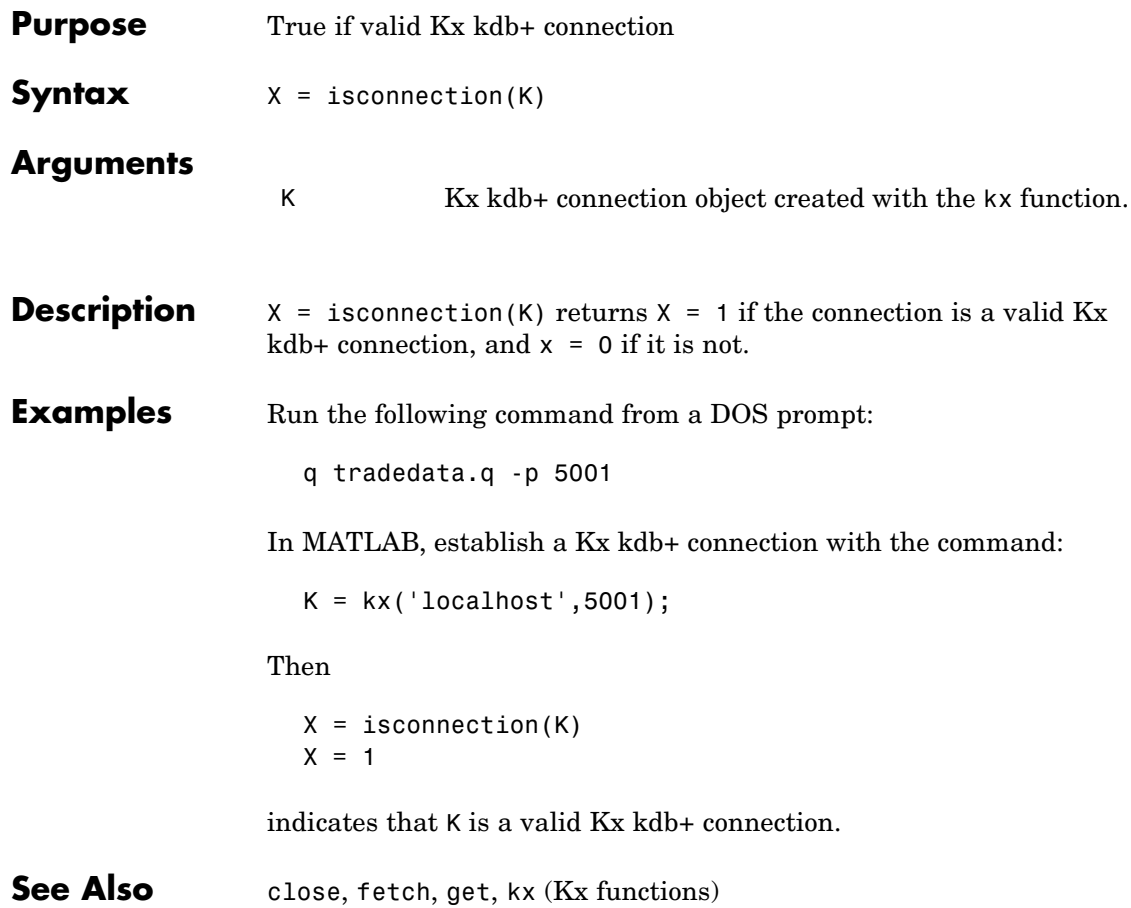

<span id="page-126-0"></span>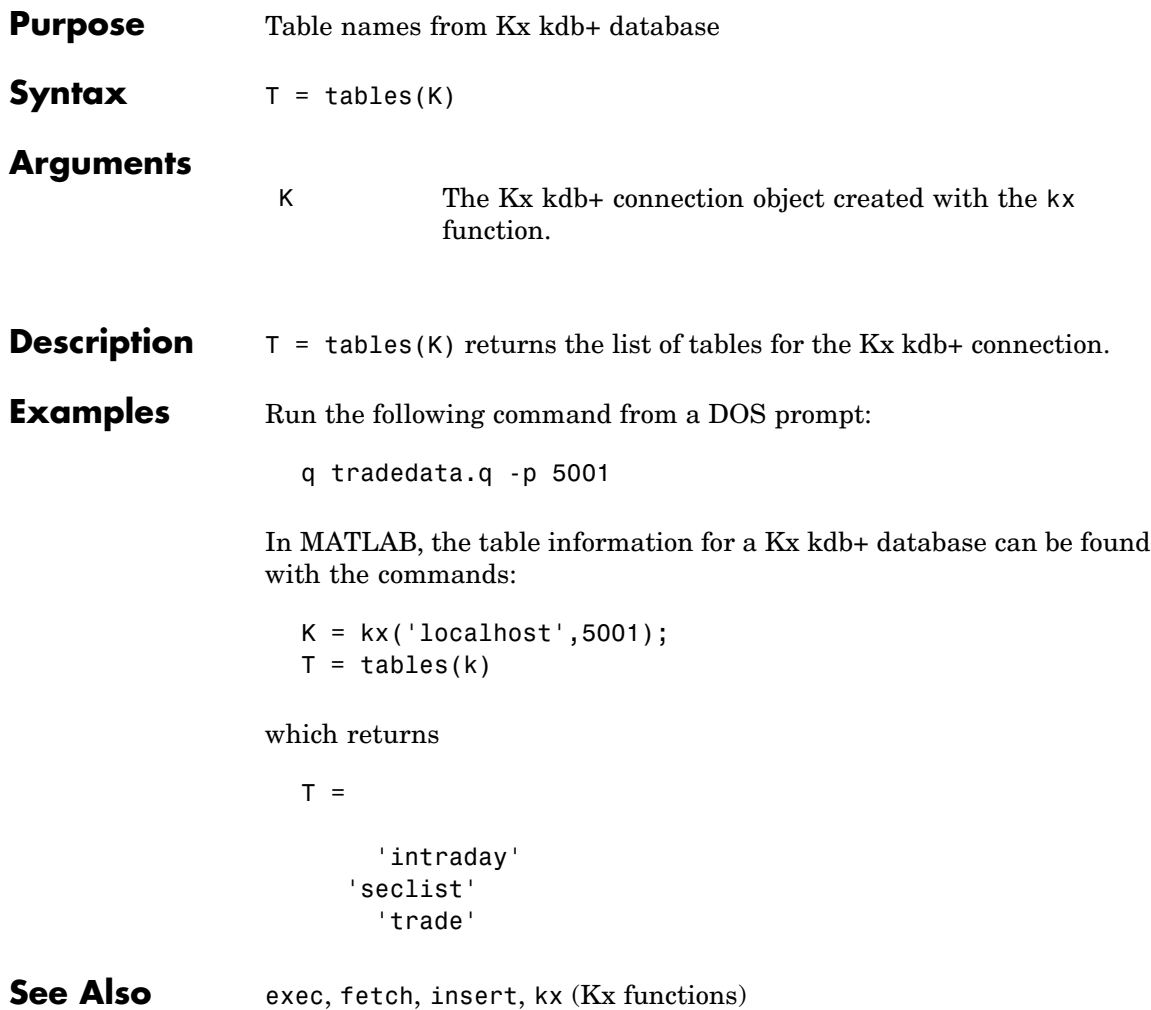

## **Yahoo!**

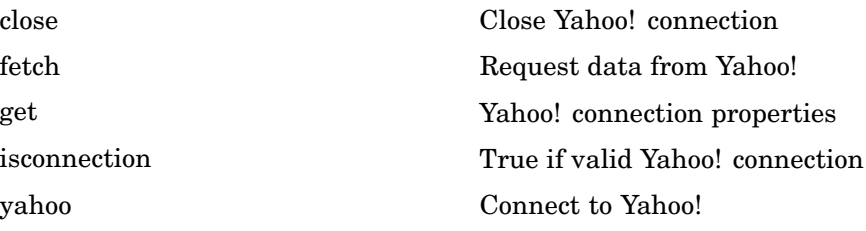

<span id="page-128-0"></span>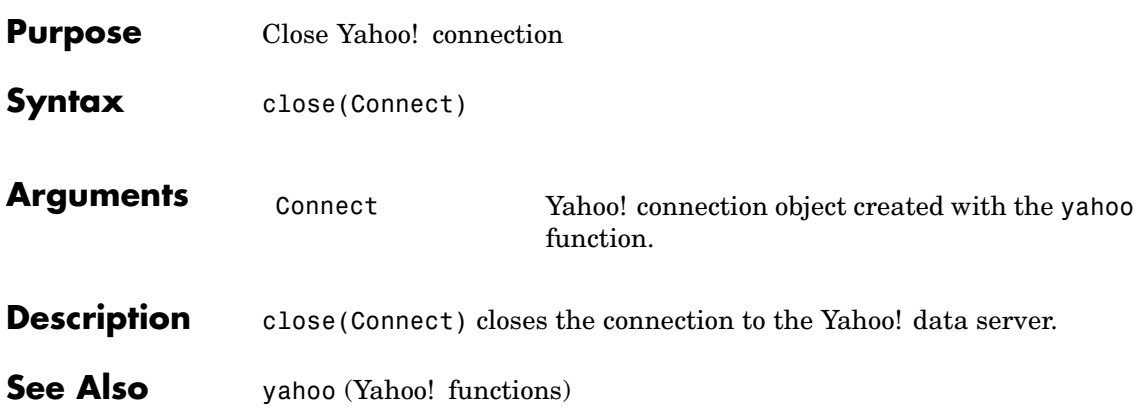

# <span id="page-129-0"></span>**fetch**

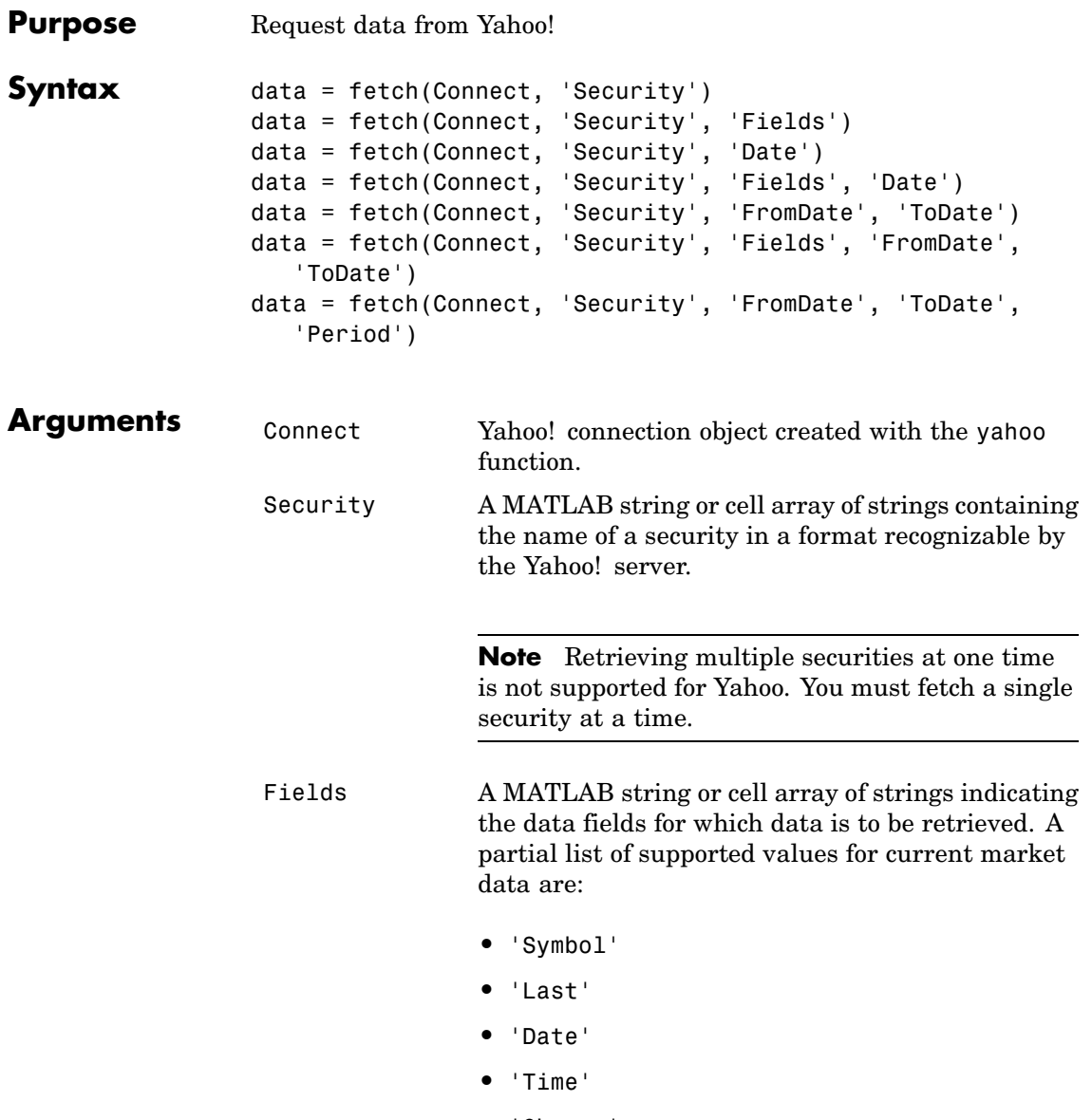

- **•** 'Open'
- **•** 'High'
- **•** 'Low'
- **•** 'Volume'

A partial list of supported values for historical data are:

- **•** 'Close'
- **•** 'Date'
- **•** 'High'
- **•** 'Low'
- **•** 'Open'
- **•** 'Volume'
- **•** 'Adj. Close\*'

For a complete list of supported values for market and historical data, see yhfields.mat.

Date Date string or serial date number indicating date for the requested data. If today's date is entered, yesterday's data is returned.

FromDate Beginning date for historical data.

**Note** Dates can be specified in any of the formats supported by datestr and datenum that show a year, month, and day.

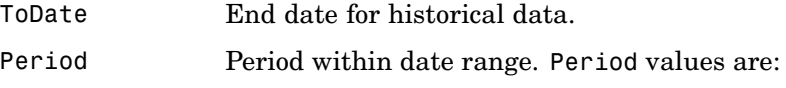

- **•** 'd': daily
- **•** 'w': weekly
- **•** 'm': monthly
- **•** 'v': dividends

**Description** data = fetch(Connect, 'Security') returns data for all fields from Yahoo!'s Web site for the indicated security. Retrieving multiple securities at one time is not supported for Yahoo. You must fetch a single security at a time

data = fetch(Connect, 'Security', 'Fields') returns data for the specified fields.

data = fetch(Connect, 'Security', 'Date') returns all security data for the requested date.

data = fetch(Connect, 'Security', 'Fields', 'Date') returns security data for the specified fields on the requested date.

data = fetch(Connect, 'Security', 'FromDate', 'ToDate') returns security data for the date range FromDate to ToDate.

data = fetch(Connect, 'Security', 'Fields', 'FromDate', 'ToDate') returns security data for the specified fields for the date range FromDate to ToDate.

data = fetch(Connect, 'Security', 'FromDate', 'ToDate', 'Period') returns security data for the date range FromDate to ToDate with the indicated period.

#### **Examples** Example 1: Obtain the closing price for Coca-Cola on April 6, 2000.

 $c = yahoo;$ 

```
ClosePrice = fetch(c,'ko','Close','Apr 6 00')
ClosePrice =
    730582.00 45.75
```
Example 2: Use the Yahoo! data server to obtain the last prices for a set of equities.

```
y = yahoo;
                   FastFood = fetch(y, {'ko', 'pep', 'mcd'},'Last')
                   FastFood =
                       Last: [3x1 double]
                   FastFood.Last
                   ans =42.96
                            45.71
                            23.70
See Also close, get, isconnection, yahoo (Yahoo! functions)
```
<span id="page-133-0"></span>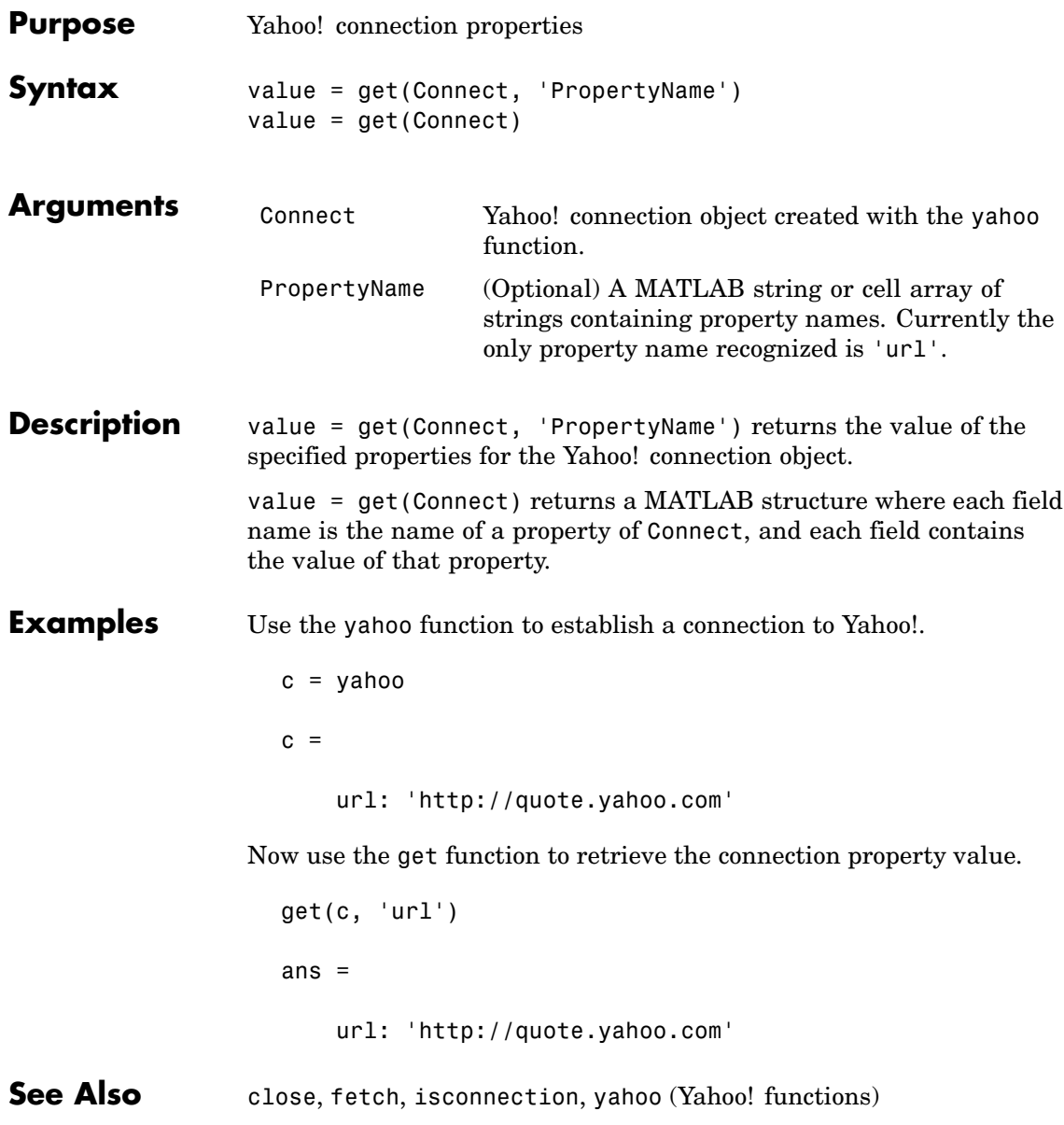

<span id="page-134-0"></span>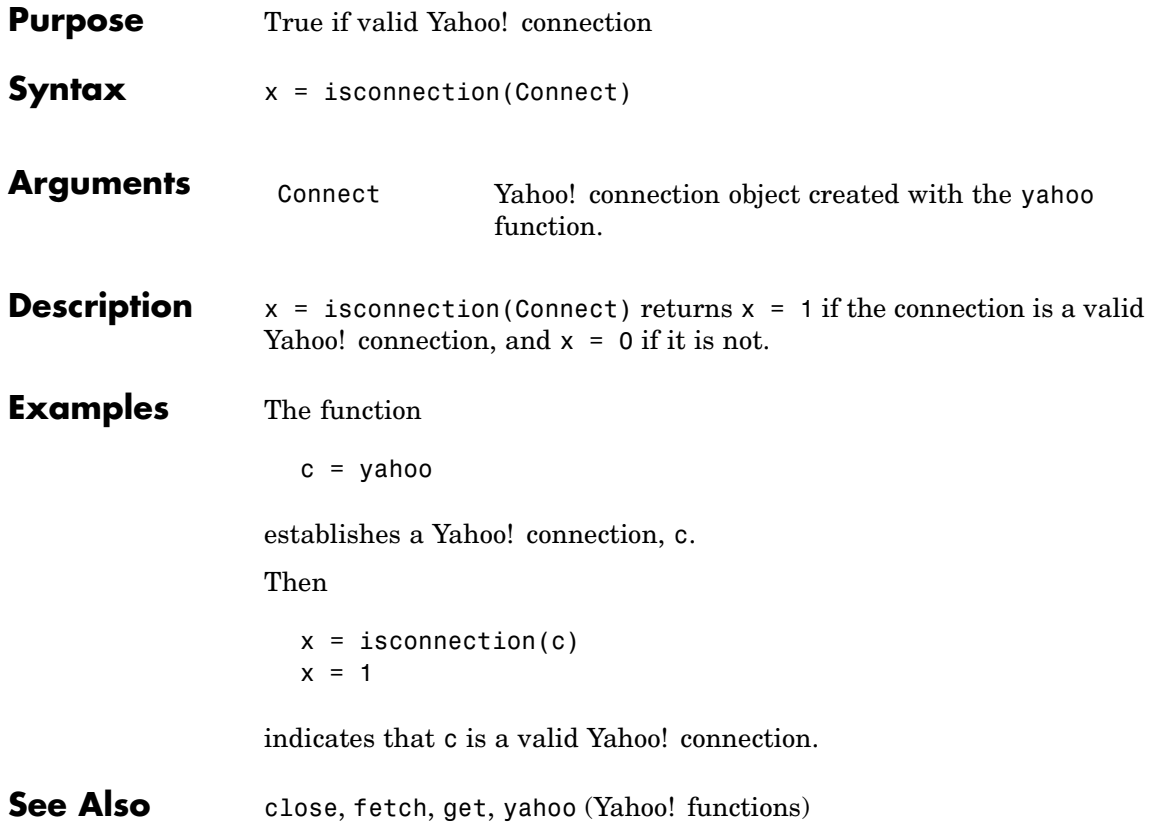

# <span id="page-135-0"></span>**yahoo**

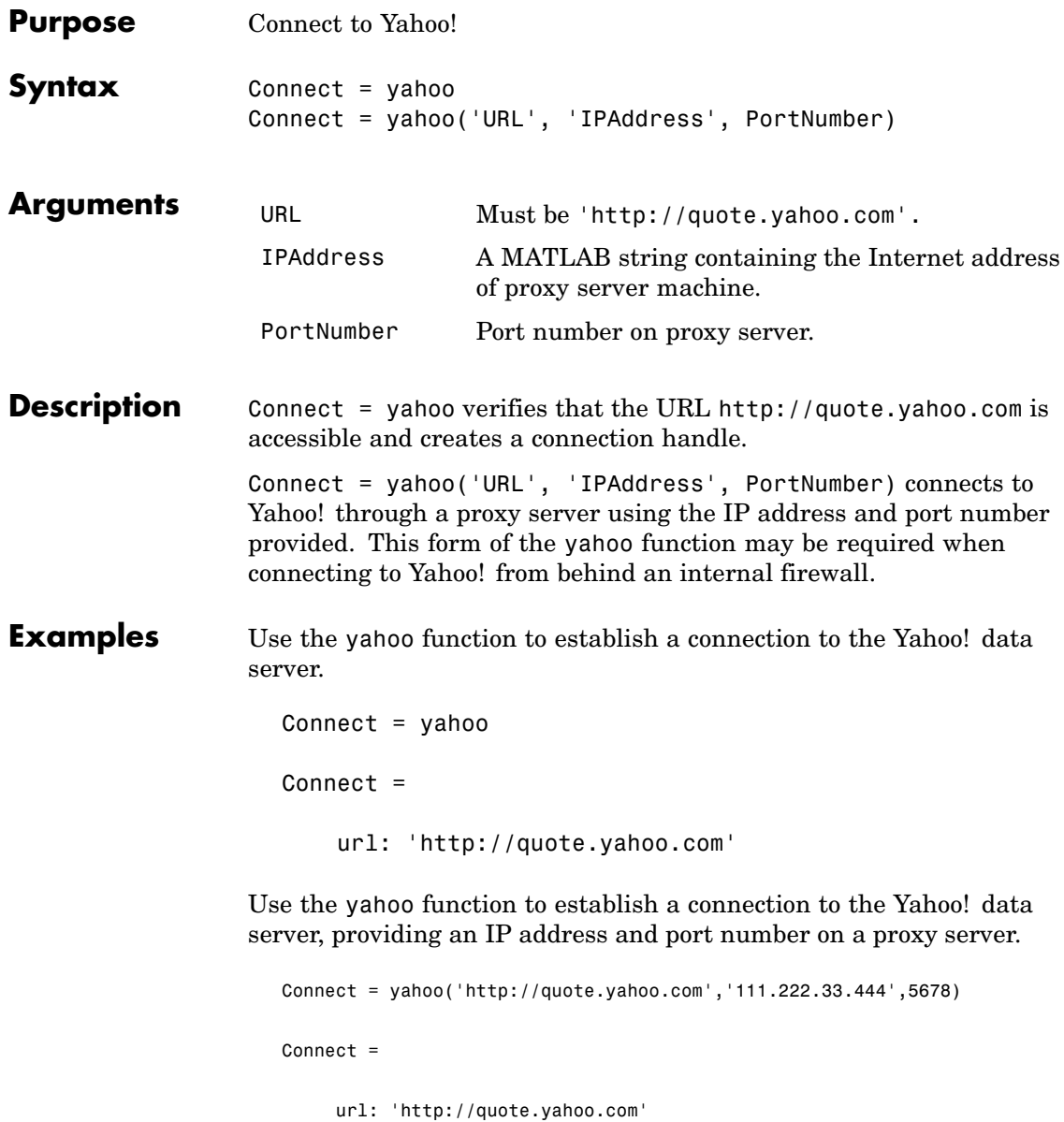

ip: '111.222.33.444' port: 5678

**See Also** close, fetch, get, isconnection (Yahoo! functions)

# Software Required for Data Retrieval

This appendix provides information about client software you need for retrieving data from and connecting to the Web sites of certain data servers. The following topics are covered:

- **•** ["Obtaining Client Software" on page A-2](#page-139-0)
- **•** ["Connecting to FactSet" on page A-3](#page-140-0)
- **•** ["Connecting to the Thomson Datastream API" on page A-4](#page-141-0)

### <span id="page-139-0"></span>**Obtaining Client Software**

If you want to use Datafeed Toolbox to retrieve data from Bloomberg, Haver Analytics, Hyperfeed, FT Interactive Data Corporation, or Kx Systems data servers, you need to install client software available from each of these companies. If client software is not properly licensed for your machine, you receive the following error message when attempting to connect to the data server:

Invalid MEX-file

Information about the services offered by these companies is available on the Web at:

- **•** <http://www.bloomberg.com>
- **•** [http://www.hyperfeed.com](http://www.hyperfeed.com/)
- **•** <http://www.haver.com>
- **•** <http://www.FTInteractiveData.com>
- **•** <http://www.kx.com>

Contact your data server sales representative for information.

### <span id="page-140-0"></span>**Connecting to FactSet**

To connect to FactSet using Datafeed Toolbox, you must be licensed to use FactSet's FAST technology. For more information, see the FactSet Web site at <http://www.factset.com>.

### <span id="page-141-0"></span>**Connecting to the Thomson Datastream API**

To connect to the Thomson Datastream API via the Web, you need a user name, password, and URL provided by Thomson. For more information, see the Thomson Web site at <http://www.thomson.com>.

# Examples

Use this list to find examples in the documentation.

### **Communicating with a Financial Data Server**

["Example: The Bloomberg Function" on page 2-2](#page-13-0) ["Verifying the Connection" on page 2-4](#page-15-0)

### **Retrieving Connection Properties**

["Retrieving Connection Properties" on page 2-5](#page-16-0)

### **Retrieving Bloomberg Data**

["Retrieving Header \(Bloomberg Default\) Data" on page 3-2](#page-21-0) ["Retrieving Field Data" on page 3-5](#page-24-0) ["Retrieving Time Series Data" on page 3-6](#page-25-0) ["Retrieving Historical Data" on page 3-7](#page-26-0) ["Finding Ticker Symbols" on page 3-8](#page-27-0)
# **Index**

# Index**B**

[bloomberg](#page-42-0) 5[-3](#page-42-0) [Bloomberg](#page-14-0) [connection handle](#page-14-0) 2-[3](#page-14-0) [connection object](#page-13-0) 2[-2](#page-13-0)

# **C**

[close](#page-18-0) 2[-7](#page-18-0) [Bloomberg](#page-43-0) 5[-4](#page-43-0) [FactSet](#page-70-0) 5[-31](#page-70-0) FRED 5[-70](#page-109-0) to 5-[71](#page-110-0) [FT Interactive Data](#page-101-0) 5[-62](#page-101-0) Haver Analytics 5[-41](#page-80-0) to 5[-42](#page-81-0) [Hyperfeed](#page-92-0) 5[-53](#page-92-0) Kx kdb+ Systems 5[-79](#page-118-0) to 5[-80](#page-119-0) [Thomson Datastream](#page-62-0) 5-[23](#page-62-0) [Yahoo!](#page-128-0) 5[-89](#page-128-0) [connecting](#page-13-0) 2[-2](#page-13-0) [connection handle](#page-14-0) 2-[3](#page-14-0) [connection object](#page-13-0) 2[-2](#page-13-0) [CUSIP number](#page-44-0) 5-[5](#page-44-0)

## **D**

[data](#page-21-0) [default](#page-21-0) 3[-2](#page-21-0) [field](#page-24-0) 3[-5](#page-24-0) [header](#page-21-0) 3[-2](#page-21-0) [historical](#page-26-0) 3[-7](#page-26-0) [time-series](#page-25-0) 3-[6](#page-25-0) [Datafeed dialog box](#page-32-0) 4[-3](#page-32-0) [Connection tab](#page-32-0) 4-[3](#page-32-0) [Data tab](#page-34-0) 4-[5](#page-34-0) [overriding data using](#page-36-0) 4-[7](#page-36-0) [datastream](#page-63-0) 5[-24](#page-63-0) [default data](#page-21-0) 3-[2](#page-21-0) [dftool](#page-32-0) 4[-3](#page-32-0) [disconnecting](#page-18-0) 2-[7](#page-18-0)

## **E**

[exec](#page-123-0) [Kx kdb+ Systems](#page-123-0) 5[-84](#page-123-0)

#### **F**

[Federal Reserve Economic Data \(FRED\)](#page-108-0) 5[-69](#page-108-0) [fetch](#page-20-0) 3[-1](#page-20-0) [Bloomberg](#page-44-0) 5[-5](#page-44-0) [FactSet](#page-72-0) 5[-33](#page-72-0) [FT Interactive Data](#page-102-0) 5[-63](#page-102-0) [Hyperfeed](#page-93-0) 5[-54](#page-93-0) [Thomson Datastream](#page-64-0) 5-[25](#page-64-0) [Yahoo!](#page-129-0) 5[-90](#page-129-0) [field data](#page-24-0) 3[-5](#page-24-0) [field names](#page-24-0) 3-[5](#page-24-0) [Flag](#page-22-0) [values](#page-22-0) 3[-3](#page-22-0)

# **G**

[get](#page-16-0) 2-[5](#page-16-0) [Bloomberg](#page-52-0) 5[-13](#page-52-0) [FactSet](#page-75-0) 5[-36](#page-75-0) [FRED](#page-112-0) 5[-73](#page-112-0) [FT Interactive Data](#page-104-0) 5[-65](#page-104-0) [Haver Analytics](#page-83-0) 5[-44](#page-83-0) [Hyperfeed](#page-96-0) 5[-57](#page-96-0) [Kx kdb+ Systems](#page-121-0) 5[-82](#page-121-0) [Thomson Datastream](#page-67-0) 5-[28](#page-67-0) [Yahoo!](#page-133-0) 5[-94](#page-133-0) [GETDATA](#page-24-0) [argument](#page-24-0) 3-[5](#page-24-0) [graphical user interface](#page-30-0) 4[-1](#page-30-0)

#### **H**

[Haver Analytics](#page-79-0) 5[-40](#page-79-0) [havertool](#page-90-0) [Haver Analytics](#page-90-0) 5[-51](#page-90-0) [HEADER](#page-22-0) [argument](#page-22-0) 3-[3](#page-22-0) [header data](#page-21-0) 3-[2](#page-21-0)

[header fields](#page-21-0) 3-[2](#page-21-0) [historical data](#page-26-0) 3[-7](#page-26-0) [HISTORY](#page-26-0) [argument](#page-26-0) 3-[7](#page-26-0) [hyperfeed](#page-98-0) 5[-59](#page-98-0)

# **I**

[idc](#page-105-0) 5-[66](#page-105-0) [info](#page-88-0) [Haver Analytics](#page-88-0) 5[-49](#page-88-0) [insert](#page-124-0) [Kx kdb+ Systems](#page-124-0) 5[-85](#page-124-0) [isconnection](#page-15-0) 2-[4](#page-15-0) [Bloomberg](#page-54-0) 5[-15](#page-54-0) [FactSet](#page-77-0) 5[-38](#page-77-0) [FRED](#page-114-0) 5[-75](#page-114-0) [FT Interactive Data](#page-106-0) 5[-67](#page-106-0) [Haver Analytics](#page-85-0) 5[-46](#page-85-0) [Hyperfeed](#page-99-0) 5[-60](#page-99-0) [Kx kdb+ Systems](#page-125-0) 5[-86](#page-125-0) [Thomson Datastream](#page-68-0) 5-[29](#page-68-0) [Yahoo!](#page-134-0) 5[-95](#page-134-0)

## **K**

[Kx kbd+ Systems](#page-116-0) 5[-77](#page-116-0)

#### **L**

[LOOKUP](#page-27-0) [argument](#page-27-0) 3-[8](#page-27-0)

#### **M**

[markets](#page-27-0) 3[-8](#page-27-0)

#### **N**

[nextinfo](#page-86-0) [Haver Analytics](#page-86-0) 5[-47](#page-86-0)

#### **P**

[pricevol](#page-55-0) 5-[16](#page-55-0)

## **R**

[retrieve properties](#page-16-0) 2[-5](#page-16-0)

#### **S**

[Securities Lookup dialog box](#page-38-0) 4-[9](#page-38-0) [showtrades](#page-57-0) 5-[18](#page-57-0) [stockticker](#page-59-0) 5-[20](#page-59-0)

## **T**

[tables](#page-126-0) [Kx kdb+ Systems](#page-126-0) 5[-87](#page-126-0) [ticker symbols](#page-27-0) 3-[8](#page-27-0) [time-series data](#page-25-0) 3[-6](#page-25-0) [TIMESERIES](#page-25-0) [argument](#page-25-0) 3-[6](#page-25-0)

#### **V**

[verification](#page-15-0) 2-[4](#page-15-0)

#### **Y**

[yahoo](#page-135-0) 5[-96](#page-135-0)